# Cisco CleanAir — 思科統一無線網路設計手冊

目錄

簡介 必要條件 需求 採用元件 慣例 CleanAir運行理論 CleanAir AP Cisco CleanAir系統元件 干擾分類和SAgE CleanAir AP資訊元素 干擾裝置報告 空氣品質 CleanAir概念 CleanAir AP運行模式 嚴重度指數和空氣品質 PMAC 合併 非Wi-Fi定位精度 CleanAir部署模式和准則 CleanAir檢測靈敏度 綠地部署 MMAP重疊部署 CleanAir功能 許可證要求 CleanAir功能表 摘要 安裝和驗證 在AP上啟用CleanAir 在WCS上啟用CleanAir 支援CleanAir的MSE安裝和驗證 IPS簽名提示 相關資訊

## 簡介

頻譜智慧(SI)是一項核心技術,旨在主動管理共用無線頻譜的挑戰。SI將先進的干擾識別演算法引入 到商業無線網路領域,其原理與軍事上的演算法類似。SI為共用頻譜的所有使用者(包括Wi-Fi裝置 和外部干擾源)提供可視性。對於在未經許可的頻段內運行的每個裝置,SI會告訴您:它是什麼 ?它在哪?它對Wi-Fi網路有何影響?思科已邁出大膽的一步,將SI直接整合到Wi-Fi晶片和基礎設

施解決方案中。

整合解決方案(稱為Cisco CleanAir)意味著WLAN IT經理首次能夠識別並定位非802.11干擾源 ,這提高了無線網路的易管理性和安全性。最重要的是,整合的SI為新一代無線電資源管理 (RRM)奠定了基礎。與以前只能理解和適應其他Wi-Fi裝置的RRM解決方案不同,SI為第二代 RRM解決方案開闢了道路,該解決方案充分瞭解無線頻譜的所有使用者,並能夠針對這些不同的裝 置最佳化效能。

首先需要強調的是,從設計的角度來說。支援CleanAir的接入點(AP)就是這樣的接入點;AP和效能 與1140的AP幾乎完全相同。Wi-Fi覆蓋的設計是相同的。CleanAir或干擾識別過程是一個被動過程 。CleanAir基於接收器,並且為了進行分類,源需要足夠大,以便在雜訊地板上方10 dB處接收。如 果您的網路部署方式使得客戶端和AP可以相互偵聽,則CleanAir可以充分偵聽,以提醒您網路中存 在令人不安的干擾。本文檔詳細介紹了CleanAir的覆蓋要求。有些特殊情況取決於您最終選擇的 CleanAir實施路線。該技術旨在補充當前Wi-Fi部署的最佳實踐。這包括其他廣泛使用的技術(例如 自適應wIPS、語音和位置部署)的部署模式。

必要條件

需求

思科建議您瞭解CAPWAP和思科統一無線網路(CUWN)。

採用元件

本文中的資訊係根據以下軟體和硬體版本:

- 支援CleanAir的AP包括Aironet 3502e、3501e、3502i和3501i
- 執行7.0.98.0版的Cisco WLAN控制器(WLC)
- 執行版本7.0.164.0的思科無線控制系統(WCS)
- 執行版本7.0的思科行動服務引擎(MSE)

### 慣例

如需文件慣例的詳細資訊,請參閱<mark>[思科技術提示慣例。](//www.cisco.com/en/US/tech/tk801/tk36/technologies_tech_note09186a0080121ac5.shtml)</mark>

### CleanAir運行理論

CleanAir是一種系統,而非功能。CleanAir軟體和硬體元件能夠準確測量Wi-Fi通道品質並識別非Wi-Fi通道干擾源。使用標準Wi-Fi晶片集無法實現此功能。為了瞭解成功實施的設計目標和要求,有必 要瞭解CleanAir在高級別的運作方式。

對於那些已經熟悉思科頻譜專家技術的人來說,CleanAir是自然而然的發展階段。但是,這是一種 全新的技術,因為它是一種基於企業的分散式頻譜分析技術。因此,它在某些方面與Cisco Spectrum Expert類似,但在其他方面則非常不同。本文檔將討論元件、功能和特性。

### CleanAir AP

新的支援CleanAir的AP是Aironet 3502e、3501e、3502i和3501i。e表示外部天線,i表示內部天線 。兩者都是全功能下一代802.11n AP,運行在標準802.3af電源上。

### 圖1:支援C3502E和C3502I CleanAir的AP

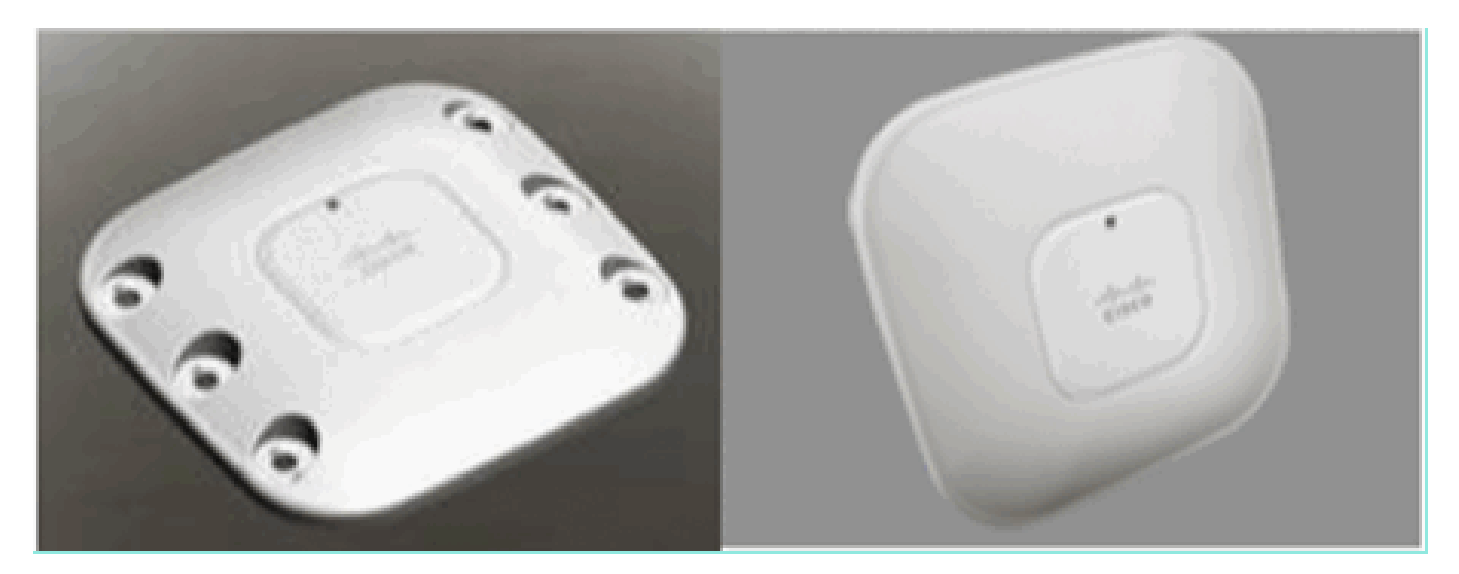

頻譜分析硬體直接整合到無線電的晶片集中。這種新增為無線電矽增加了500K以上的邏輯閘,並且 提供了特別緊密的耦合特徵。還有許多其他傳統功能,這些無線電已經新增或改進。但是,這超出 了本文檔的範圍,此處不涵蓋這些內容。僅需指出的是,如果不使用CleanAir,3500系列AP本身就 可以在有吸引力且功能強大的企業AP中融入許多功能和效能。

## Cisco CleanAir系統元件

基本Cisco CleanAir架構包括啟用了Cisco CleanAir的AP和Cisco WLAN控制器(WLC)。思科無線控 制系統(WCS)和行動服務引擎(MSE)是可選的系統元件。為了從CleanAir系統提供的資訊中獲取全 部價值,WCS和MSE共同是利用CleanAir更大功效的關鍵。這為高級頻譜功能(如歷史圖表、跟蹤 干擾裝置、定位服務和影響分析)提供了使用者介面。

配備Cisco CleanAir技術的AP收集有關非Wi-Fi干擾源的資訊,對其進行處理並轉發到WLC。 WLC是CleanAir系統的核心組成部分。WLC控制並配置支援CleanAir的AP,收集並處理頻譜資料

,並將其提供給WCS和/或MSE。WLC提供本地使用者介面(GUI和CLI)來配置基本CleanAir功能 和服務,並顯示當前頻譜資訊。

Cisco WCS為CleanAir提供高級使用者介面,包括功能啟用和配置、整合顯示資訊、歷史空氣品質 記錄和報告引擎。

圖2:邏輯系統流

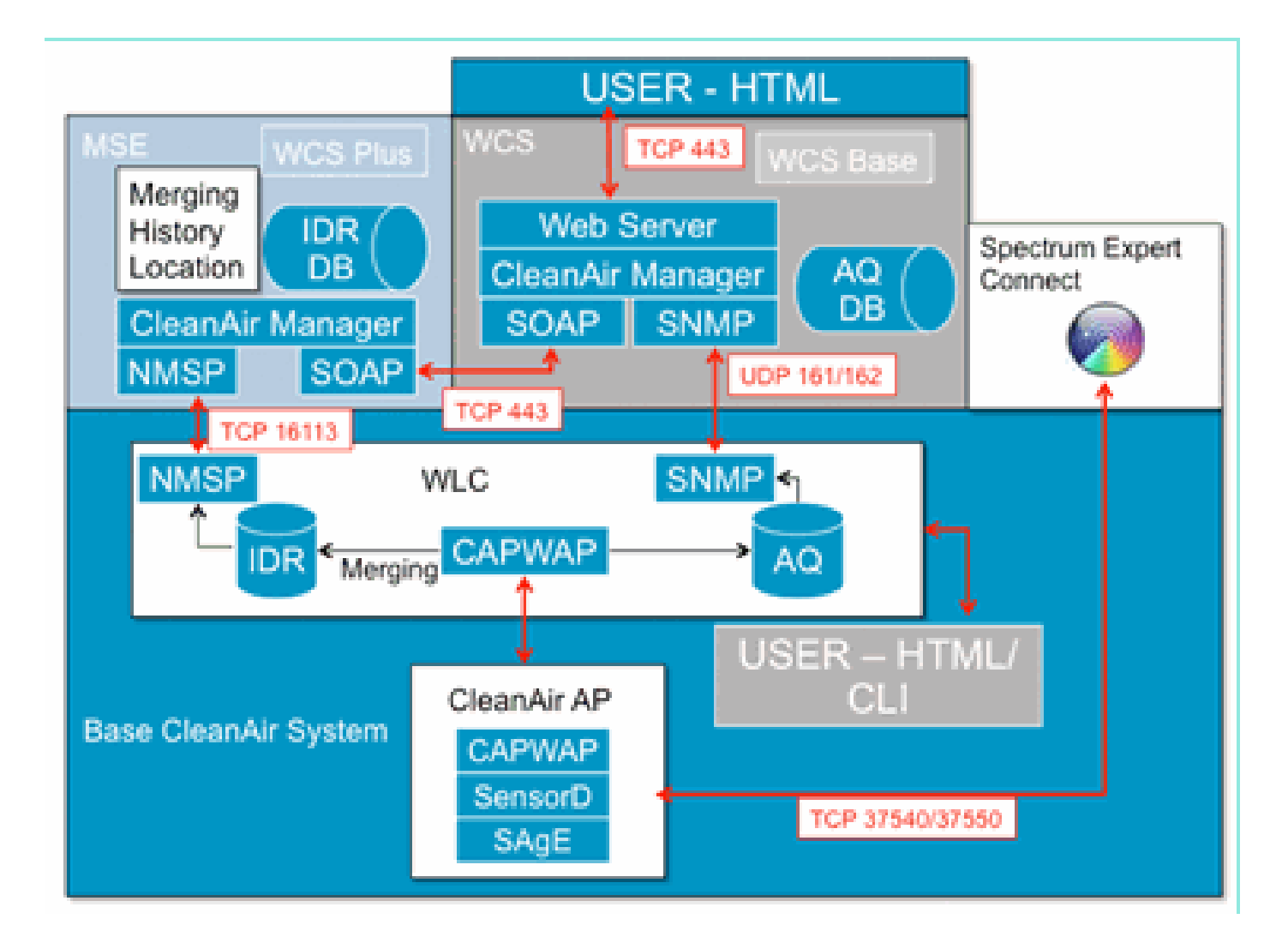

Cisco MSE是干擾裝置的定位和歷史跟蹤所必需的,它提供跨多個WLC的干擾報告的協調和整合。

注意:單個WLC只能整合直接連線到它的AP的干擾警報。要協調來自連線到不同控制器的AP的報 告,MSE需要系統範圍檢視所有CleanAir AP和WLC。

## 干擾分類和SAgE

CleanAir系統的核心是頻譜分析引擎(SAgE)ASIC,即晶片上的頻譜分析器。然而,它不僅僅是一個 頻譜分析儀。核心是一個強大的256點FFT引擎,它提供驚人的78 KHz RBW(解析度頻寬,可顯示 的最小解析度),專門構建的脈衝和統計採集引擎,以及DSP加速向量引擎(DAvE)。SAgE硬體與 Wi-Fi晶片集並行運行,並處理近線速率資訊。所有這一切都允許對大量類似干擾源進行極高的精確 度和擴展,而不會影響使用者流量的吞吐量。

Wi-Fi晶片集始終線上。SAgE掃描每秒執行一次。如果檢測到Wi-Fi前導訊號,它直接傳遞到晶片集 ,並且不受並行SAgE硬體的影響。在SAgE掃描期間不會丟失資料包,在通過接收器處理Wi-Fi資料 包時,禁用SAgE。SAgE非常快速和準確。即使在繁忙的環境中,也有足夠的掃描時間來準確地評 估環境。

RBW為什麼重要?如果您需要統計和測量以每秒1600跳的窄訊號跳躍的多個藍芽無線電之間的差異 ,如果您想瞭解有多少個無線電發射器,則需要在您的示例中分隔不同的發射器跳躍。這要下決心 。否則,它看起來就像一個脈衝。SAgE可以做到這一點,而且做得很好。由於DAvE和關聯在記憶 體上,因此可以並行處理多個取樣/干擾源。這提高了速度,允許您近乎即時地處理資料流。接近即

時意味著存在一些延遲,但它非常小,以至於需要電腦來測量。

## CleanAir AP資訊元素

Cisco CleanAir AP為CleanAir系統生成兩種基本型別的資訊。為每個分類的干擾源生成IDR(干擾 裝置報告)。AQI(空氣品質指數)報告每15秒生成一次,並傳遞到Cisco IOS<sup>®</sup>,以根據配置的間 隔平均並最終傳輸到控制器。CleanAir消息全部在控制平面上以兩種新的CAPWAP消息型別處理 :頻譜配置和頻譜資料。以下列出了這些消息的格式:

頻譜配置:

<#root>

**WLC – AP**

```
CAPWAP msg: CAPWAP_CONFIGURATION_UPDATE_REQUEST = 7
payload type: Vendor specific payload type (104 -?)
vendor type: SPECTRUM_MGMT_CFG_REQ_PAYLOAD = 65
```
<#root>

**AP-WLC**

```
Payload type: Vendor specific payload type (104 -?)
vendor types: SPECTRUM_MGMT_CAP_PAYLOAD = 66
               SPECTRUM_MGMT_CFG_RSP_PAYLOAD = 79
               SPECTRUM_SE_STATUS_PAYLOAD = 88
```
頻譜資料AP - WLC

CAPWAP: IAPP message IAPP subtype: 0x16 data type: AQ data – 1 main report 1 worst interference report 2 TDR data  $-2$ 

### 干擾裝置報告

干擾裝置報告(IDR)是包含已分類干擾裝置相關資訊的詳細報告。此報告與Cisco Spectrum Expert Active Devices或Devices View中看到的資訊非常相似。可以在WLC GUI/和CLI上檢視該WLC上所 有CleanAir無線電的活動IDR。IDR僅轉發到MSE。

IDR報告的格式如下:

### 表1 — 干擾裝置報告

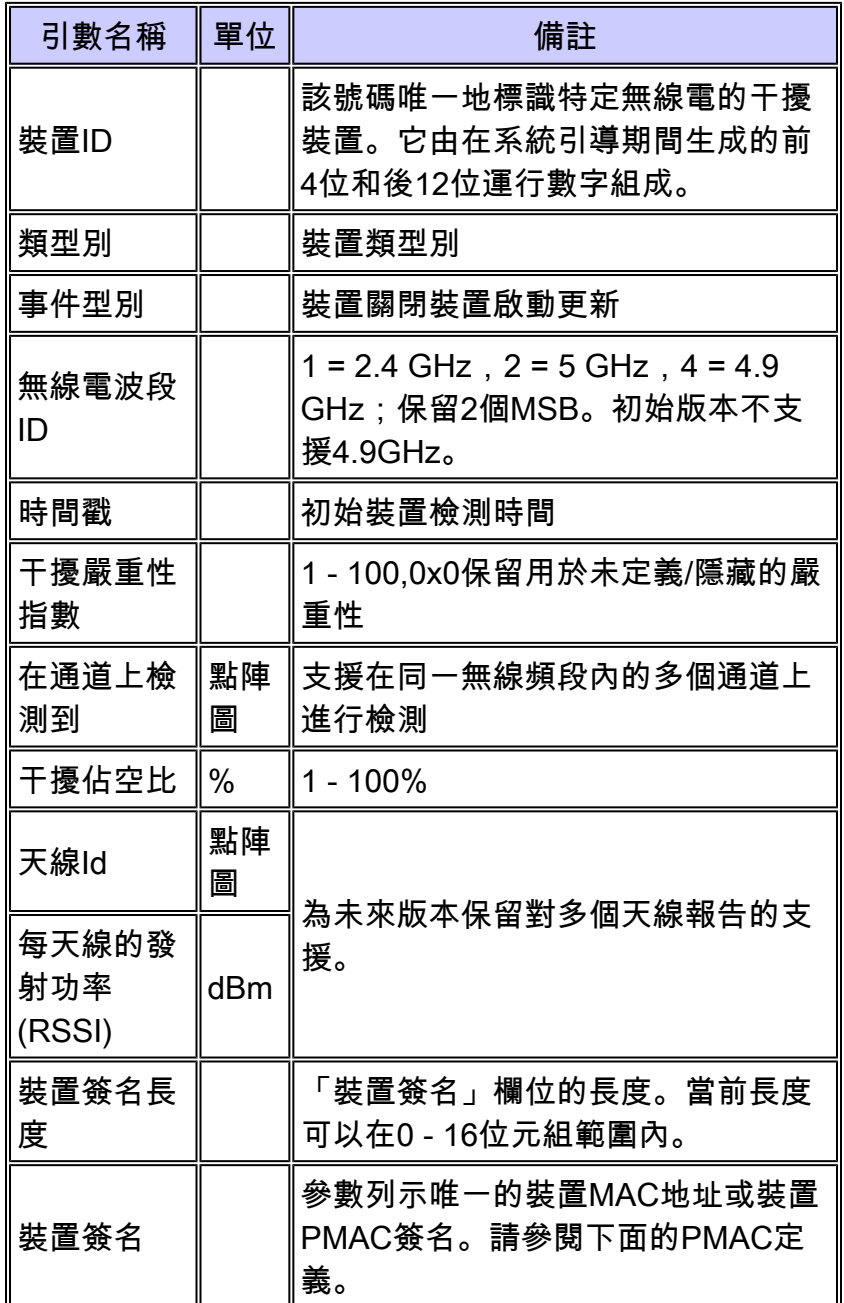

為每個分類的裝置生成IDR。單個無線電可以跟蹤理論上的無限數量的裝置,類似於目前頻譜專家 卡的功能。思科已經成功測試了數百個。但是,在企業部署中,感測器有數百個,出於擴展目的 ,會強制實施實際的報告限制。對於CleanAir AP,根據嚴重性報告前10個IDR。此規則的一個例外 是安全干擾因素。無論嚴重程度如何,始終優先提供安全IDR。AP跟蹤傳送到控制器的IDR,並根 據需要新增或刪除IDR。

表2:AP上的IDR跟蹤表示例

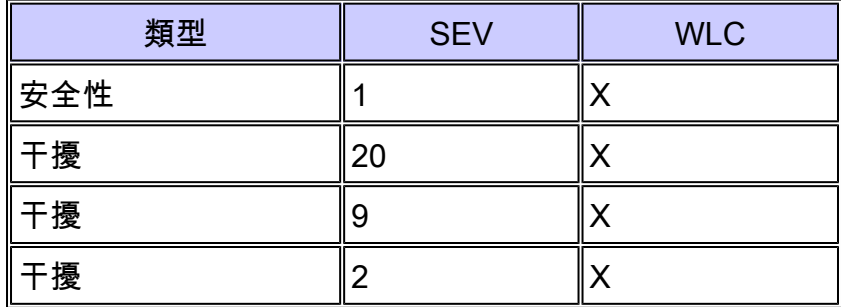

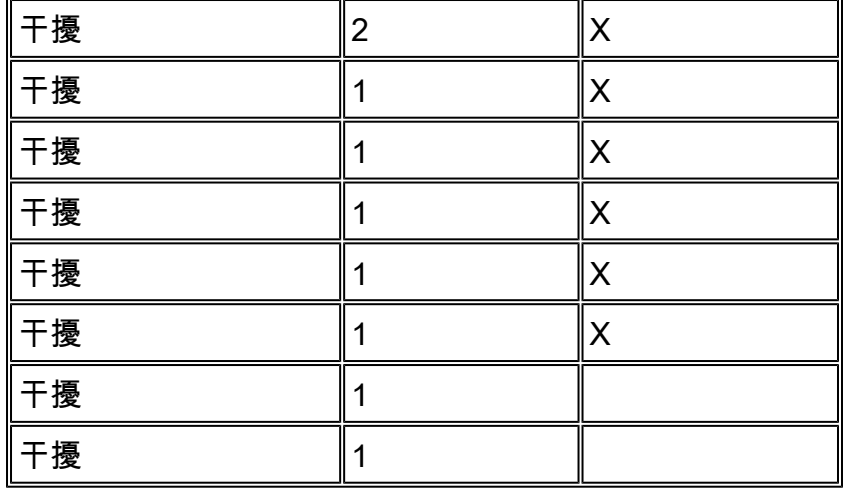

注意:標記為「安全干擾」的干擾源由使用者指定,可以通過「無線」> 802.11a/b/g/n > cleanair > enable interference for security alarm進行配置。分類的任何干擾源都可以選擇用於安全陷阱警報。 這會根據所選的干擾源型別,向WCS或其他已配置的陷阱接收器傳送安全陷阱。此陷阱不包含與 IDR相同的資訊。它只是觸發干擾方存在時的警報的一種方式。當干擾者被指定為安全關注點時 ,在AP會將其標籤為安全關注點,並始終包含在AP報告的十個裝置中,無論其嚴重程度如何。

IDR報文即時傳送。在檢測到時,IDR被標籤為裝置啟動。如果它停止傳送裝置關閉消息。對於當前 被跟蹤的所有裝置,每90秒會從AP傳送一條更新消息。這樣,在傳輸過程中丟失啟動或關閉消息時 ,就可對跟蹤的干擾源和審計跟蹤進行狀態更新。

#### 空氣品質

空氣品質(AQ)報告可從任何支援頻譜的AP獲得。空氣品質是CleanAir的一個新概念,它表示可用頻 譜的「優良」度量,並表示Wi-Fi通道的可用頻寬品質。空氣品質是一個滾動平均值,它評估所有分 類的干擾裝置對理論上的完美頻譜的影響。比例範圍為0-100%,其中100%表示「良好」。每個無 線電單獨傳送AQ報告。可在WLC GUI和CLI上檢視最新的AQ報告。AQ報告儲存在WLC上,並按 WCS常規間隔輪詢。預設值為15分鐘(最少),在WCS上可以延長至60分鐘。

AirQuality為何是唯一的?

目前,大多數標準Wi-Fi晶片通過跟蹤接收時可以解調的所有資料包/能量以及正在傳輸的所有資料 包/能量來評估頻譜。頻譜中任何無法被RX/TX活動解調或解釋的能量都歸入稱為雜訊的類別。實際 上,許多「雜訊」實際上都是衝突遺留的,或者是低於接收閾值的Wi-Fi資料包,用於進行可靠的解 調。

使用CleanAir時,採取的是另一種方法。頻譜中絕對不是Wi-Fi的所有能量都被分類並計入其中。我 們還可以檢視和理解802.11調製的能量,並對來自共通道和相鄰通道源的能量進行分類。對於每個 分類的裝置,將會計算嚴重性指數(請參閱「嚴重性」部分),這是一個介於0和100之間的正整數 (100表示最嚴重)。然後從AQ等級中減去干擾嚴重度(從100開始 — 良好),生成通道/無線電 、AP、樓層、建築或園區的實際AQ。AQ則衡量所有分類裝置對環境的影響。

定義了兩個AQ報告模式:正常和快速更新。正常模式是預設的AQ報告模式。WCS或WLC以正常更 新速率檢索報告(預設值為15分鐘)。WCS將預設輪詢週期通知控制器,WLC指示AP相應地更改 AQ平均週期和報告週期。

當使用者向下鑽取到Monitor > Access Points >,並從WCS或WLC選擇無線電介面時,所選無線電

將進入快速更新報告模式。收到請求時,控制器指示AP將預設AQ報告週期臨時更改為固定快速更 新速率(30秒),這樣就可以近即時地檢視無線電級別的AQ更改。

預設報告狀態為「ON」。

#### 表3:空氣品質報告

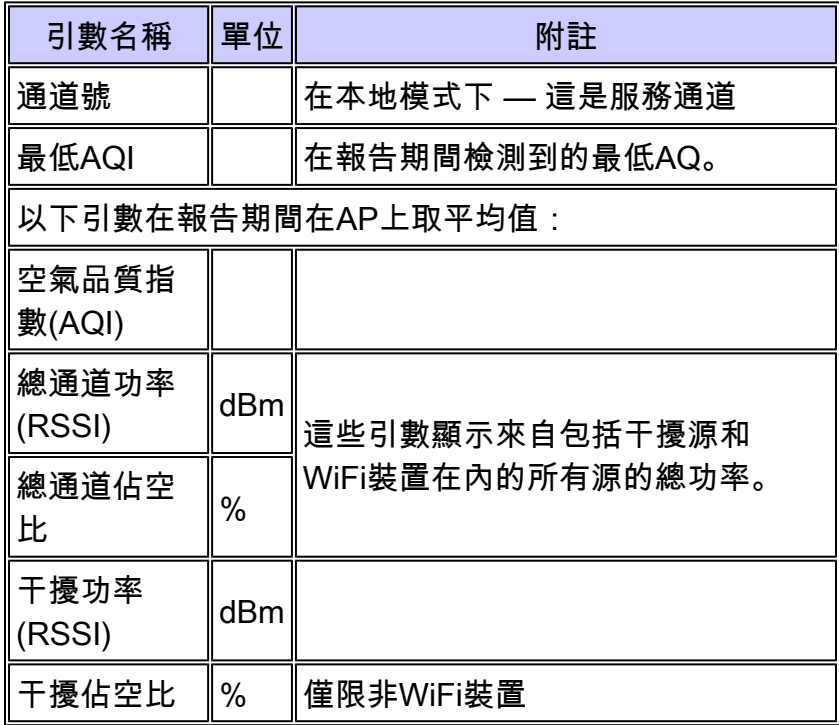

每個檢測到的裝置都有多個條目附加到報告,按裝置嚴重性排序。這些條目的格式如下:

#### 表4:AQ裝置報告

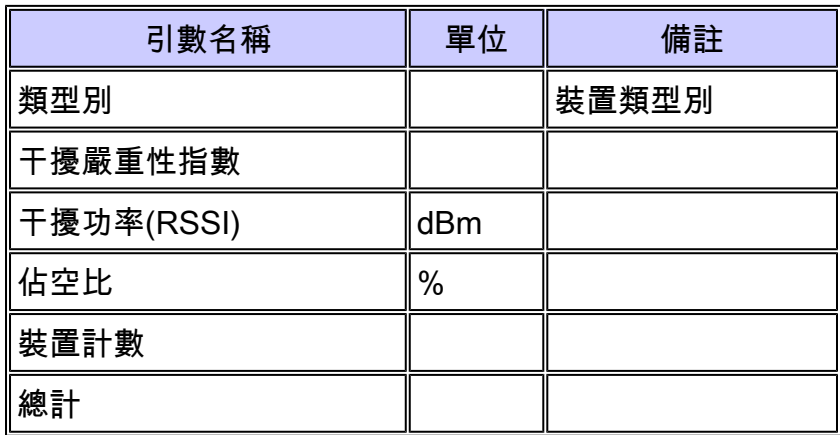

註:在頻譜報告中,空氣品質表示來自非Wi-Fi源和Wi-Fi源的干擾,在正常操作期間無法被Wi-Fi AP檢測到(例如,舊的802.11頻率漏斗裝置、更改的802.11裝置、相鄰重疊通道干擾等)。AP使 用Wi-Fi晶片收集和報告有關基於Wi-Fi的干擾的資訊。本地模式AP收集當前服務通道的AQ資訊。監 控模式AP收集在掃描選項下配置的所有通道的資訊。支援國家/地區、DCA和所有通道的標準 CUWN設定。當收到AQ報告時,控制器執行所需的處理並將其儲存在AQ資料庫中。

## CleanAir概念

如前所述,CleanAir是在思科AP中整合Cisco Spectrum Expert技術。雖然可能存在相似之處,但這 是對該技術的全新使用,本節介紹了許多新概念。

Cisco Spectrum Expert引進了能夠積極識別非Wi-Fi無線電能量源的技術。這允許運營商集中精力處 理諸如佔空比和操作通道等資訊,並就裝置及其對Wi-Fi網路的影響做出明智的決策。Spectrum Expert允許操作員將所選訊號鎖定到裝置查詢器應用中,並通過隨儀器四處走動來實際定位裝置。

CleanAir的設計目標是進一步採取幾個步驟,從等式中徹底刪除操作員,並自動執行系統管理中的 多項任務。因為您可以瞭解裝置是什麼,以及裝置影響到了什麼,所以可以在系統級別上制定更好 的決策,決定如何使用這些資訊。Cisco Spectrum Expert開始的工作中已經開發了幾種新的演算法 ,用於增加智慧。總是存在需要物理禁用干擾裝置,或做出涉及人的裝置和影響的決策的情況。整 個系統應修復可修復的部分,並避免可避免的部分,這樣,回收受影響頻譜的努力可以是一項主動 行動,而不是被動行動。

#### CleanAir AP運行模式

本地模式AP(推薦)(LMAP) — 在LMAP模式下運行的Cisco CleanAir AP為其分配的通道上的客戶端 提供服務。它還監視該通道上的頻譜,並且只監視該通道。與Wi-Fi無線電的緊密矽整合使 CleanAir硬體能夠在當前服務的通道上的流量之間偵聽,而不會影響連線的客戶端的吞吐量。即不 中斷客戶端流量的線路速率檢測。

在正常的關閉通道掃描期間沒有處理CleanAir補丁。在正常操作中,CUWN本地模式AP以2.4 GHz和5 GHz執行備用可用通道的非通道被動掃描。非通道掃描用於系統維護,例如RRM度量和無 管理檢測。這些掃描的頻率不足以收集正裝置分類所需的背靠背井,因此,此掃描期間收集的資訊 被系統抑制。增加通道外掃描的頻率也是不可取的,因為它會佔用無線電服務通訊量的時間。

這一切意味著什麼?LMAP模式下的CleanAir AP僅連續掃描每個頻段的一個通道。在正常的企業密 度下,同一通道上應該有大量AP,並且假設使用RRM處理通道選擇,每個通道上至少應有一個 AP。使用窄帶調製的干擾源(在單個頻率上或周圍操作)僅由共用該頻率空間的AP檢測。如果干 擾是跳頻型別(使用多個頻率 — 通常覆蓋整個頻段),則每個能夠聽到干擾在頻段內運行的AP都 會檢測到干擾。

圖4: LMAP AP檢測示例

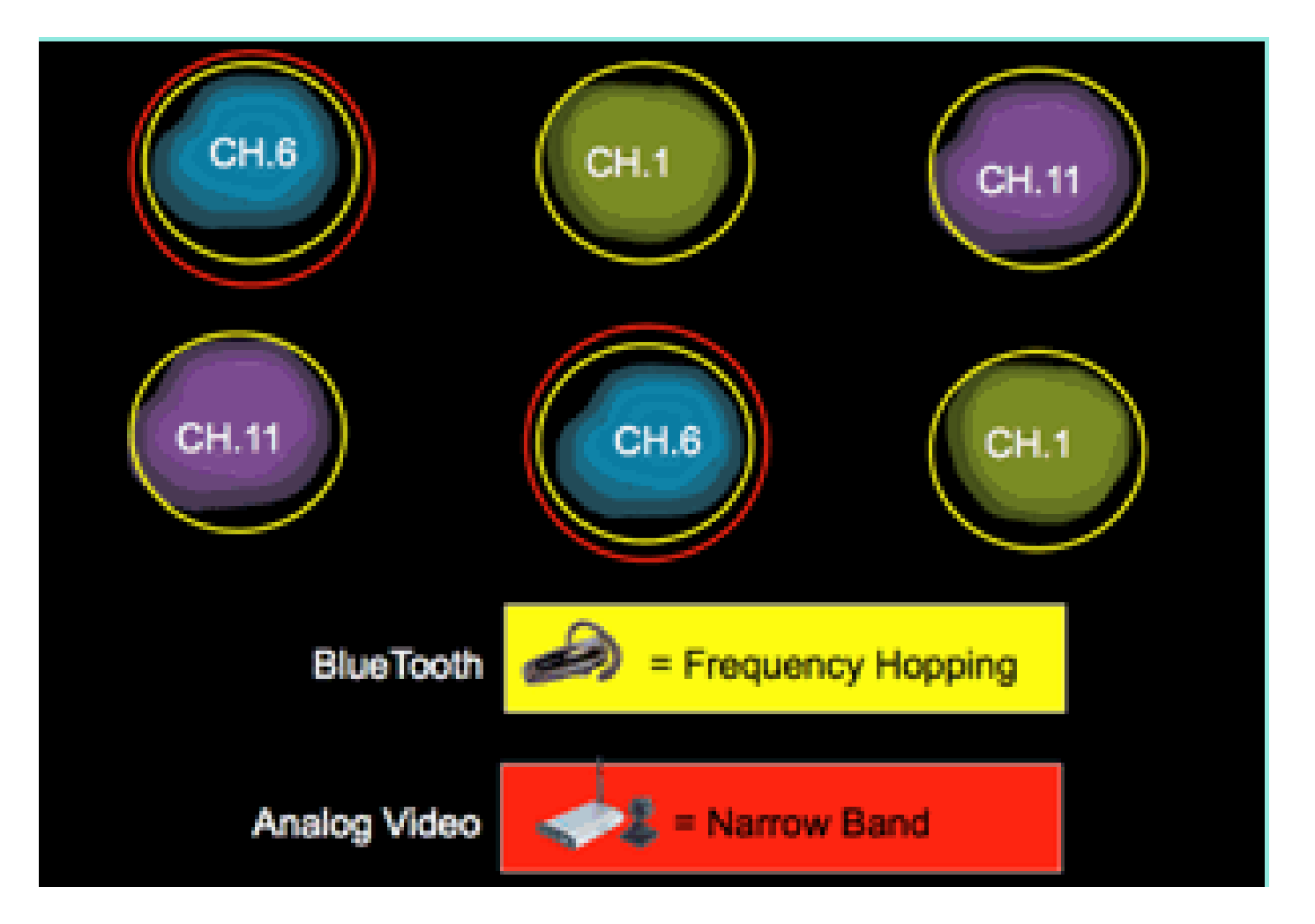

在2.4 GHz中,LMAP具有足夠的密度,通常可以保證至少三個分類點。定位解析至少需要三個檢測 點。在5 GHz,美國有22個通道,因此檢測密度和足夠的位置密度不太可能。但是,如果干擾在 CleanAir AP佔用的通道上運行,它會檢測到干擾並發出警報,或採取措施緩解是否已啟用這些功能 。大多數可見干擾都限制在頻段的5.8 GHz部分。這是消費類裝置所處的位置,因此最有可能遇到 消費類裝置。如果您願意,可以限制通道計畫強制將更多AP傳送到該空間。然而,這並非真的必要 。請記住,干擾只有在使用您需要的頻譜時才是一個問題。如果您的AP未在該通道上,則很可能您 還有大量頻譜可以進入。如果監控全部5 GHz的需要由安全策略驅動,該怎麼辦?請參閱下面的監 控模式AP定義。

監控模式AP(可選)(MMAP)- CleanAir監控模式AP是專用的,不為客戶端流量提供服務。它提供 使用40 MHz填充的所有通道的全時掃描。在監控模式下支援CleanAir,以及其他所有當前監控模式 應用(包括自適應wIPS和位置增強)均支援CleanAir。在雙無線電配置中,這可確保所有頻段 — 通道都例行掃描。

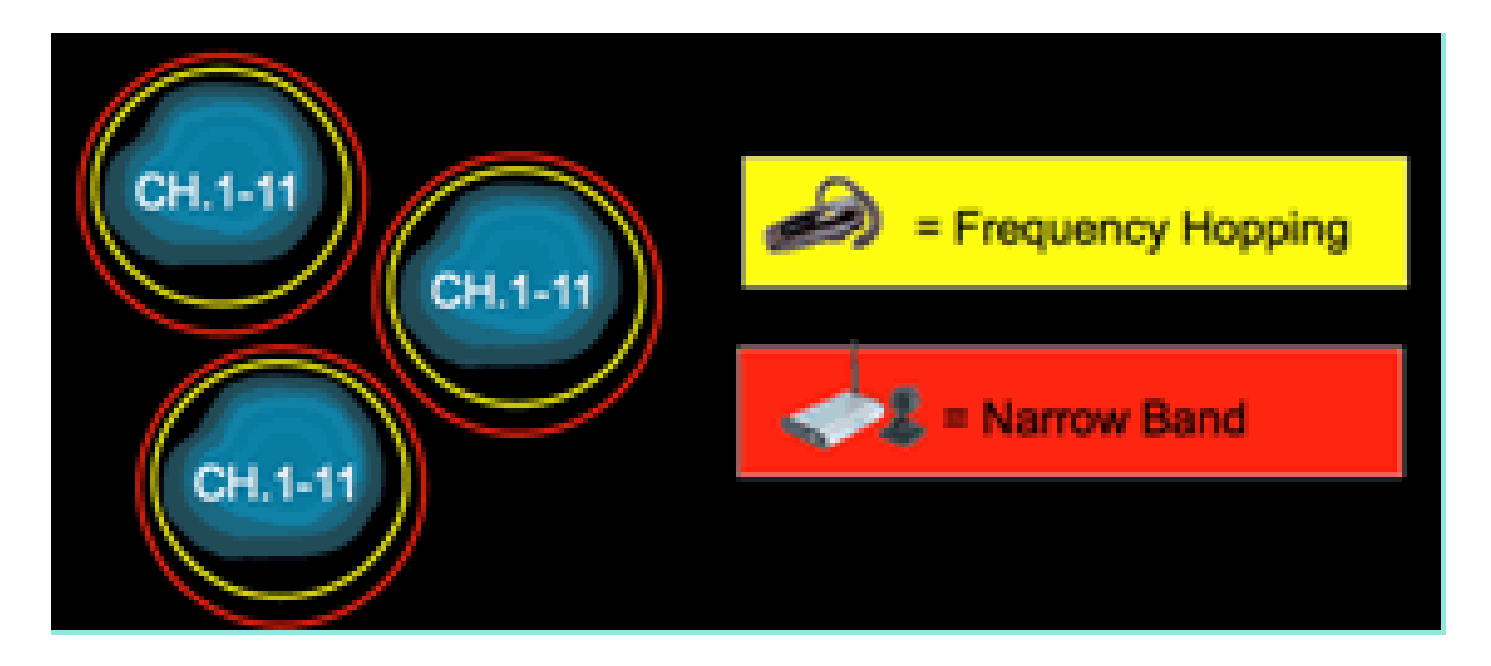

支援CleanAir的MMAP可以部署為支援CleanAir的LMAP的普遍部署的一部分,以便在2.4和5 GHz內提供額外覆蓋範圍,也可以部署為現有非CleanAir AP部署中CleanAir功能的獨立重疊解決方 案。在上述安全成為主要驅動因素的場景中,自適應wIPS也可能是一項要求。與同一MMAP上的 CleanAir同時支援此功能。

在作為重疊解決方案部署時,支援某些功能的方式存在一些明顯差異。本文檔中的部署模型討論中 介紹了此問題。

Spectrum Expert Connect Mode - SE Connect(可選) - SE Connect AP配置為專用頻譜感測器 ,允許連線本地主機上運行的Cisco Spectrum Expert應用程式,以將CleanAir AP用作本地應用程 式的遠端頻譜感測器。Spectrum Expert和遠端AP之間的連線繞過資料平面上的控制器。AP與控制 平面上的控制器保持聯絡。此模式允許檢視原始頻譜資料,如FFT圖和詳細測量。當AP處於此模式 時,所有CleanAir系統功能都將掛起,且不會為客戶端提供服務。此模式僅用於遠端故障排除。 Spectrum Expert應用程式是通過TCP會話連線到AP的MS Windows應用程式。它可在VMWare中支 援。

#### 嚴重度指數和空氣品質

在CleanAir中引入了空氣品質的概念。空氣品質是特定觀察容器(無線電、AP、頻段、樓層、建築 物)的頻譜可用於Wi-Fi流量的時間百分比的度量。AQ是嚴重性指數的函式,該指數針對每個分類 干擾源進行計算。嚴重性指數評估每個非Wi-Fi裝置的空氣特性,並計算頻譜在出現該裝置時對Wi-Fi不可用的時間百分比。

空氣品質是所有分類干擾源嚴重性指標的產物。然後按無線電/通道、頻段或RF傳播域(樓層、建 築物)將此報告為總體空氣品質,並代表所有非Wi-Fi源的可用通話時間的總成本。從理論上講,剩 下的任何東西都可用於Wi-Fi網路進行通訊。

這是理論上的,因為測量Wi-Fi流量的效率背後有一整套科學,這超出了本文檔的範圍。但是,如果 您的計畫能夠成功識別並緩解痛點,瞭解干擾正在影響還是沒有影響科學是一個關鍵目標。

什麼會使干擾源嚴重?什麼決定了它是否是個問題?如何使用此資訊管理網路?本檔案將討論這些 問題。

最簡單地說,非Wi-Fi利用率取決於另一個無線電使用我的網路頻譜(佔空比)的頻率,以及相對於 我的無線電而言(RSSI/位置)的頻率有多高。嘗試訪問通道的802.11介面所看到的通道中的能量 如果超過某個能量閾值,則被視為忙通道。這由清除通道評估(CCA)確定。Wi-Fi使用先偵聽後通話 通道訪問方法實現無爭用PHY訪問。這是根據CSMA-CA( — CA=衝突避免)。

干擾源的RSSI確定是否可以在CCA閾值以上聽到干擾訊號。佔空比是發射器的開啟時間。這決定了 能量在通道中的永續性。佔空比越高,通道被阻塞的頻率就越高。

如此一來,便可演示簡單的嚴重性,然後嚴格使用RSSI和佔空比。為了說明目的,假定裝置佔空比 為100%。

圖5:隨著干擾訊號的減少 — AQI增加

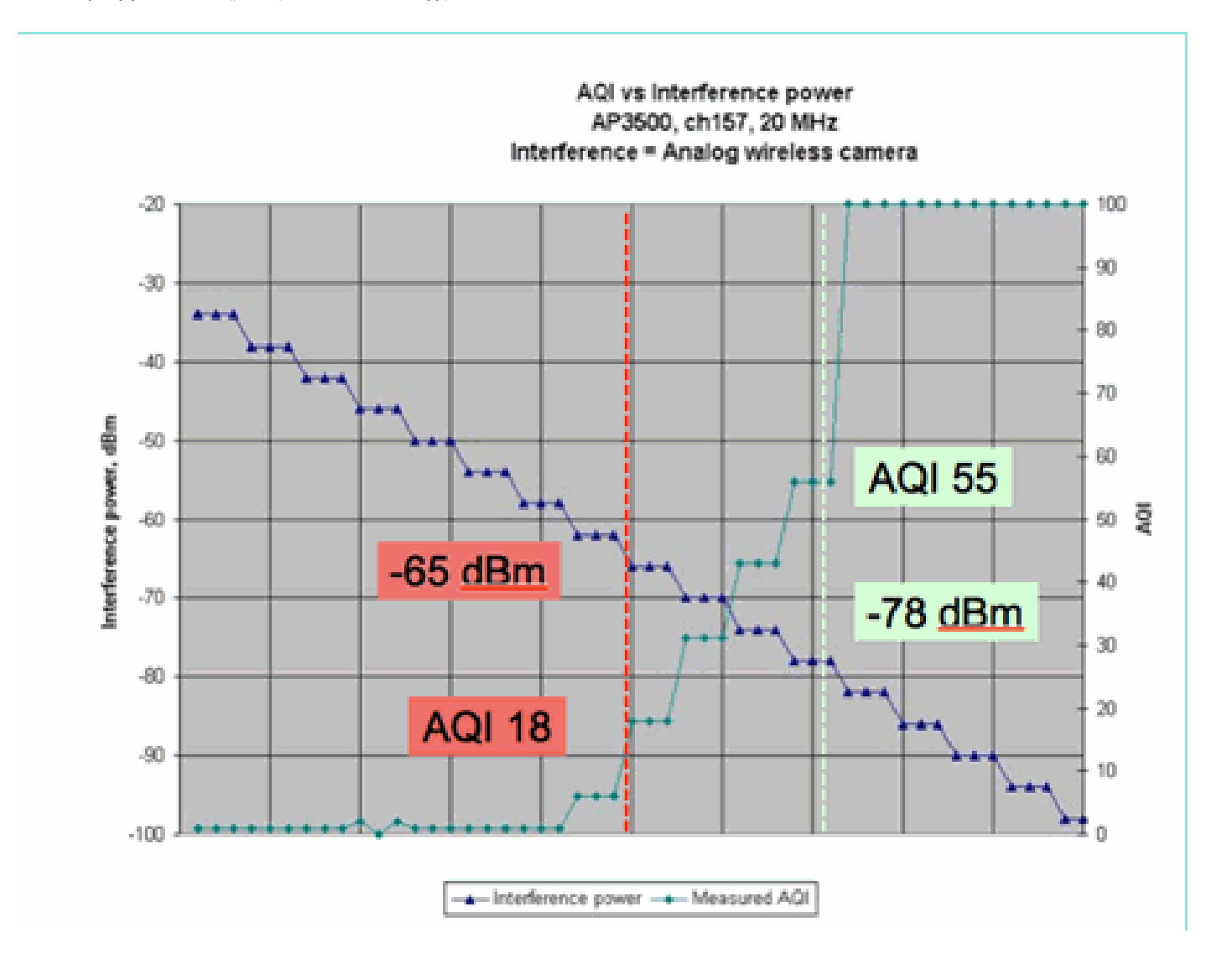

在該圖的圖中,您可以看到隨著干擾的訊號功率減小,產生的AQI增加。從技術上講,一旦訊號降 到–65 dBm以下,AP就不再被阻塞。您確實需要考慮它對單元格中客戶端的影響。100%佔空比 (DC)可確保客戶端訊號在出現噪音時持續中斷,同時保證客戶端訊號的SNR不足。當訊號功率低於 –78 dBm時,AQ會迅速增加。

到目前為止,在基於嚴重性的空氣品質度量中定義的三個主要干擾影響中有兩個影響:

• CCA封鎖

• 侵蝕的SNR

100% DC時,干擾非常簡單。這是最常用於演示干擾影響的訊號型別。在光譜圖中很容易看到,它 對Wi-Fi通道有非常巨大的影響。在真實世界中也是如此,例如模擬影片監視器、運動檢測器、遙測 裝置、TDM訊號和較舊的無繩電話。

有許多訊號不是100%直流。事實上,遇到的許多干擾都是這種型別的干擾:變數到最小。現在要判 斷其嚴重性就有點難了。此類干擾的示例包括藍芽、無繩電話、無線揚聲器、遙測裝置、舊版 802.11fh裝置等。例如,在Wi-Fi環境中,單個藍芽耳機不會造成太大損壞。但是,其中三個具有重 疊傳播功能的IPv4如果通過,可能會斷開Wi-Fi電話的連線。

除CCA外,802.11規範中還包含競爭視窗等規定,需要這些規定來適應不同基本協定的通話時間。 接著您加入此各種QOS機制。所有這些介質保留都由不同的應用程式使用,以最大限度地提高廣播 時間效率和減少衝突。這可能令人困惑。但是,由於所有空中介面都參與並同意同一組標準,因此 它運行良好。當您引入不瞭解爭用機制的非常具體的能量,或者就此而言,甚至不參與CSMA-CA時,這種有序的混沌會發生什麼?實際上,這或多或少程度都是混亂的。這取決於遇到干擾時介 質有多忙。

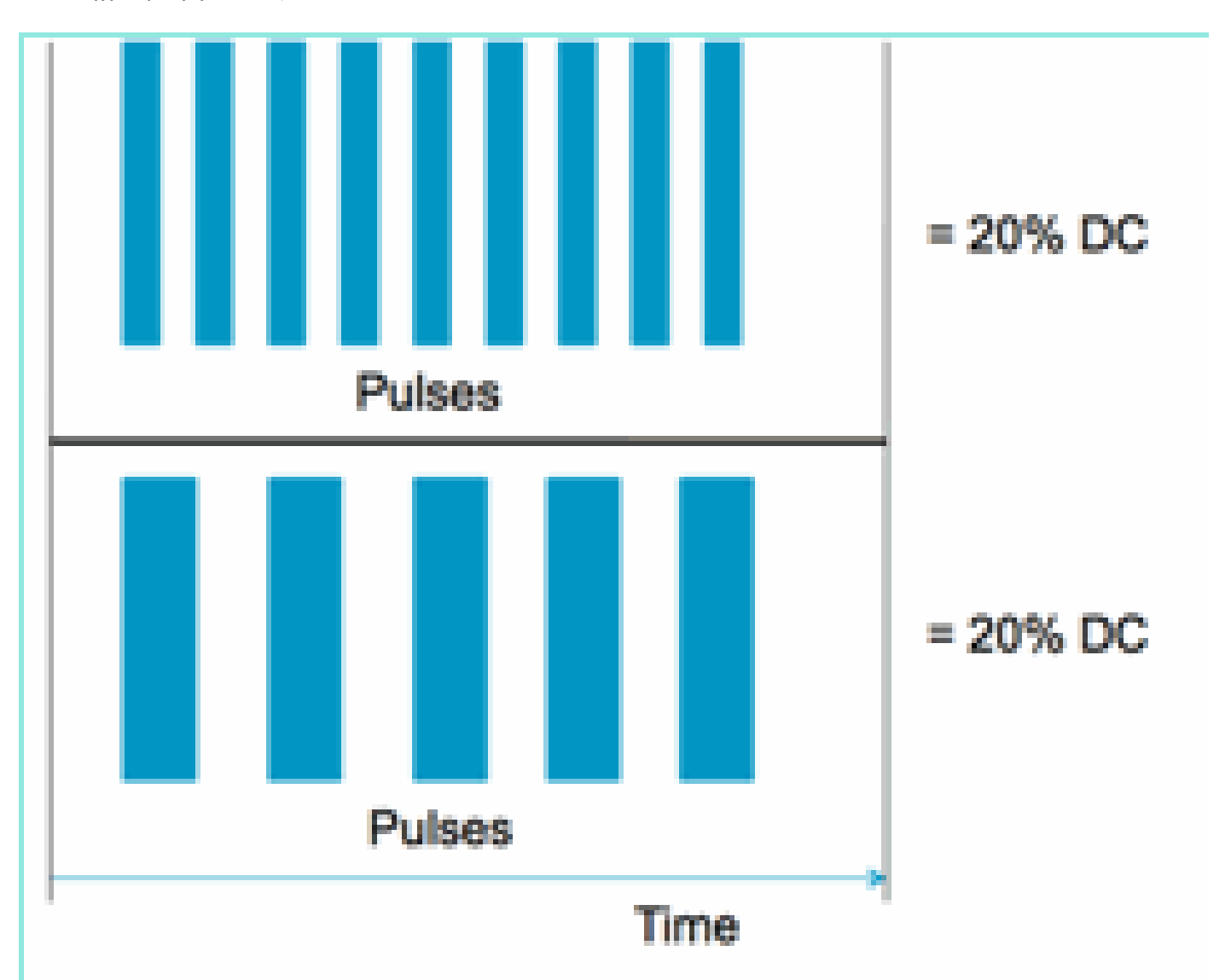

圖6:相似但不同的通道佔空比

根據通道和幅度測量的佔空比,您可以有兩個相同的訊號,但在Wi-Fi網路上遇到兩個完全不同的干 擾級別。較慢的重複短脈衝對Wi-Fi來說更具破壞性。看一看RF干擾器,它有效地關閉了Wi-Fi通道 並佔用極少的佔空比。

為了做好適當的評估,您需要更好地瞭解引入的最小干擾間隔。最小干擾間隔說明,通道內脈衝中 斷Wi-Fi活動的時間比其實際持續時間長了一段時間,這歸因於以下三種影響:

- 如果已經倒計時,Wi-Fi裝置必須在干擾脈衝後等待額外的DIFS週期。這種情況對於負載繁重 的網路來說很典型,因為網路干擾在Wi-Fi的回退計數器計數到零之前就開始了。
- 如果新資料包到達後在干擾中傳送,則Wi-Fi裝置還必須使用介於0和CWmin之間的隨機值進 行回退。這種情況通常適用於負載較輕的網路,在這種網路中,干擾在Wi-Fi資料包到達 MAC進行傳輸之前開始。
- 如果干擾突發到達時Wi-Fi裝置已經在傳輸資料包,則整個資料包必須重新傳輸下一個較高的 CW值(最高為CWmax)。如果干擾從第二個開始(部分通過現有Wi-Fi資料包),則這種情 況很典型。

如果回退時間到期時沒有成功重新傳輸,則下一個回退是前一個回退的兩倍。如果傳輸失敗,則繼 續傳輸至最高CWmax或超過該幀的TTL。

圖7 — 對於802.11b/g CWmin = 31,對於802.11a CWmin = 15,兩者的CWmax均為1023

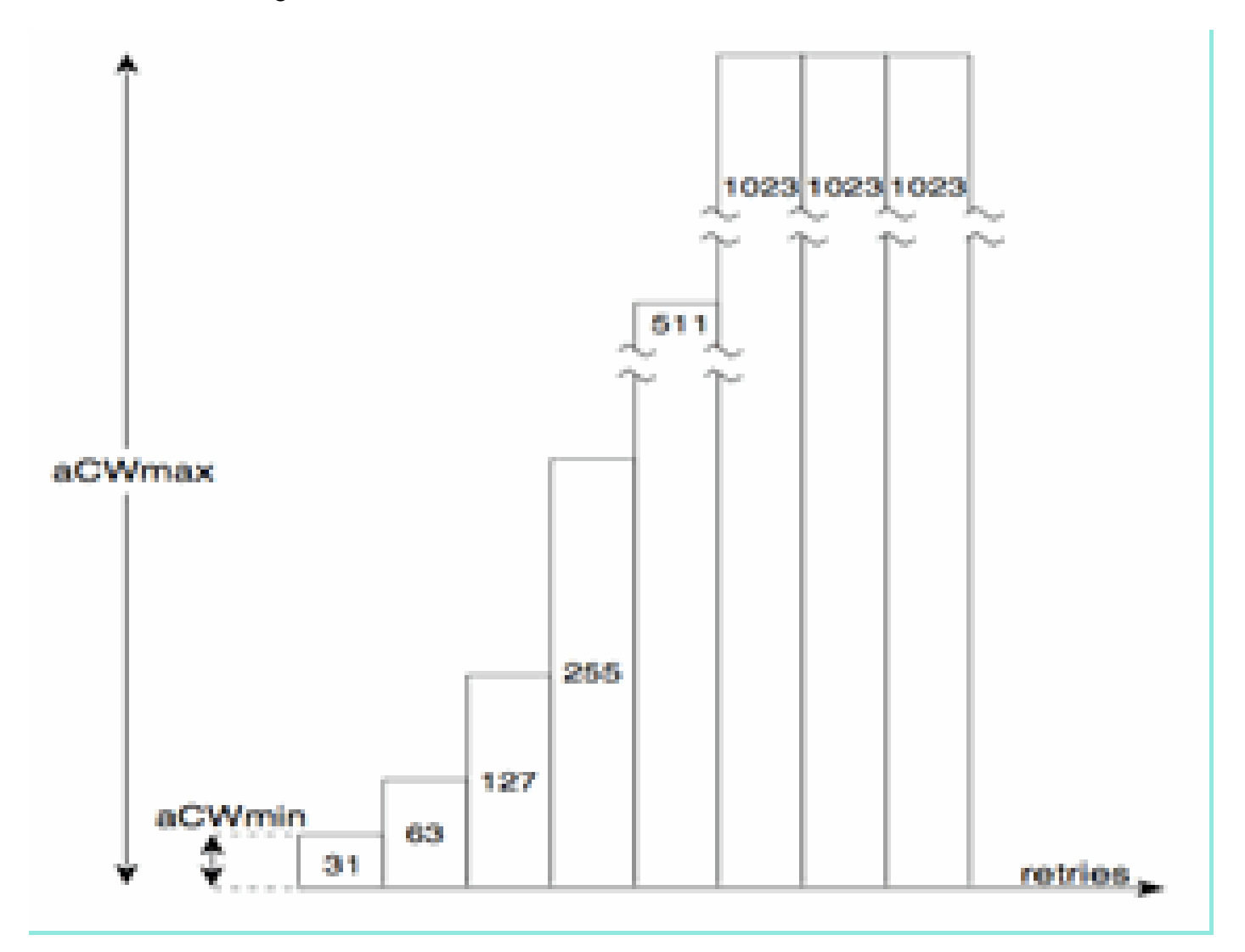

在實際Wi-Fi網路中,很難估計這三個影響的平均持續時間,因為它們是BSS中裝置數量、重疊 BSS、裝置活動、資料包長度、支援的速度/協定、QoS和當前活動的函式。因此,次佳做法是建立 一個不變的度量作為參考點。這就是嚴重性所起的作用。它可以度量單個干擾源對理論網路的影響 ,並維護一份持續嚴重性報告,而不管網路的基礎利用率如何。這為我們提供了一個相對觀察點 ,可以跨網路基礎設施進行觀察。

對「非Wi-Fi干擾有多嚴重」問題的答案是主觀的。在負載較輕的網路中,非常有可能存在使用者和 管理員無法注意到的非Wi-Fi干擾水準。這才是最終導致麻煩的原因。無線網路的本質是隨著時間推 移變得更繁忙。成功可加快組織的採用速度,並承諾新的應用程式。如果從第一天開始就存在干擾 ,則當網路變得足夠繁忙時,很可能出現此問題。當這種情況發生時,人們很難相信看似一直正常 的事情是罪魁禍首。

我們如何使用CleanAir的空氣品質和嚴重性指標?

- AQ用於開發和監控基線頻譜測量並警報表示效能影響的更改。您還可以通過報告將其用於長 期趨勢評估。
- 嚴重性用於評估潛在干擾影響,並區分單個裝置的優先順序以進行緩解。

PMAC

非Wi-Fi傳輸器在使用可識別它們的獨特特徵時不太友好。這正是思科頻譜專家解決方案如此具有革 命性的根本原因。現在,使用CleanAir時,可能會同時聽到多個可能都相同的干擾的AP。將這些報 告關聯到隔離唯一例項是一項挑戰,必須解決該挑戰才能提供高級功能,例如干擾裝置的位置以及 準確計數。

輸入偽MAC或PMAC。由於模擬影片裝置沒有MAC地址,或者在某些情況下沒有其他標識數字標籤 ,因此必須建立演算法來標識從多個源報告的唯一裝置。PMAC作為裝置分類的一部分計算並包括 在干擾裝置記錄(IDR)中。每個AP獨立生成PMAC,儘管每個報告不同(至少每個AP上測量的裝置 RSSI可能不同),但相似。比較和評估PMAC的功能稱為合併。PMAC未在客戶介面上公開。只有 合併的結果以群集ID的形式可用。下面將討論這種合併。

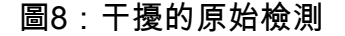

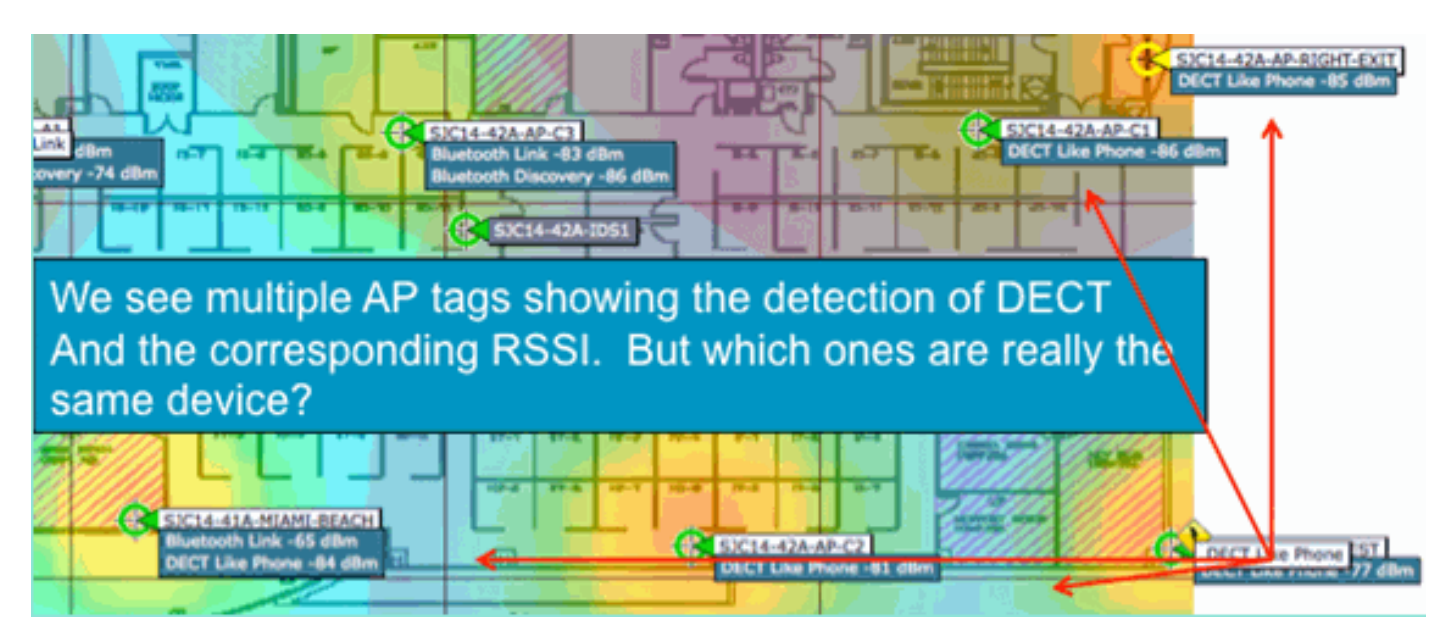

在此圖中,您可以看到多個無線接入點都報告DECT,例如電話能量。但是,此圖中的AP實際上報 告存在兩個不同的DECT,如電話源。在分配PMAC和後續合併之前,只有裝置分類,這可能造成 誤導。PMAC為我們提供了一種識別單個干擾源的方法,即使它們沒有任何邏輯資訊可用,如地址  $\circ$ 

合併

有幾個AP都報告相似裝置。對於每個報告AP,PMAC被分配給分類訊號。下一步是將可能屬於同一 源裝置的PMAC合併到系統的單個報告中。這就是合併的作用,將多個報告合併到一個事件中。

合併使用報告AP的空間接近性。如果同一層有6個類似的IDR,其中5個來自AP,另一個來自一哩外 的建築,則不太可能是同樣的干擾源。一旦建立了接近度,將運行概率計算以進一步匹配所屬的不 同IDR,並將結果分配給群集。集群代表該干擾裝置的記錄,並捕獲報告該裝置的各個AP。同一裝 置上的後續IDR報告或更新遵循相同的流程,而不是建立新集群,而是與現有集群進行匹配。在群 集報告中,將一個AP指定為群集中心。這是最響亮地聽到干擾的AP。

圖9:PMAC合併之後 — 識別出相同物理裝置的AP

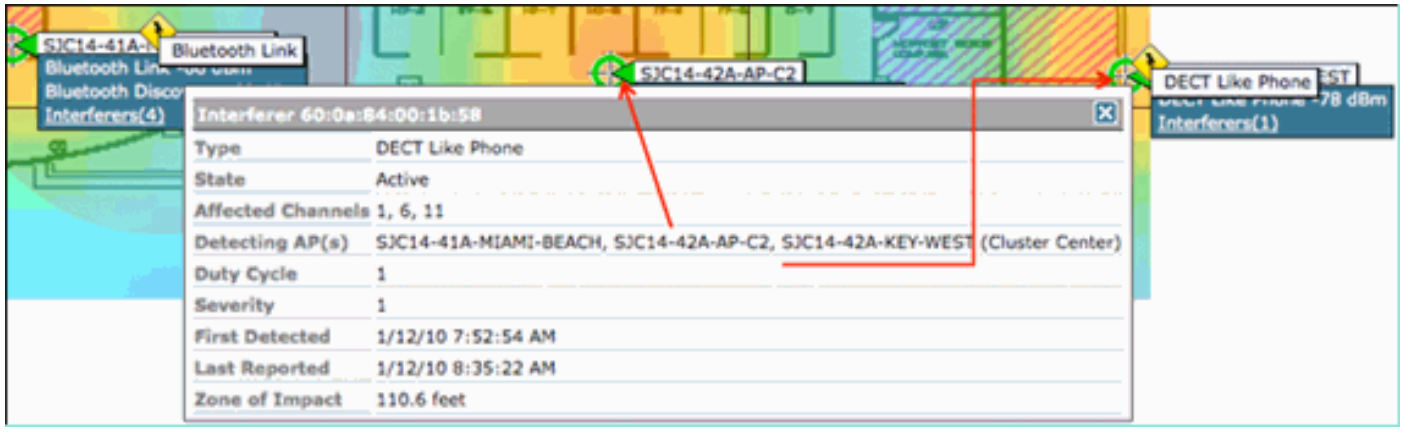

合併演算法在每個啟用CleanAir的WLC上運行。WLC對物理上與其關聯的AP中的所有IDR執行合併 功能。所有IDR和合併的集群都會轉發到MSE(如果系統中存在)。具有多個WLC的系統需要 MSE提供合併服務。MSE執行更高級的合併功能,該功能尋求合併從不同WLC報告的群集,並提取 要報告給WCS的位置資訊。

為什麼需要MSE來合併多個WLC上的IDR?因為單個WLC只知道與其物理關聯的AP的鄰居。除非您 有完整的系統檢視,否則不能為來自不同控制器上的AP的IDR確定RF Proximity。MSE有此觀點。

物理鄰近性的確定方式會有所不同,這取決於您如何實施CleanAir。

- 對於LMAP普遍實現,AP都參與鄰居發現,因此可以方便地查閱RF鄰居清單並確定IDR的空 間關係。
- 在MMAP覆蓋模型中,您沒有此資訊。MMAP是被動裝置,不傳輸鄰居消息。因此,建立一個 MMAP到另一個MMAP的空間關係必須使用系統地圖中的X和Y座標。為此,還需要瞭解系統 對映並能提供合併功能的MSE。

部署模式一節將介紹有關不同操作模式的更多詳情以及實際的部署建議。

以混合模式部署AP — 具有覆蓋MMAP CleanAir AP的LMAP CleanAir AP是實現高準確性和總覆蓋 的最佳方法。您可以將收到的鄰居消息為MMAP建立的鄰居清單用作合併資訊的一部分。換句話說 ,如果您有來自LMAP AP的PMAC和來自MMAP的PMAC,並且MMAP將LMAP AP顯示為鄰居,則 這兩個地址可以高度置信地合併。在傳統標準AP中部署的CleanAir MMAP無法實現此功能,因為這 些AP不會生成與合併過程相比的IDR。仍然需要MSE以及X和Y參照。

非Wi-Fi定位精度

從理論上來說,確定無線電發射器的位置是一個相當簡單的過程。您從多個位置對接收的訊號進行 取樣,並根據接收的訊號強度進行三角化。在Wi-Fi網路上定位客戶端和Wi-Fi RFID標籤,只要具有 足夠的接收器密度和足夠的訊雜比,就能得到良好的結果。Wi-Fi客戶端和標籤定期在所有支援的通 道上傳送探測。這可確保範圍內的所有AP都能聽到客戶端或TAG的聲音,而不管它服務的通道如何 。這提供了許多要使用的資訊。我們還知道,裝置(標籤或客戶端)訂閱控制其運行方式的規範。 因此,您可以確定裝置使用的是全向天線,並且初始發射功率可以預測。Wi-Fi裝置還包含將其標識 為唯一訊號源(MAC地址)的邏輯資訊。

註:無法保證非Wi-Fi裝置位置的準確性。準確度可以相當好且有用。然而,在消費電子和無意電干 擾領域存在很多變數。從當前客戶端或標籤位置準確度模型得出的任何準確度期望不適用於非Wi-Fi位置和CleanAir功能。

非Wi-Fi干擾源為創新提供了特殊的機會。例如,如果您嘗試定位的訊號是隻影響一個通道的窄影片 訊號(1 MHz),該怎麼辦?在2.4 GHz中,這可能工作正常,因為大多陣列織具有足夠的密度,可以 確保同一通道上至少有三個AP能夠聽到該訊號。然而,在5 GHz頻段內則比較困難,因為大多數非 Wi-Fi裝置只在5.8 GHz頻段內運行。如果RRM通過國家/地區通道啟用了DCA,則實際分配的5.8 GHz的AP數量會減少,因為其目標是擴展通道重複使用和使用開放頻譜。這聽起來很糟糕,但請記 住,如果你沒有檢測到它,那麼它不會干擾任何東西。因此,從干擾的角度來看,實際上並不是問 題。

但是,如果您的部署關注點延伸至安全方面,則這是一個問題。為了獲得合適的覆蓋範圍,除了 LMAP AP外,還需要一些MMAP AP以確保頻段內的全頻譜覆蓋。如果您唯一關心的是保護您正在 使用的操作空間,那麼您還可以限制DCA中的可用通道,並強制增加您要覆蓋的通道範圍內的密度  $\sim$ 

非Wi-Fi裝置的RF引數可能也確實存在很大差異。必須根據檢測到的裝置型別進行估計。需要知道 訊號源的起始RSSI,才能獲得良好的精度。您可以根據經驗來估計此問題,但如果裝置具有定向天 線,則計算將關閉。如果裝置運行於電池電源上,並且在運行過程中遇到電壓下降或峰值現象,這 將改變系統看到的情況。其他製造商對已知產品的實施可能不符合系統的預期。這將影響計算。

幸運的是,思科在此領域有一些經驗,非Wi-Fi裝置位置實際上運行良好。需要說明的是,非Wi-Fi裝置位置的準確性需要考慮許多變數,準確性會隨著功率、佔空比和聽到裝置的通道數而提高。 這是好消息,因為功率越高、佔空比越高,影響多通道的裝置一般被視為對網路造成干擾的嚴重程 度。

### CleanAir部署模式和准則

Cisco CleanAir AP首先是接入點。這意味著,部署這些AP與部署其他當前出廠的AP之間沒有本質 上的區別。改變的是引入了CleanAir。這是一種無源技術,除了已註明的ED-RRM和PDA緩解策略 外,不會以任何方式影響Wi-Fi網路的運行。這些選項僅在綠地安裝中可用,並且預設情況下配置為 關閉。本節將介紹良好的CleanAir功能的靈敏度、密度和覆蓋要求。這些模式與其他已確立的技術 模式(如語音、影片或位置部署)沒有太大區別。

CleanAir產品和功能的有效部署模式。

表5: CleanAir部署模式與功能

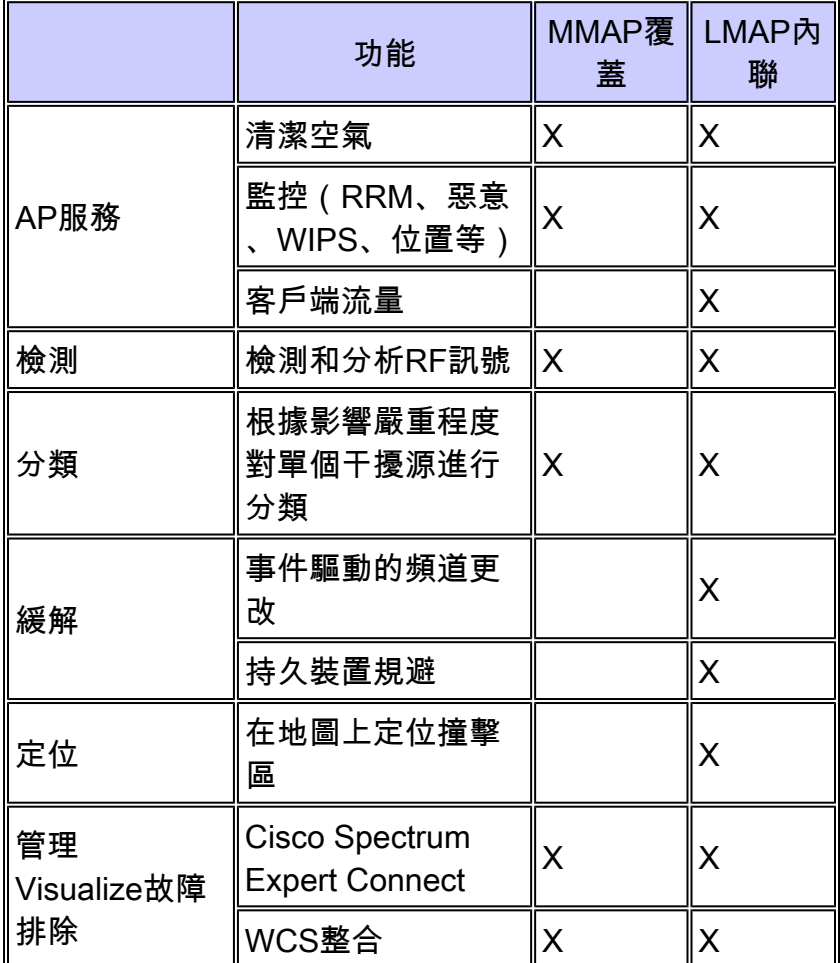

CleanAir是一種被動技術。它只聽東西。因為AP聽到的遠比它有效講話的要遠,這就使得在綠地環 境中執行正確的設計成為了一項簡單的任務。瞭解CleanAir的收聽效果以及分類和檢測的工作原理 ,將為您提供CleanAir的任何配置所需的答案。

CleanAir檢測靈敏度

CleanAir取決於檢測。檢測靈敏度比Wi-Fi吞吐量要求更高,所有分類器要求10 dB SNR,許多分類 器可運行至5 dB。在覆蓋範圍很廣的大多數可能部署中,在網路基礎設施內的偵聽和檢測干擾方面 不應存在任何問題。

這種模式如何分崩離析很簡單。在平均AP功率為5-11 dBm(3-5級功率)或介於5-11 dBm之間的網 路中,應該將3類(1 mW/0 dBm)藍芽裝置檢測為–85 dBm。將雜訊底線提高到此水準以上會導致 dB的檢測dB略有下降。出於設計目的,通過將最小設計目標設定為–80來新增緩衝區是值得的。這 在多數可以想象的情形中將造成充分的重疊。

註:藍牙是一個很好的分類器,因為它代表您要尋找的裝置的最低端功耗。任何較低的配置通常都

不會在Wi-Fi網路上註冊。使用它進行測試也非常方便(並且易於使用),因為它是一個頻率跳線 ,並且每個AP都可以看到,無論2.4 GHz中的模式或通道如何。

瞭解您的干擾源非常重要。例如Bluetooth。目前市場上有多種此類產品,隨著時間推移,大多數技 術不斷改進,無線電和規範也在不斷改進。用於手機的藍芽耳機很可能是第3類或第2類裝置。該模 組在低功率下運行,充分利用自適應功率分佈,延長電池壽命並減少干擾。

藍芽耳機在尋呼(發現模式)時頻繁傳輸,直到關聯。然後它會休眠到需要時才保持電力供應。 CleanAir將僅檢測活動的BT傳輸。沒有RF,則沒有要檢測的。因此,如果要使用某物進行測試,請 確保它正在傳輸。在上面播放一些音樂,但強制它傳輸。頻譜專家連線是驗證是否有東西正在傳輸 ,或是否正在傳輸的一種簡便方法,它將結束許多潛在的混亂。

#### 綠地部署

CleanAir的設計旨在完善通常認為是正常密度實施的技術。「正常」的這種定義還在不斷演變。例 如,就在五年前,同一系統上的300個AP被認為是一種大型實施。在世界許多地方,情況仍然如此 。3,000-5,000個AP的數量經常可見,其中數百個AP通過RF傳播共用直接知識。

#### 重要的是要理解:

- CleanAir LMAP僅支援分配的通道。
- 通過確保通道覆蓋來實施頻段覆蓋。
- CleanAir AP可以聽到很好的聲音,並且活動信元邊界不是限制。
- 對於位置解決方案,RSSI截止值為–75 dBm。
- 位置解析度至少需要三個品質測量。

在多數部署中,很難想象在2.4 GHz的同一通道上,在耳內至少不會有3個AP的覆蓋區域。如果沒有 ,則位置解析度會受到影響。新增監控模式AP並使用指導原則。請記住,位置截斷為–75 dBm可更 正此問題,因為MMAP會偵聽所有通道。

在具有最小密度的位置中,可能不支援位置解析度。但是,您對活動使用者通道的保護非常好。此 外,在這樣的區域中,您通常不會談論大量空間,因此定位干擾源不會帶來與多層住宅相同的問題  $\sim$ 

部署注意事項可歸結為針對所需容量規劃網路,並確保您擁有適當的元件和網路路徑來支援 CleanAir功能。RF鄰近和RF鄰居關係的重要性不容低估。確保很好地瞭解PMAC和合併過程。如果 網路沒有良好的RF設計,則鄰居關係通常會受到影響。這會影響CleanAir的效能。

#### MMAP重疊部署

如果您計畫將CleanAir MMAP作為覆蓋安裝到現有網路,則需要記住一些限制。思科的所有發貨控 制器都支援CleanAir 7.0軟體。每個型號控制器通過CleanAir LMAP支援最大額定AP容量。可支援 的MMAP數量有限制。MMAP的最大數量是記憶體的函式。控制器必須儲存每個受監控通道的AQ詳 細資訊。一個LMAP需要兩個通道儲存AQ資訊。但是,MMAP是被動掃描,通道資料可以是每個 AP的25個通道。使用下表獲得設計指導。請始終參考當前版本文檔,以便按版本瞭解最新資訊。

#### 表6:WLC的MMAP限制

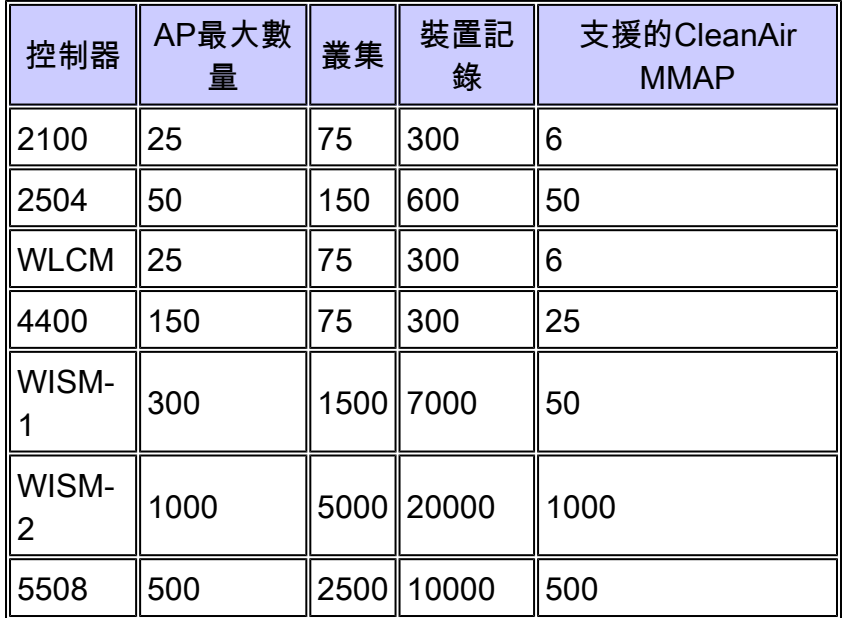

註:集群(合併干擾報告)和裝置記錄(合併前的單個IDR報告)的引用數量非常大,即使在最惡 劣的環境中也極不可能超過。

假設您只想將CleanAir部署為感測器網路,以監控非Wi-Fi干擾並收到警報。您需要多少個監控模式 AP(MMAP)?答案通常是1-5個MMAP到LMAP無線電。這當然取決於您的覆蓋模型。使用MMAP AP可獲得多少覆蓋範圍?實際上有點兒像你在嚴格聽。覆蓋範圍遠大於您還需要通訊和傳輸的情況 。

如何在地圖上視覺化這一點(您可以使用任何遵循以下類似步驟可用的規劃工具)?如果您有 WCS並且已構建系統對映,則這是一個簡單的練習。使用WCS對映中的規劃模式。

- 1. 選擇Monitor > Maps。
- 2. 選擇要使用的對映。
- 在WCS螢幕的右角,使用單選按鈕選擇規劃模式,然後按一下開始。 3.

圖10: WCS規劃模式

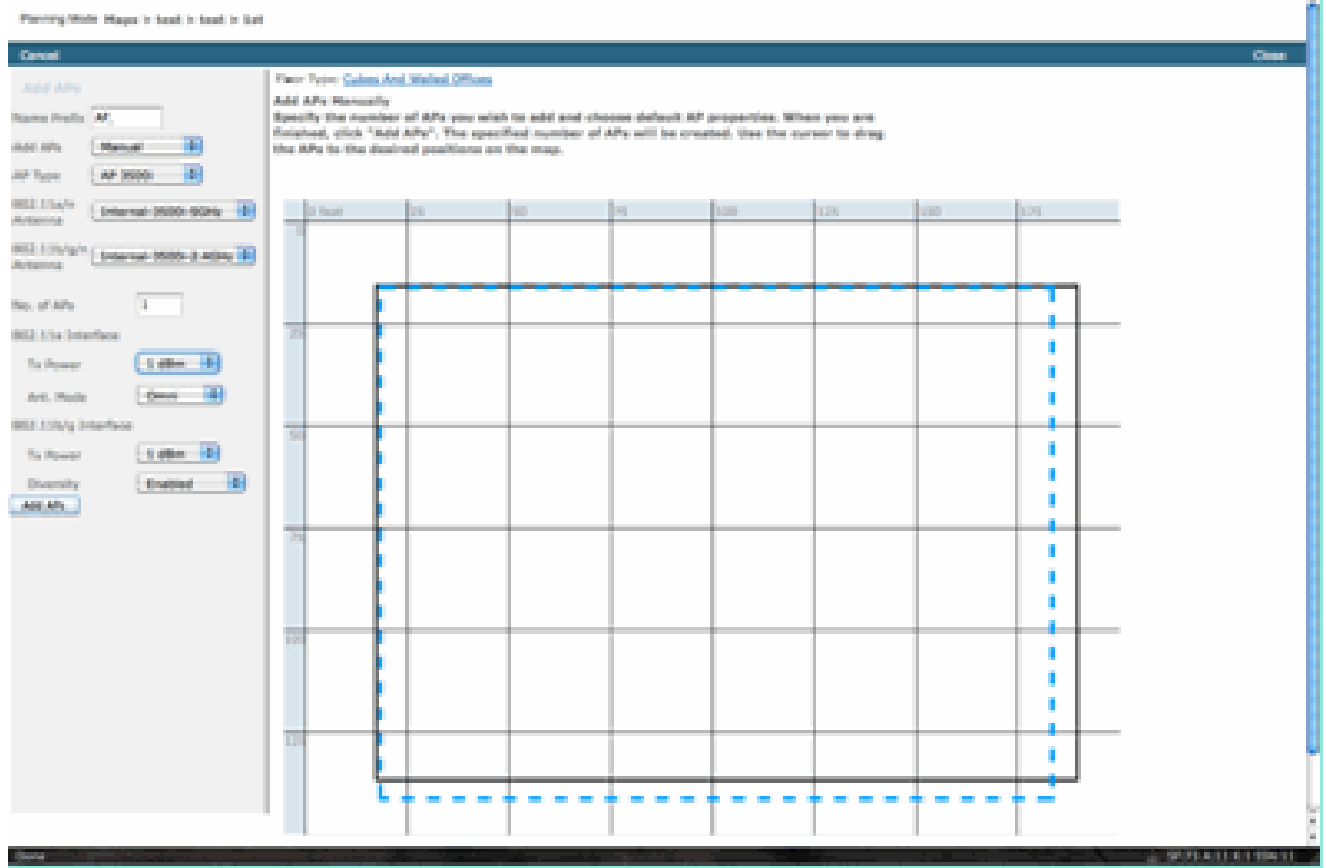

- 4. 選擇ADD APs。
- 5. 選擇手動。
- 選擇AP型別。對內部或更改使用預設天線以匹配部署:5 GHz和2.4 GHz的1 AP TX功率為1 6. dBm -Class3 BT = 1 mW
- 選擇底部的ADD AP。 7.

圖11:在WCS規劃器中新增AP

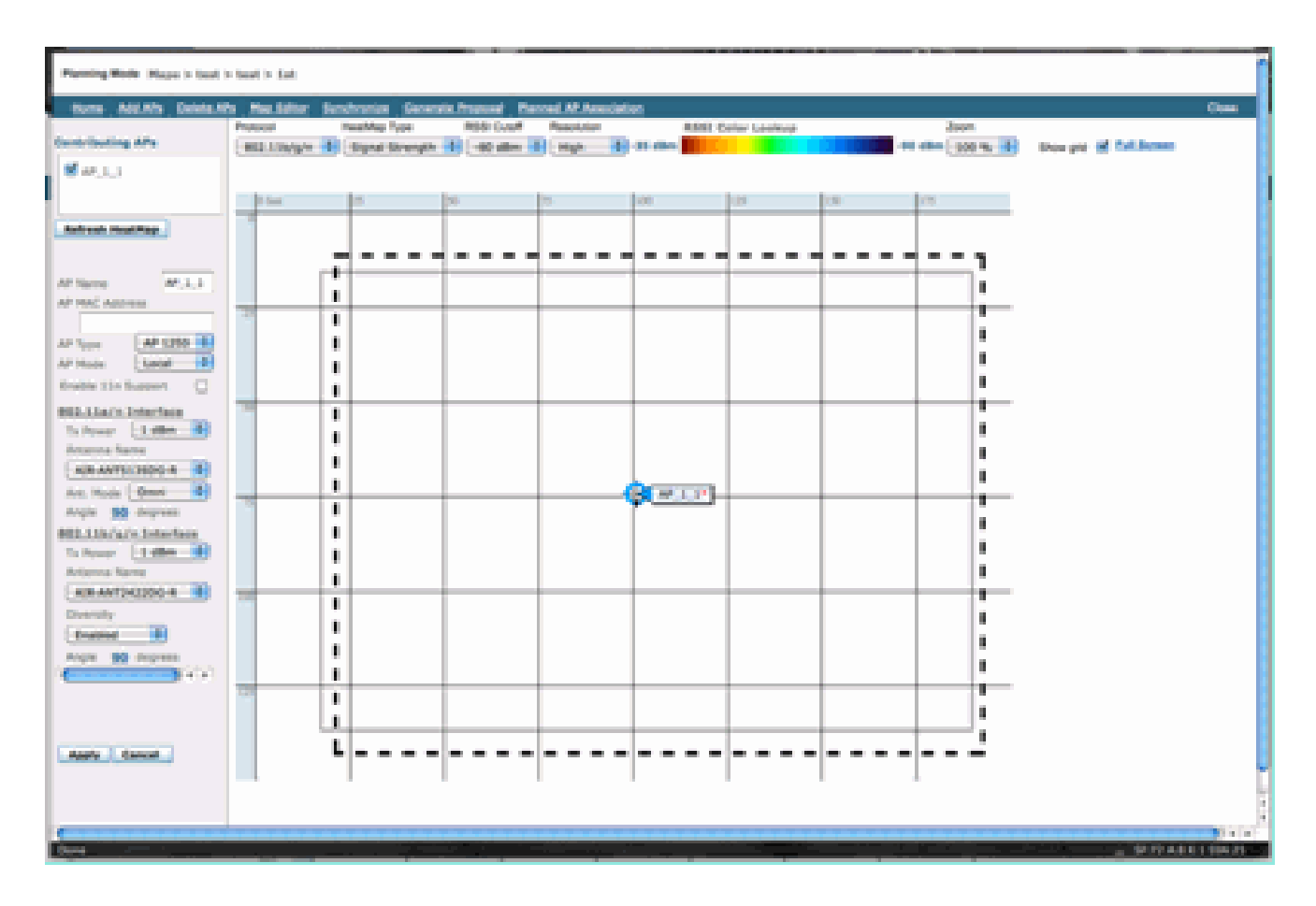

- 8. 將AP移動到您的地圖上,然後選擇「應用」。
- 系統會填充熱圖。選擇–80 dBm作為對映頂部的RSSI截止值,如果發生更改,則重新繪製對 9. 映。

下面是您的CleanAir MMAP為1 dBm到–80 dBm所覆蓋的內容。這些結果顯示半徑為70英尺或覆蓋 範圍為15,000英尺/2的小區。

圖12:使用1 dBm電源和–80 dBm截止覆蓋範圍的CleanAir MMAP的覆蓋範圍示例

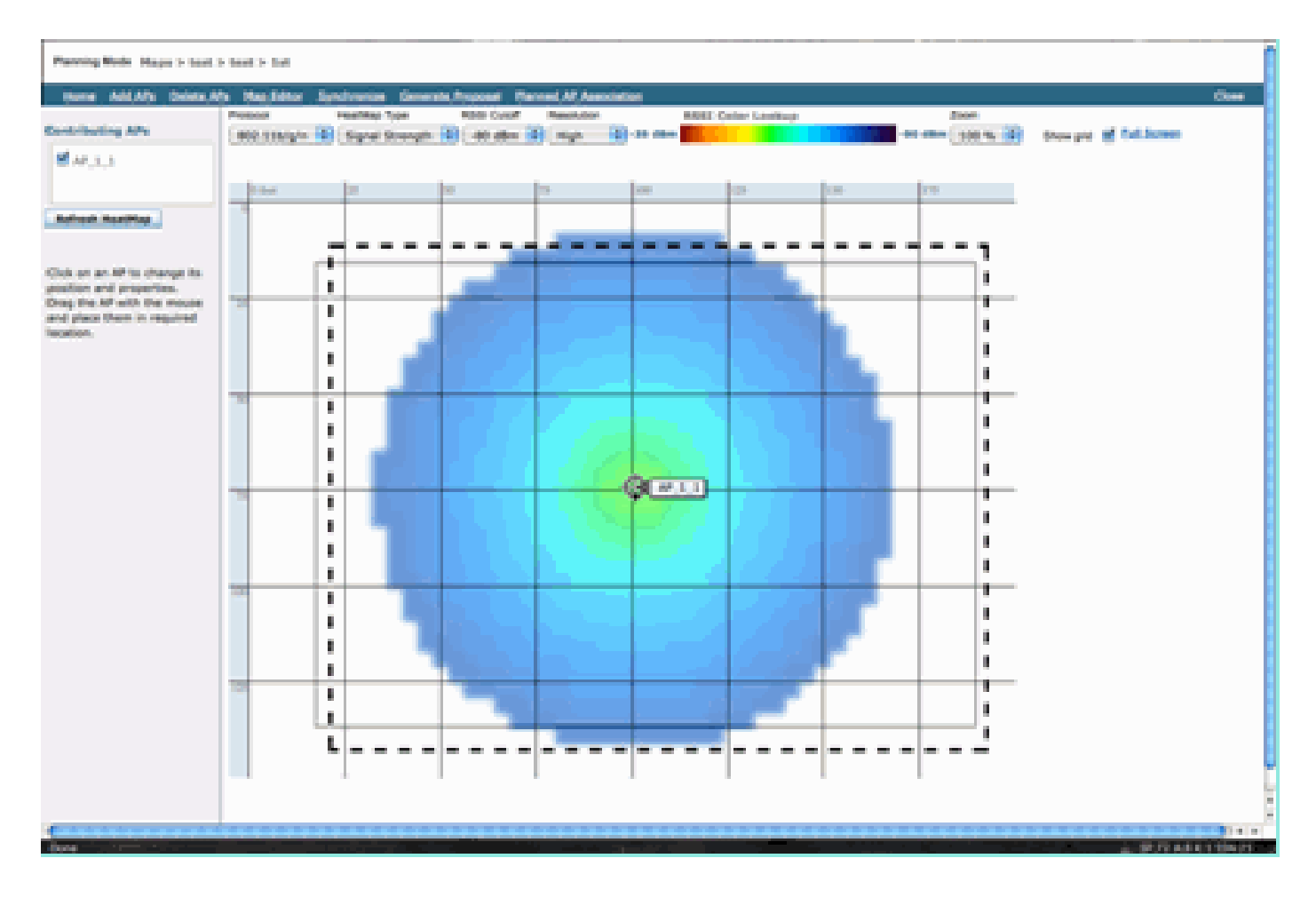

注意:請記住,這是一個預測性分析。此分析的準確度直接取決於建立它時所用地圖的準確度。有 關如何在WCS內編輯對映的逐步說明,不在本檔案的範圍之內。

您想問的一個好問題是「這些MMAP將嚴格部署用於CleanAir嗎?」 或者,您是否打算利用將監控 AP納入網路所帶來的諸多好處?

- 自適應wIPS
- 欺詐檢測
- 位置增強

所有這些應用程式都與啟用了CleanAir的AP配合使用。對於自適應wIPS,請參閱[思科自適應](//www.cisco.com/en/US/docs/wireless/technology/wips/deployment/guide/wipsdep.html) [wIPS部署指南,](//www.cisco.com/en/US/docs/wireless/technology/wips/deployment/guide/wipsdep.html)因為自適應wIPS的覆蓋範圍建議類似,但取決於您的目標和客戶需求。對於位置 服務,請確保您檢視並瞭解您的技術的部署要求。所有這些解決方案都與CleanAir設計目標相輔相 成。

在同一安裝中混合CleanAir LMAP和舊式非CleanAir AP

為什麼我不在同一物理區域中混合使用CleanAir LMAP和傳統LMAP AP?此問題與以下使用案例有 關:

「我當前在本地模式下部署了非CleanAir AP(1130、1240、1250、1140)。我想只新增幾個 CleanAir AP以增加覆蓋範圍/密度。為什麼我無法新增一些AP並獲得所有CleanAir功能?」

不建議這樣做,因為CleanAir LMAP只監控服務通道,而所有CleanAir功能都依賴於測量密度來保 證品質。這種安裝將造成對樂隊的覆蓋範圍不加區分。您很可能最終會看到一個完全沒有 CleanAir覆蓋的頻道(或幾個)。但是,在基本安裝中,您將使用所有可用的通道。假定RRM處於 控制狀態(推薦),則完全有可能在正常安裝中將所有CleanAir AP分配給同一通道。你分散它們去 儘可能地獲得最好的空間覆蓋率,這實際上增加了這種可能性。

您當然可以在現有安裝中部署幾個CleanAir AP。它是AP,從客戶端和覆蓋的角度來看,工作正常 。CleanAir功能將受損,而且無法真正保證系統將會或不告知您有關您的頻譜的資訊。在密度和覆 蓋度方面有很多選擇可以引入預測。什麼才有效?

- AQ僅對報告無線電有效。這表示它只與它正在服務的通道相關,並且隨時可能更改。
- 干擾警報和影響範圍是有效的。但是,任何派生的位置都是可疑的。最好將兩者統一起來,並 採用最接近的AP解析度。
- 因為部署中的大多數AP不會以相同方式運行,所以不建議使用緩解策略。
- 您將能夠使用AP從Spectrum Connect檢視頻譜。
- 您還可以選擇隨時臨時切換到監視模式,以便執行環境的完全掃描。

儘管這樣做有一些好處,但重要的是要理解其中的缺陷,並據此調整預期。建議不要使用,並且基 於此部署模型,不支援此類部署導致的問題。

如果您的預算不支援新增不提供客戶端流量(MMAP)的AP,則更好的選擇是收集足夠的CleanAir AP以集中部署在一個區域。地圖區域可以包含的任何區域都可以包含具有完整功能支援的 Greenfield CleanAir部署。唯一的警告是地點。您仍需要足夠的空間密度。

在同一控制器上操作CleanAir AP和傳統AP

雖然不建議在同一部署區域中混合使用在本地模式下運行的舊式AP和CleanAir AP,但是在同一個 WLC上同時運行這兩種接入點會如何?這完全沒問題。CleanAir的配置僅適用於支援CleanAir的 AP。

例如,在802.11a/n和802.11b/g/n的RRM配置引數中,您會看到RRM的ED-RRM和PDA配置。您可 能認為,如果應用於不支援CleanAir的AP,則這些情況將是不好的。但是,即使這些功能確實與 RRM進行互動,它們也只能由CleanAir事件觸發,並跟蹤到觸發這些功能的AP。非CleanAir AP不 可能應用這些配置,即使該配置適用於整個RF組。

這提出了另一個重要問題。雖然7.0或更高版本的控制器上的CleanAir配置對連線到該控制器的所有 CleanAir AP都有效,但ED-RRM和PDA仍為RRM配置。

## CleanAir功能

CleanAir的實施利用CUWN中存在的許多架構元素。它旨在增強每個系統元件的功能並向其新增功 能,同時利用已存在的資訊來提高可用性,並緊密整合這些功能。

這是分類為許可證層的總體細分。請注意,在系統中不一定要有WCS和/或MSE才能從系統中獲得

良好的功能。MIB在控制器上可用,並且向希望將這些功能整合到現有管理系統的使用者開放。

#### 許可證要求

#### 基本系統

對於基本CleanAir系統,要求是運行7.0版或更高版本代碼的CleanAir AP和WLC。這為客戶介面提 供了CLI和WLC GUI,並且顯示所有當前資料,包括按頻段報告的干擾源和SE連線功能。在觸發 SNMP陷阱之前,將合併安全警報(指定為安全關注的干擾源)。如前所述,WLC合併僅限於檢視 與該控制器關聯的AP。沒有從WLC介面直接支援的趨勢分析的歷史支援。

#### **WCS**

新增基本WCS和管理控制器可增加對AQ和警報的趨勢支援。您將通過SNMP收到歷史自動報價報 告、閾值警報、RRM控制面板支援、安全警報支援以及許多其他優勢(包括客戶端故障排除工具 )。您無法獲得干擾歷史記錄和位置。儲存在MSE中。

注意:將MSE新增到位置的WCS需要同時為MSE提供WCS plus許可證和情景感知功能許可證。

#### **MSF**

在網路中新增MSE和位置解決方案支援歷史IDR報告和基於位置的功能。要將此許可證新增到現有 的CUWN解決方案,您需要在WCS上擁有plus許可證,並為位置目標提供CAS或情景感知許可證。

1個干擾源= 1 CAS許可證

通過情景感知管理干擾源,並且系統中跟蹤的干擾與客戶端出於許可目的相同。有關如何管理這些 許可證及其用途有許多選項。

在WLC組態中,您可以從controller > Wireless > 802.11b/a > CleanAir選單中選擇干擾源,以限制 在地圖中跟蹤位置和報告的干擾源。

報告此處選擇的干擾裝置,如果選擇忽略這些裝置,它們將遠離位置系統和MSE。這與AP的實際情 況完全不同。始終在AP級別檢測所有分類器。這決定了使用IDR報告執行的操作。如果使用此選項 來限制報告,則它相當安全,因為所有能量仍然可以在AP中看到,並捕獲在AQ報告中。AQ報告按 類別劃分干擾源。如果您在此處消除某個類別以節省許可,該類別仍被報告為AQ中的促成因素,並 且如果您超過閾值,系統會向您發出警報。

圖13: WLC CleanAir配置 — 報告

M Enable CleanAir

#### **Reporting Configuration**

Report Interferers M Enable

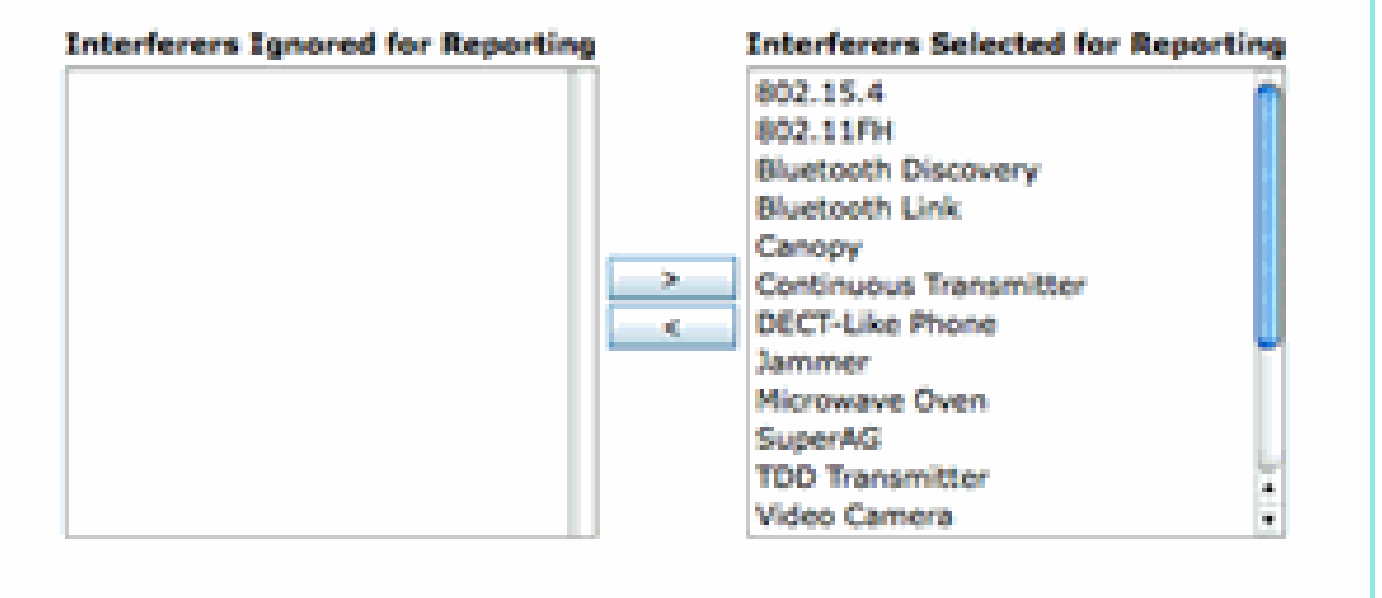

例如,假設您要安裝的網路位於零售環境中,並且地圖上雜亂地分佈著來自耳機的藍芽目標。您可 以通過取消選擇藍芽連結來消除這種問題。如果稍後藍芽出現問題,您會在您的AQ報告中看到此類 別上升,可以隨意重新啟用。不需要介面重置。

在MSE配置下還有元素管理器:WCS >移動服務>您的MSE >情景感知服務>管理>跟蹤引數。

圖14:MSE情景感知元素管理器

#### **Tracking Parameters: MSE**

Services > Mobility Services > MSE > Context Aware Service > Administration> Tracking Parameters

O The SNMP parameters and Polling Interval are applicable for Controller version 4.1 or below

#### **Tracking Parameters**

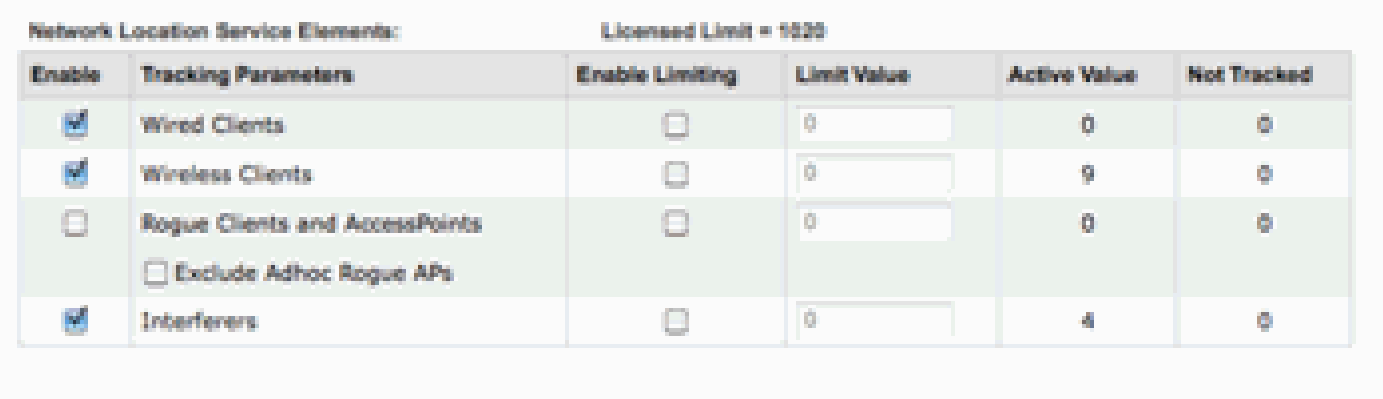

這使使用者能夠完全控制以評估和管理許可證的用途,以及許可證在目標類別中的分配方式。

## CleanAir功能表

## 表7:按CUWN元件劃分的CleanAir功能矩陣

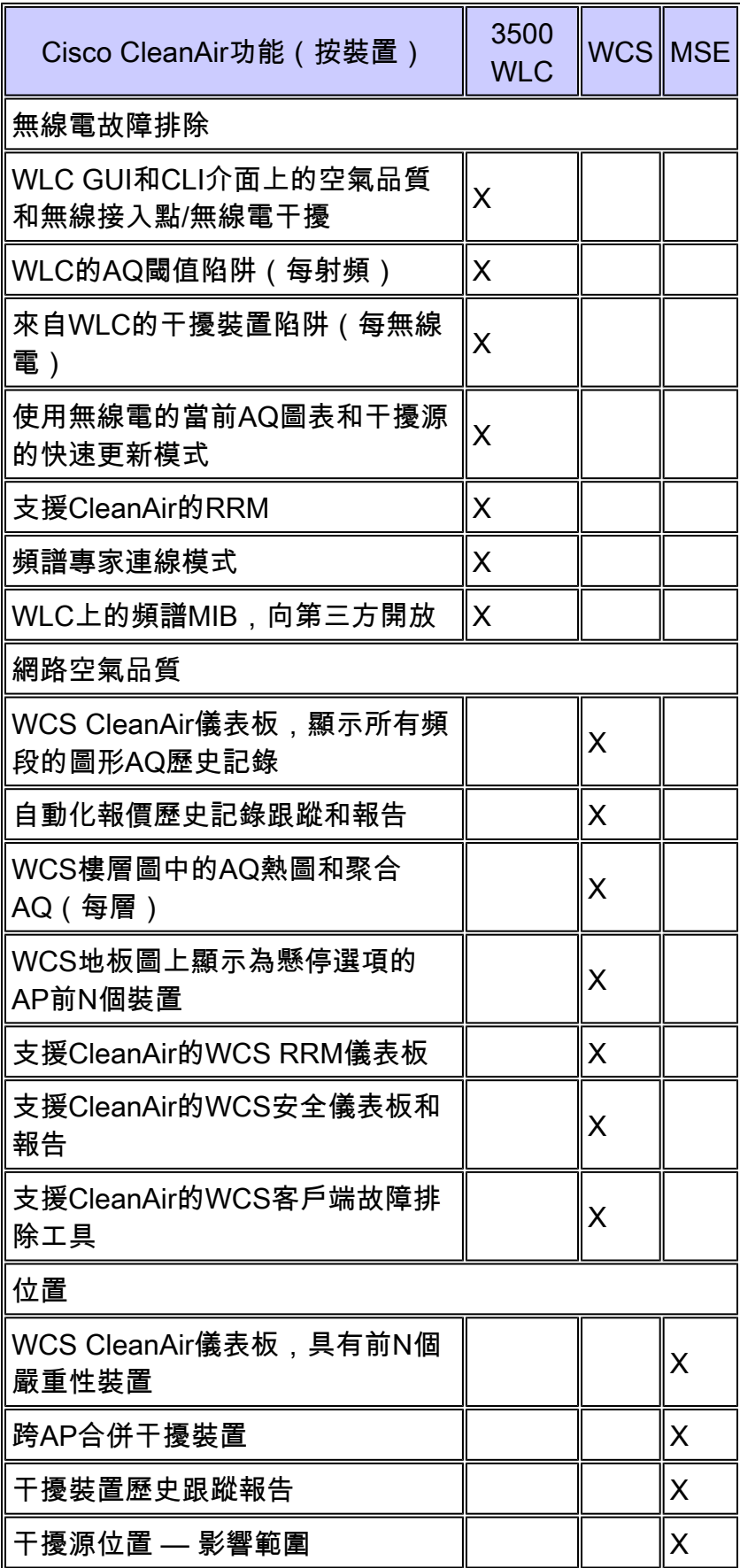

#### WLC上支援的功能

Cisco CleanAir所需的最低配置是Cisco CleanAir AP和運行版本7.0的WLC。藉助這兩個元件,您可 以檢視CleanAir AP提供的所有資訊。您還可以通過新增CleanAir AP和通過RRM提供的擴展獲得緩 解功能。可通過CLI或GUI檢視此資訊。本節重點介紹如何使用GUI來簡化操作。

#### WLC空氣品質和干擾報告

在WLC上,您可以從GUI選單檢視當前AQ和干擾報告。要檢視干擾報告,必須存在處於活動狀態的 干擾,因為報告僅適用於當前條件

#### 干擾裝置報告

選擇Monitor > Cisco CleanAir > 802.11a/802.11b > Interference Devices.

CleanAir無線電報告的所有活動干擾裝置都按無線電/AP報告列出。詳細資訊包括AP名稱、無線插 槽ID、干擾型別、受影響的通道、檢測到的時間、嚴重性、佔空比、RSSI、裝置ID和集群ID。

圖15:訪問WLC干擾裝置報告

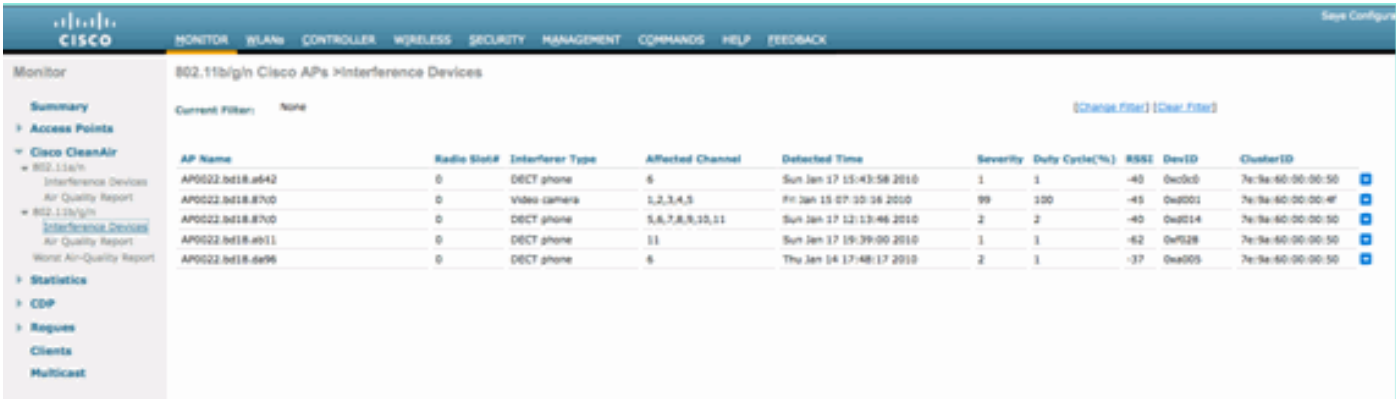

空氣品質報告

無線電/通道報告空氣品質。在下面的示例中,AP0022.bd18.87c0處於監控模式並顯示通道1-11的 AQ。

選擇任何行末尾的單選按鈕都允許在單選詳細資訊螢幕中顯示此資訊,該螢幕包括CleanAir介面收 集的所有資訊。

圖16:WLC干擾裝置報告

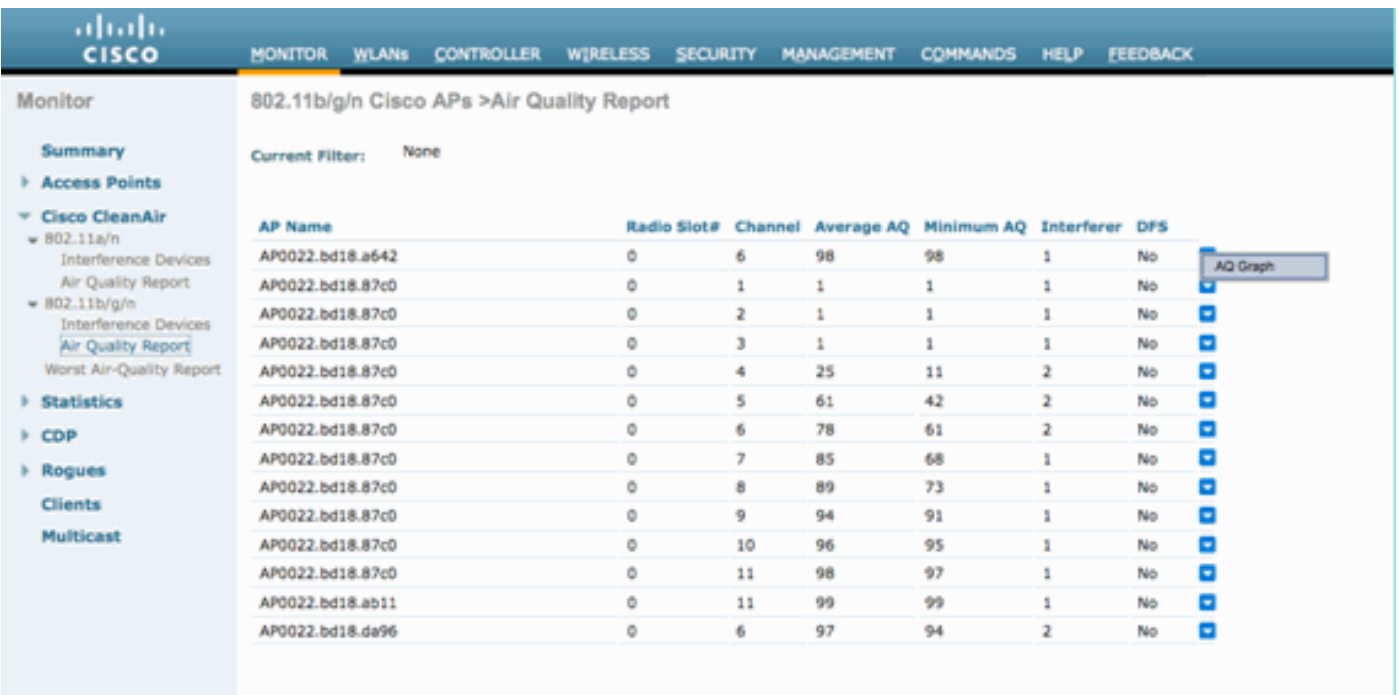

### CleanAir配置 — AQ和裝置陷阱控制

CleanAir允許您確定接收的陷阱閾值和型別。配置按頻段顯示:Wireless > 802.11b/a > CleanAir。

圖17: WLC CleanAir配置

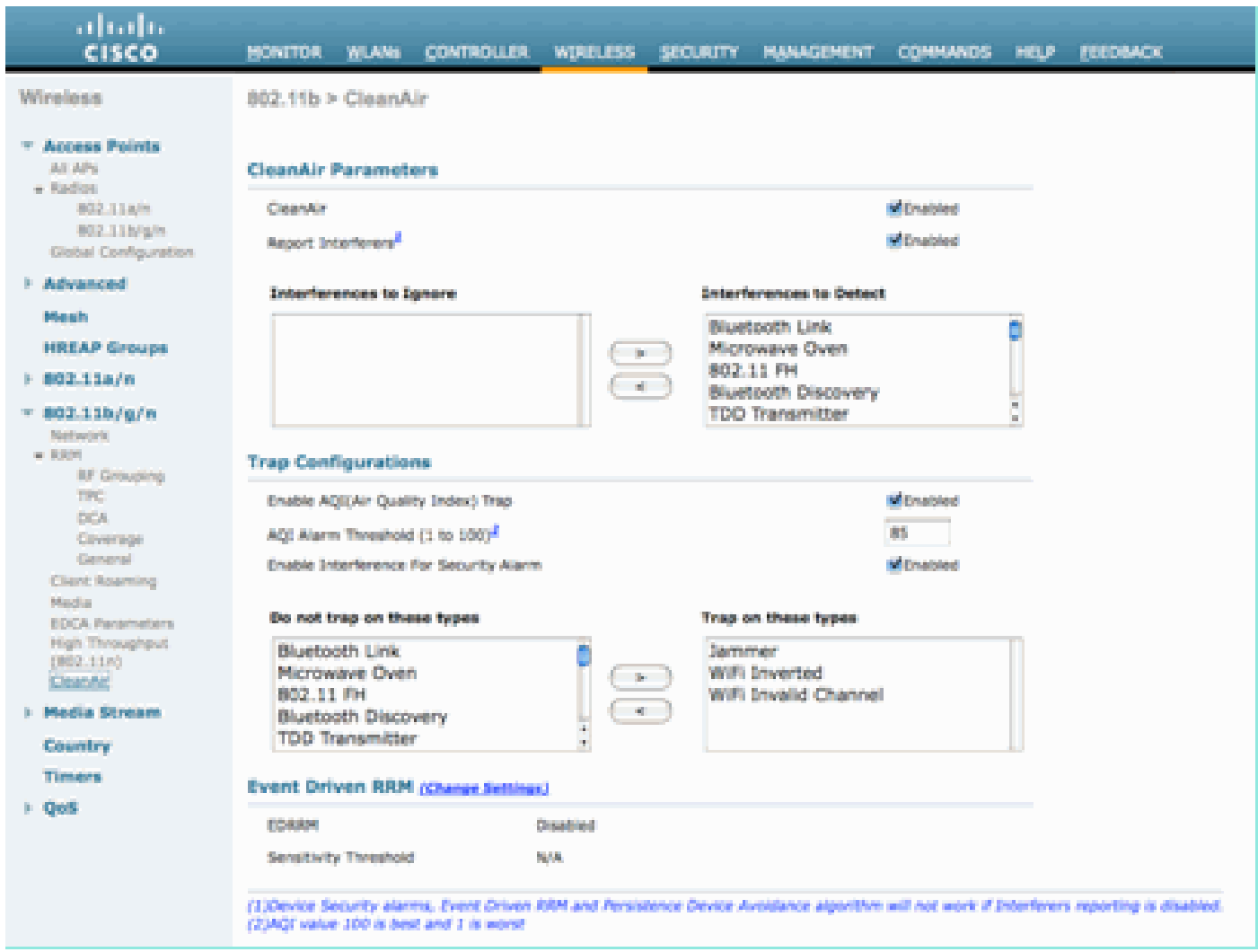

#### CleanAir引數

您可以為整個控制器啟用和禁用CleanAir,抑制所有干擾的報告,並確定要報告或忽略哪些干擾。 選擇要忽略的特定干擾裝置是一項有用的功能。例如,您可能不想跟蹤所有藍芽耳機,因為它們影 響相對較小,並且您擁有大量藍芽耳機。選擇忽略這些裝置只會防止報告這些裝置。來自裝置的 RF仍會計算到頻譜的總自動化報價中。

#### 陷阱配置

啟用/禁用(預設情況下開啟)AirQuality陷阱。

AQI警報閾值(1到100)。設定陷阱的AirQuality閾值時,會告知WLC您希望在哪個級別看到 AirQuality的陷阱。預設閾值為35,該閾值非常高。為了測試目的,將此值設定為85或90更實用。 實際上,閾值是可變的,因此您可以根據特定環境對其進行調整。

為安全警報啟用干擾。將WLC新增到WCS系統時,可以選中此覈取方塊將干擾裝置陷阱視為安全警 報陷阱。這樣,您就可以選擇出現在WCS警報摘要面板中的裝置型別作為安全陷阱。

Do/not trap device selection允許控制生成干擾/安全陷阱消息的裝置型別。

最後顯示ED-RRM(事件驅動的RRM)的狀態。此功能的配置將在本文檔後面的「事件驅動RRM - EDRRM」部分中介紹。

#### 快速更新模式\* - CleanAir詳細資訊

選擇Wireless > Access Points > Radiations > 802.11a/b將顯示連線到WLC的所有802.11b或 802.11a無線電。

選擇線路末尾的單選按鈕,您可以看到單選詳細資訊 (傳統的非CleanAir利用率、雜訊等指標)或 CleanAir詳細資訊。

圖18:訪問CleanAir詳細資訊

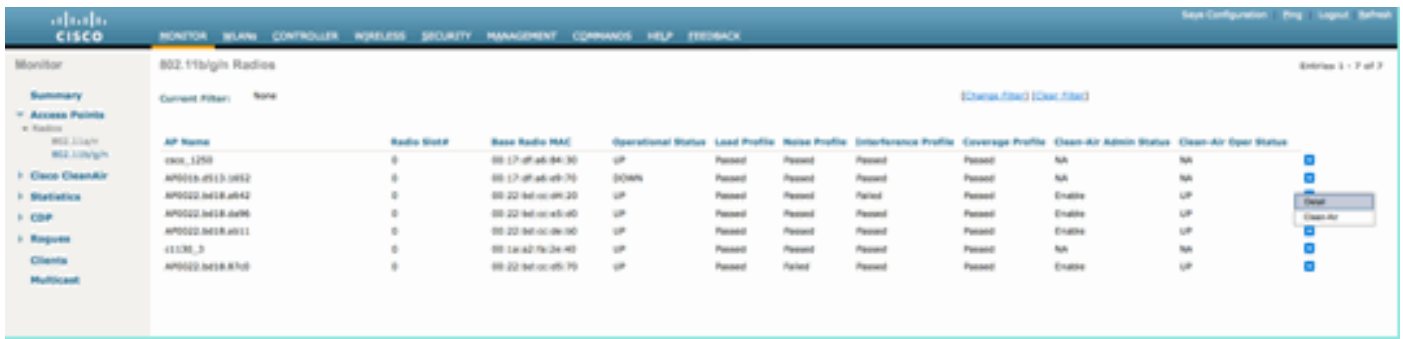

選擇CleanAir將生成與該無線電有關的所有CleanAir資訊的圖形(預設)顯示。預設情況下,現在 顯示的資訊處於快速更新模式。這意味著每30秒從AP刷新一次,而不是系統級消息中顯示的15分鐘 平均週期。從上到下,該無線電檢測到所有干擾源,以及干擾引數Type、Affected Channels、 Detection Time、Severity、Duty Cycle、RSSI、Device ID和Cluster ID。

圖19: CleanAir無線電詳細資訊頁面

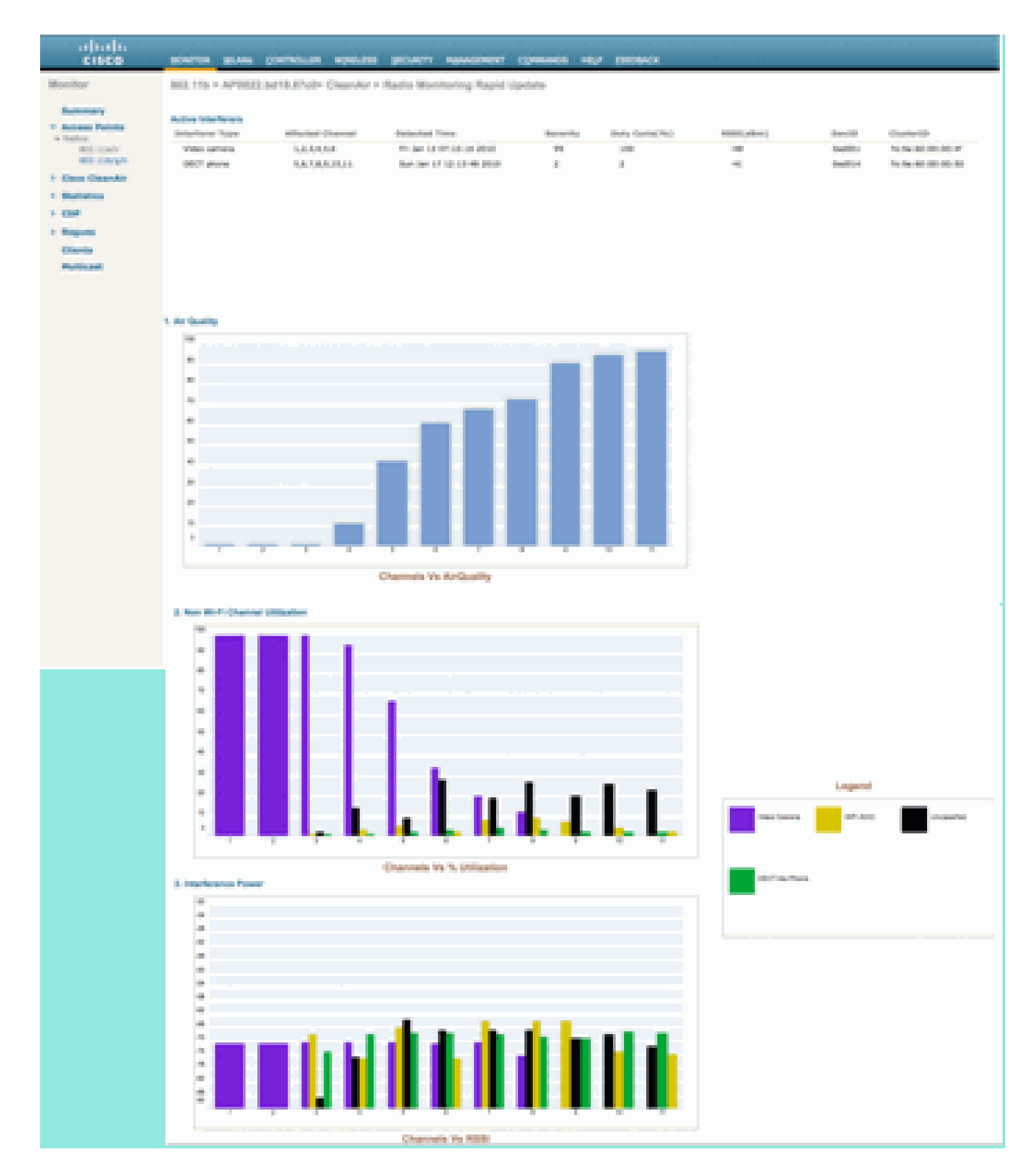

在此圖中,顯示的圖表包括:

- 各管道空氣品質
- 非Wi-Fi通道利用率
- 干擾功率

按通道顯示空氣品質(Air Quality by Channel)顯示正在監控的通道的空氣品質。

非Wi-Fi通道利用率顯示直接歸屬於所顯示的干擾裝置的利用率。換句話說,如果您擺脫了此裝置 ,您將重新獲得足夠的頻譜供Wi-Fi應用程式使用。

此處介紹的空氣品質詳細資訊下有兩個類別:

- 相鄰非通道干擾(AOCI) 這是來自不在報告操作通道上但重疊通道空間的Wi-Fi裝置的干擾。 對於通道6,該報告將確定通道4、5、7和8上歸屬於某個AP的干擾。
- 未分類 這是不能明確歸因於Wi-Fi或非Wi-Fi源的能量。片段、衝突、這類性質的事物;損 壞到無法識別的幀。在CleanAir中,不得進行猜測。

干擾功率顯示該AP處干擾源的接收功率。CleanAir詳細資訊頁面顯示所有受監控通道的資訊。以上 範例來自監控模式(MMAP)AP。本地模式AP將顯示相同的詳細資訊,但僅適用於當前服務通道。

已啟用CleanAir的RRM

CleanAir提供兩個主要緩解功能。兩者都直接依賴只能由CleanAir收集的資訊。

#### 事件驅動RRM

事件驅動RRM(ED-RRM)是一種功能,它允許遇險的AP繞過正常的RRM間隔並立即更改通道。 CleanAir AP始終監視AQ,並以15秒為間隔報告此問題。由於AirQuality只報告分類干擾裝置,因此 AirQuality比依賴常規Wi-Fi晶片雜訊測量的指標更好。這使空氣品質成為一個可靠的指標,因為眾 所周知,所報告的不是因為Wi-Fi能量(因此不是瞬時正常峰值)。

對於ED-RRM,僅當空氣品質受到充分影響時才會發生通道更改。由於空氣品質只能受CleanAir已 知非Wi-Fi干擾源(或相鄰重疊的Wi-Fi通道)分類的影響,因此可以瞭解影響:

- 不是Wi-Fi異常
- 此AP的危機情況

危機意味著CCA被阻止。沒有客戶端或AP可以使用當前通道。

在這些情況下,RRM會更改下一個DCA通道上的通道。但是,這可能需要幾分鐘時間(最多十分鐘 ,具體取決於上次執行運行的時間),或者使用者可能已經更改了預設的時間間隔,但也可能更長 (為更長的DCA操作選擇一個錨點時間和時間間隔)。ED-RRM反應很快(30秒),因此與AP一起 更改的使用者可能不知道即將發生的危機。30 - 50秒的時間不足以呼叫幫助台。那些沒有出現問題 的使用者的狀況並不比他們原本會遇到的狀況更糟。在所有情況下,都標識了干擾源,並且AP更改 原因記錄了該源,並且漫遊不佳的使用者會收到關於為什麼進行此更改的答案。

通道更改不是隨機的。它是根據裝置爭用選擇的,因此它是智慧的替代選擇。一旦更改了通道,就 可以防止在抑制計時器(60秒)中再次觸發ED-RRM。對於受影響的AP,還會在RRM DCA中標籤 事件通道,以防止在干擾器是間歇性事件且DCA無法立即看到它的情況下返回事件通道(3小時 )。在所有情況下,通道更改的影響都與受影響的AP隔離。

假設一名駭客或某個心懷不軌的人發動了2.4 GHz干擾器,所有通道都被阻塞。首先,RADIUS內的 所有使用者無論如何都處於非業務狀態。但是,假設所有AP上都能看到該ED-RRM觸發器。所有

AP更改一次通道,然後保持60秒。該條件將再次滿足,因此在60秒後仍滿足該條件時,將觸發另一 個更改。將沒有剩餘管道可以更改,並且ED-RRM活動將停止。

安全警報會在干擾器上觸發(預設操作),您需要提供位置(如果具有MSE)或最近的檢測AP。 ED-RRM將記錄所有受影響頻道的主AQ事件。原因是射頻干擾器。該事件將被包含在受影響的 RF域中,並受到良好的警報。

現在大家普遍會問下一個問題, 「如果駭客帶著干擾器四處走動,這不會導致所有AP觸發ED-RRM嗎?」

確定您將在所有已啟用ED-RRM的AP上觸發ED-RRM通道更改。但是,當干擾器移動時,其效果和 可用性會隨著其移動而恢復。這真的無關緊要,因為駭客手上拿著干擾器四處走動,將使用者從任 何地方斷開連線。這本身就是個問題。ED-RRM不會加劇此問題。另一方面,CleanAir也忙於發出 警報、定位並提供他們去向和所在位置的位置歷史記錄。在這樣的情況下,這些是值得瞭解的好事  $\circ$ 

可在Wireless > 802.11a/802.11b > RRM > DCA > Event Driven RRM下訪問配置。

圖20:事件驅動RRM配置

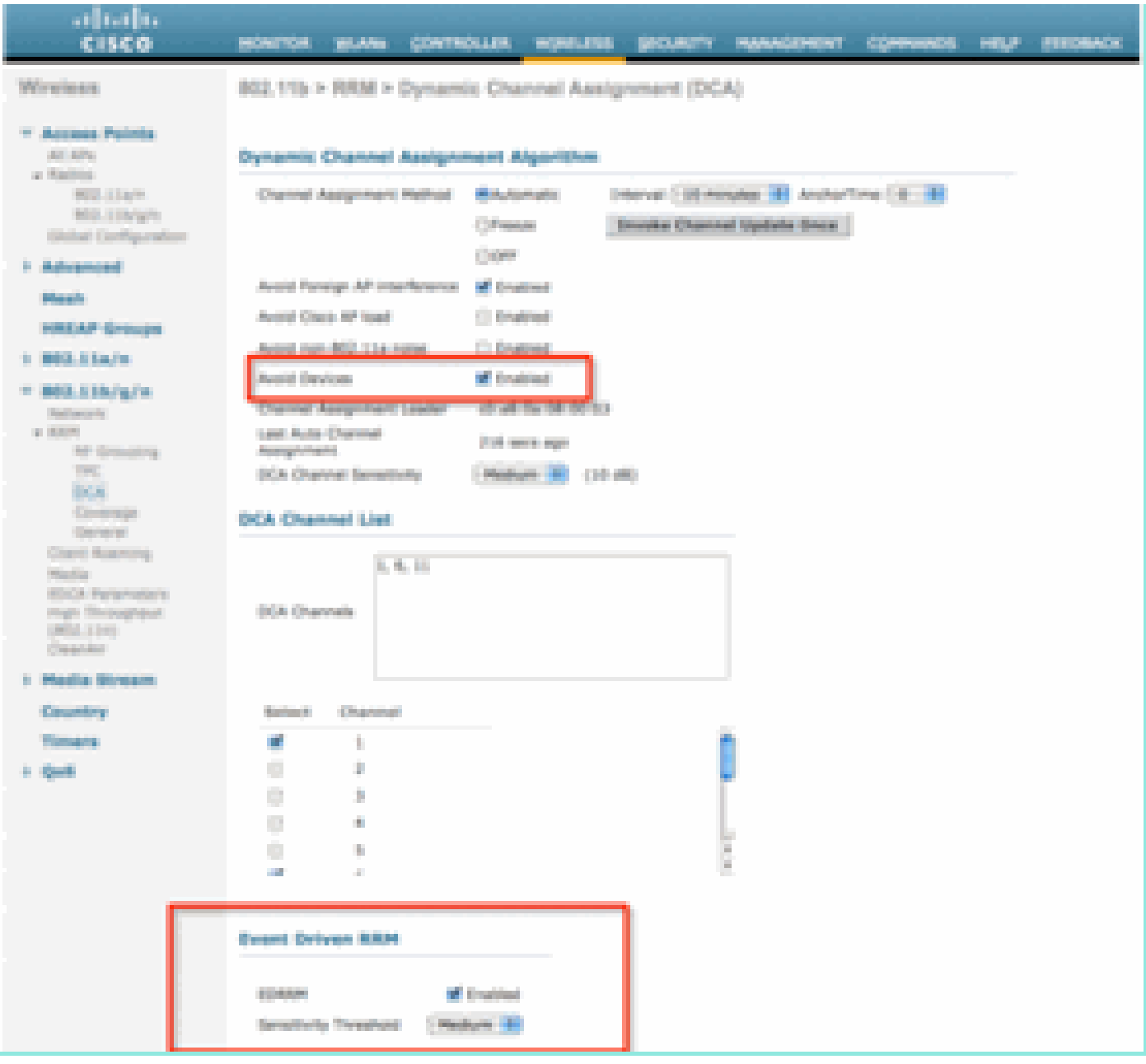

註:在AP/通道上觸發ED-RRM後,AP將被阻止返回該通道三小時。這是為了防止訊號源在性質上 是間歇性時的震盪。

持久裝置規避

持久裝置規避是另一個僅可用於CleanAir AP的緩解功能。定期運行的裝置(如微波爐)可以在運行 時引入破壞性的干擾水準。然而,一旦它不再使用,空氣就會再次安靜下來。影片監視器、室外橋 接裝置和微波爐等裝置都是一種稱為「持久」的裝置的示例。這些裝置可以連續運行或定期運行 ,但它們共同之處在於它們不會頻繁移動。

RRM當然會看到給定通道上的RF雜訊級別。如果裝置運行時間足夠長,RRM甚至會移動有干擾的 通道上的活動AP。但是,一旦裝置停止運行,原始通道可能會再次成為更好的選擇。由於每個 CleanAir AP都是頻譜感測器,因此可以評估和定位干擾源的中心。此外,您可以瞭解哪些接入點受 到已知裝置的影響,並可能在網路受到影響時運行和中斷網路。持久裝置迴避允許我們記錄此類干 擾的存在並記住它存在,這樣您就不會將AP放回同一通道。識別出永續性裝置後,會對該裝置進行 7天的「記憶」。如果未再次看到它,則從系統中清除它。每次你看到它,時鐘就會重新開始。

注意:AP和控制器會記住持久裝置避免資訊。重新啟動或重新設定該值。

持久裝置迴避的配置位於Wireless > 802.11a/802.11b > RRM > DCA > Avoid Devices。

要檢視無線電是否記錄了一個持續裝置,您可以檢視無線>接入點>無線電裝置> 802.11a/b >的狀態  $\sim$ 

選擇無線電。在行尾按一下單選按鈕,然後選擇CleanAir RRM。

#### 圖21: CleanAir持久裝置規避狀態

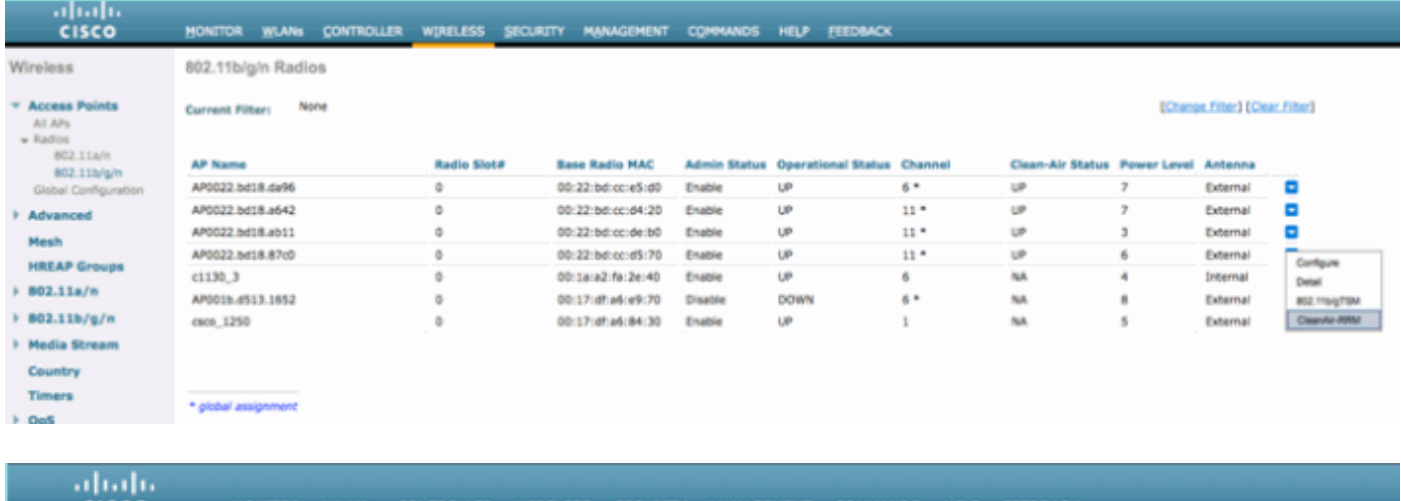

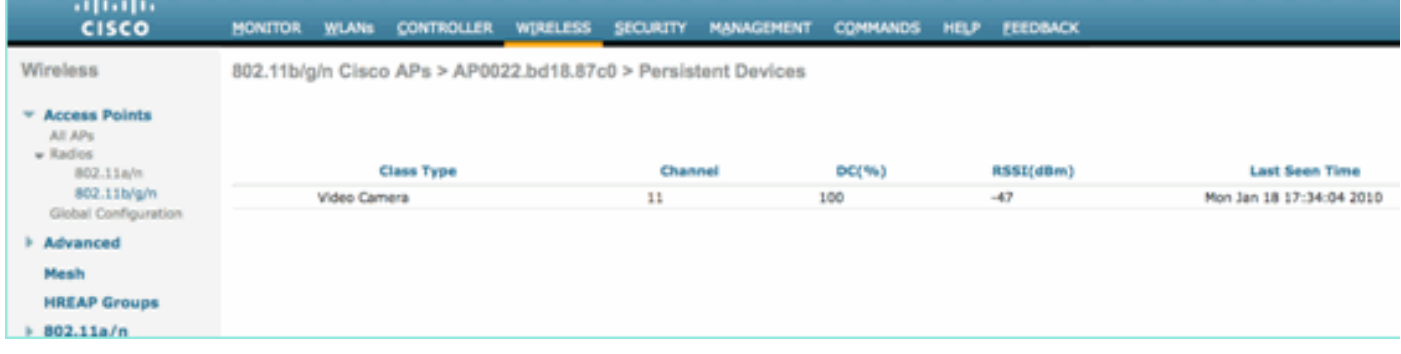

#### 頻譜專家連線

CleanAir AP都支援頻譜專家連線模式。此模式將AP的無線電置於專用掃描模式,可在網路中驅動 Cisco Spectrum Expert應用。Spectrum Expert控制檯的工作方式與安裝了本地Spectrum Expert卡 類似。

注意:頻譜專家主機和目標AP之間必須存在可路由的網路路徑。埠37540和37550必須開啟才能連 線。協定是TCP,AP正在監聽。

Spectrum Expert連線模式是增強型監控模式,因此,啟用此模式時,AP不為客戶端提供服務。當 您啟動模式時,AP將重新啟動。當它重新加入控制器時,它處於頻譜連線模式,並且已生成一個會 話金鑰用於連線應用程式。只需要使用Cisco Spectrum Expert 4.0或更高版本,以及應用主機和目 標AP之間的可路由網路路徑。

若要啟動連線,請從無線>存取點>所有AP中變更開啟的模式。

圖22: AP模式配置

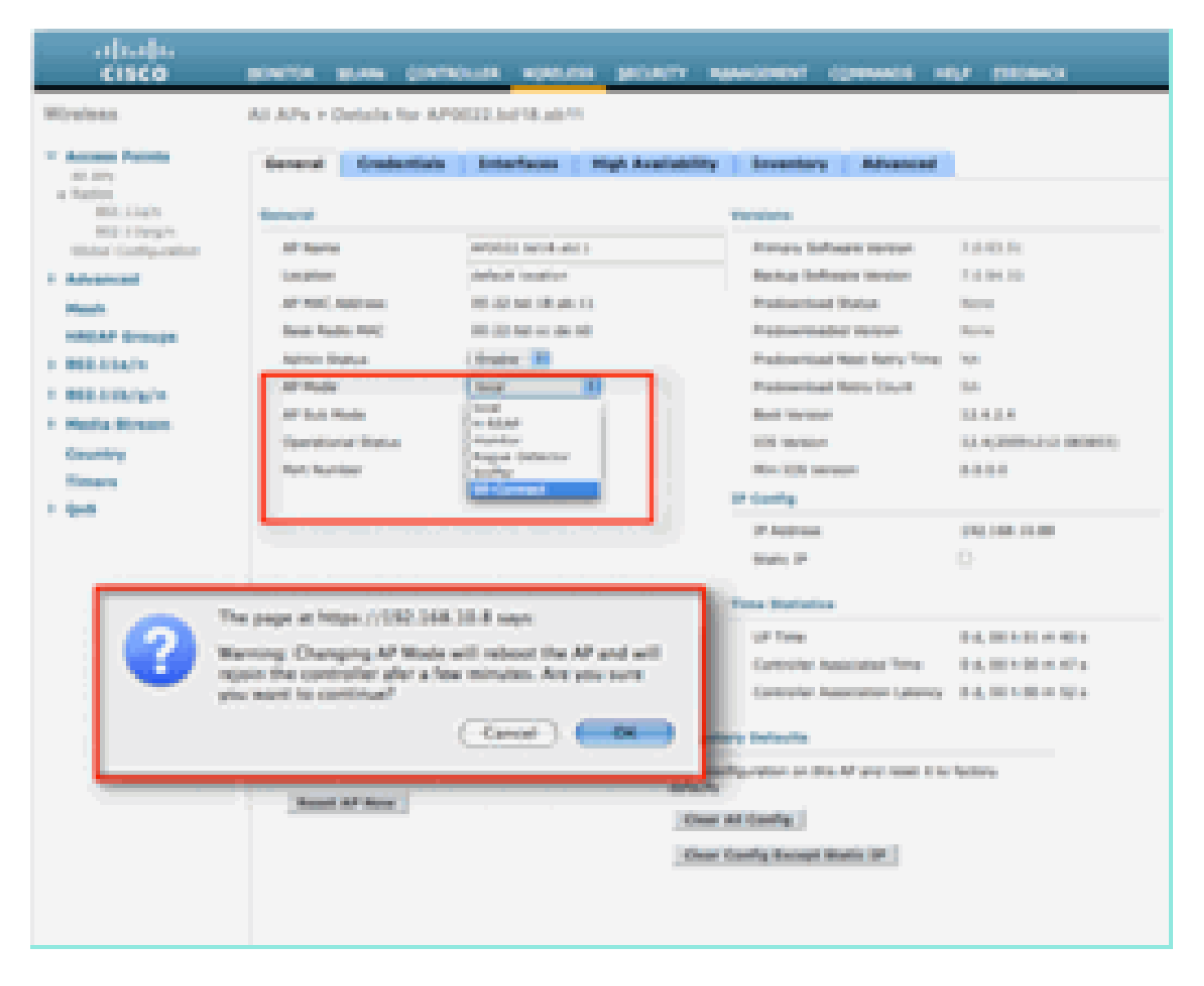

轉到AP模式,然後選擇SE-Connect。儲存組態。您將收到兩個警告螢幕:一個通知SE-connect模 式不是客戶端服務模式,另一個警告AP已重新啟動。更改模式並儲存配置後,導航到Monitor > Access Points螢幕。監控AP狀態並重新載入。

在AP重新加入並重新載入後,導航回到AP配置螢幕,您需要為該螢幕顯示的會話使用NSI金鑰。您 可以複製並貼上NSI金鑰,以便將其包含在啟動頻譜專家中。

圖23:生成的NSI金鑰

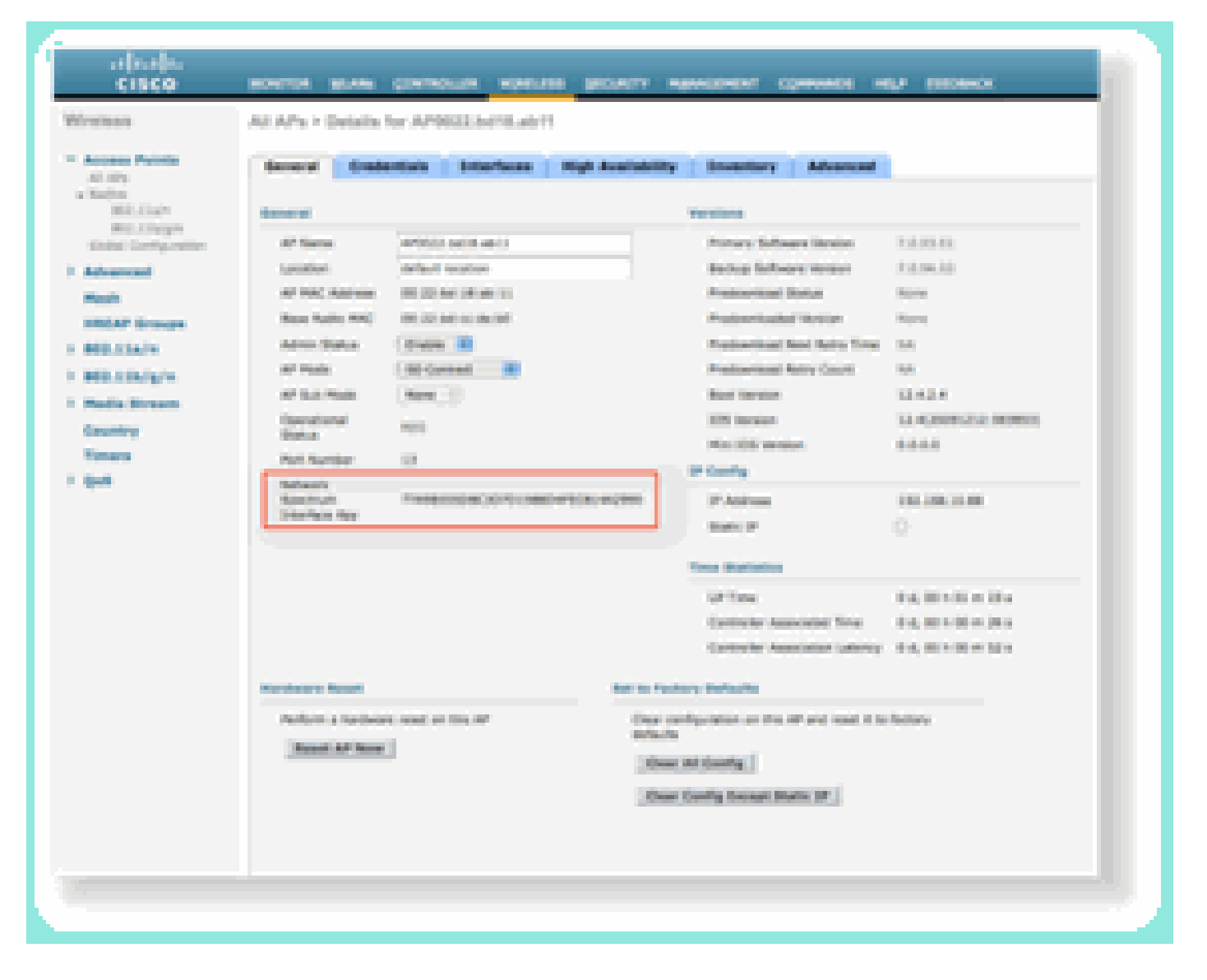

您需要思科頻譜專家4.0。安裝後,啟動Spectrum Expert。在初始閃屏上,您會看到一個新的選項 「遠端感測器」。選擇Remote Sensor(遠端感測器)並貼上NSI Key(NSI金鑰),然後將AP的 IP地址告訴Spectrum Expert(頻譜專家)。選擇要連線的單選按鈕,然後按一下「確定」。

圖24: Cisco Spectrum Expert感測器連線螢幕

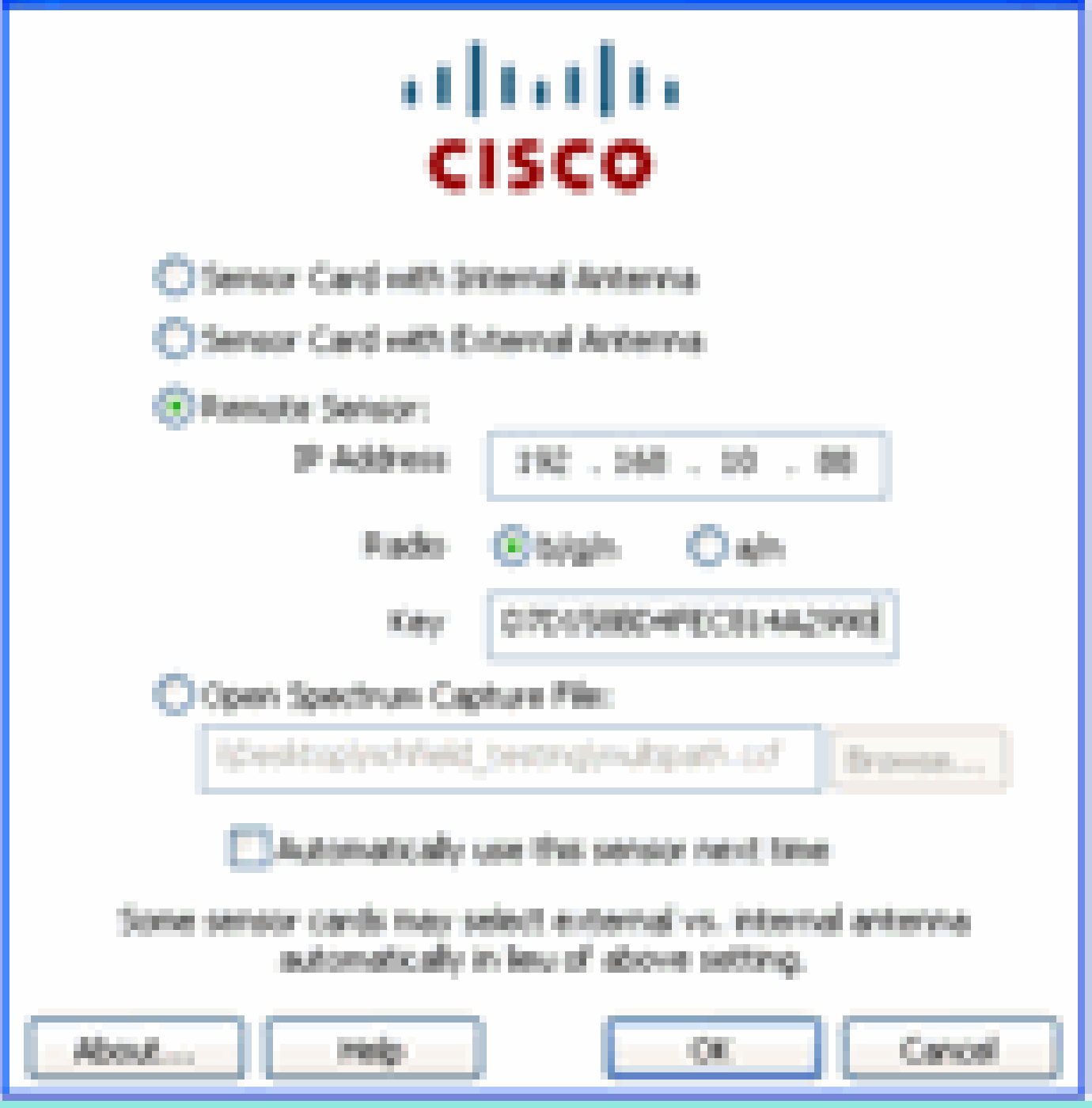

支援WCS的CleanAir功能

將WCS新增到功能組合後,您將獲得更多有關CleanAir資訊的顯示選項。WLC可以顯示當前資訊 ,但通過WCS,新增了對所有CleanAir AP的歷史AirQuality級別的跟蹤、監控、警報和報告功能。 此外,通過將CleanAir資訊與WCS內其他獲獎控制板關聯起來,使用者可以以前所未有的方式充分 瞭解它們的頻譜。

WCS CleanAir儀表板

首頁新增了多個元素,使用者可對其進行自定義。可以按照使用者偏好重新排列顯示在首頁上的任

何元素。這超出了本討論的範圍,但在使用系統時請記住這一點。此處顯示的只是預設檢視。選擇 CleanAir頁籤將轉到系統上可用的CleanAir資訊。

圖25: WCS首頁

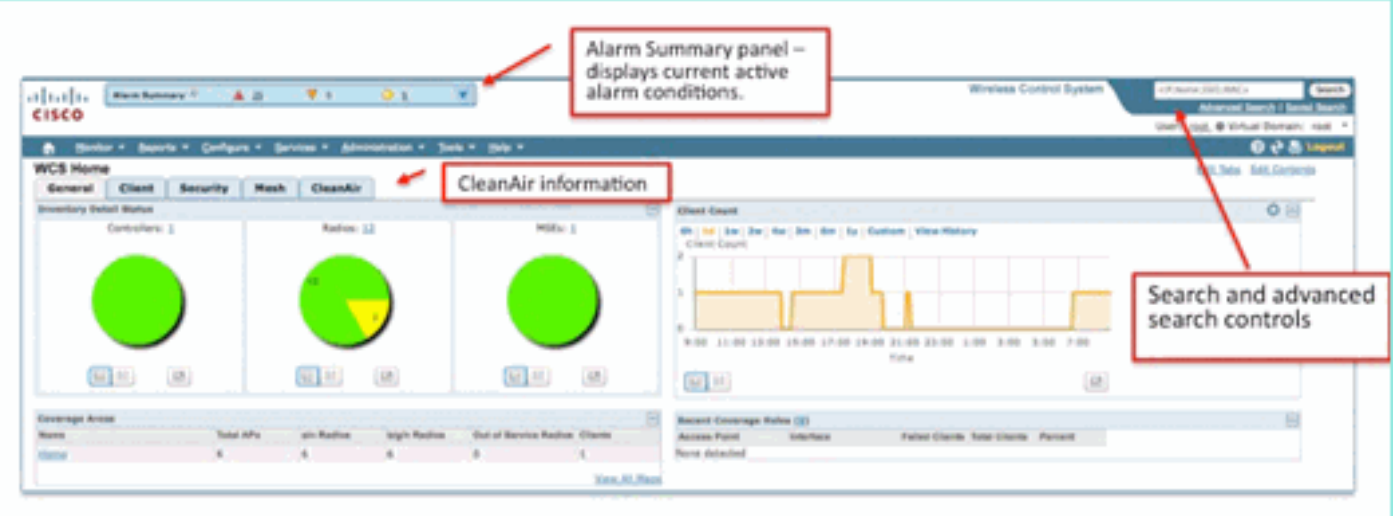

注意:頁面的預設設定包括右上角按頻段列出的10個前干擾報告。如果您沒有MSE,則不會填寫此 報告。您可以編輯此頁面並新增或刪除元件,以根據自己的喜好對其進行自定義。

圖26: WCS CleanAir控制面板

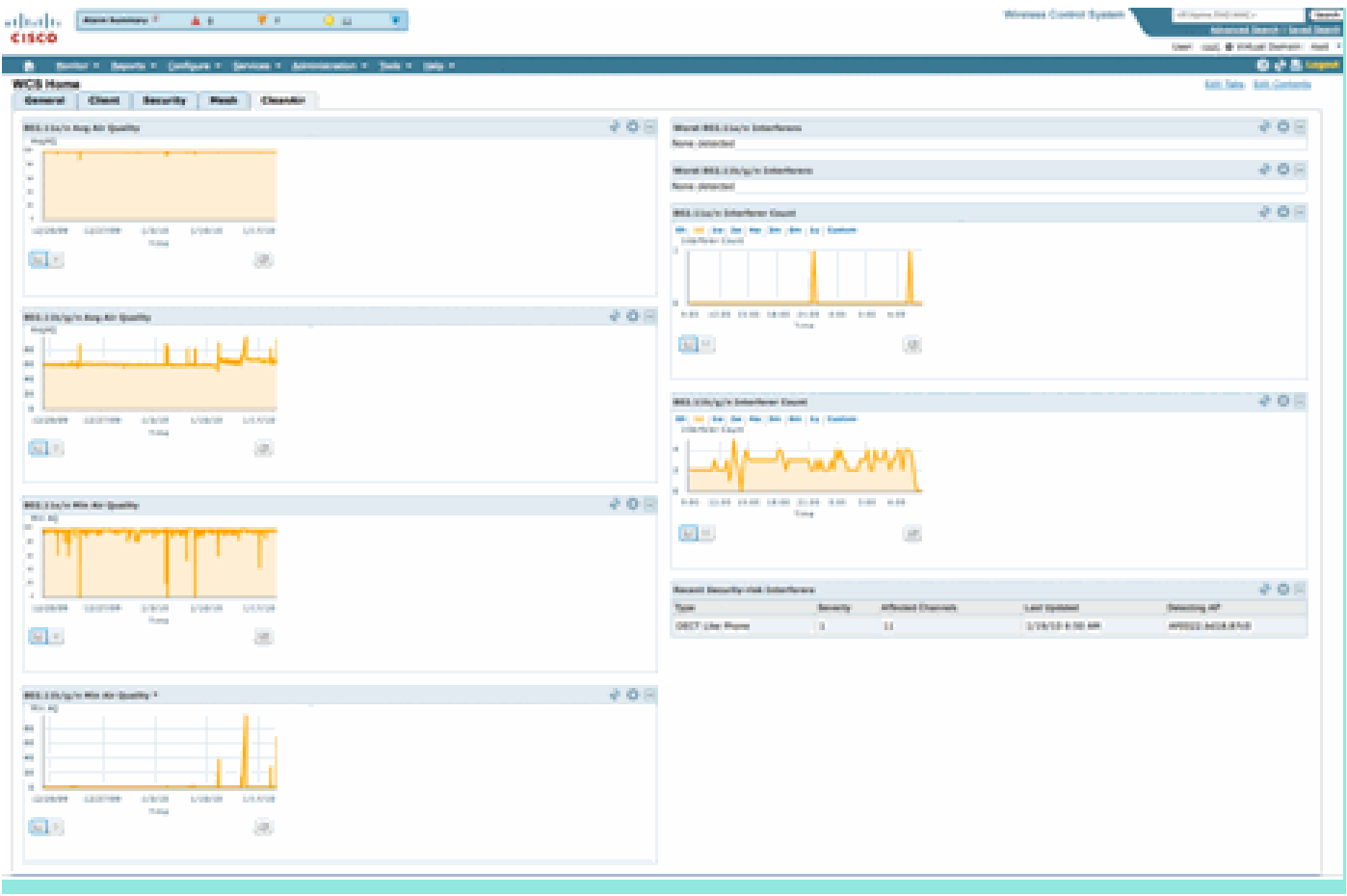

此頁上顯示的圖表顯示CleanAir頻譜事件的運行歷史平均值和最小值。此處顯示的整個系統的平均

AQ編號。例如,最小AQ圖表按頻段跟蹤在任何15分鐘報告週期內從系統上的任何特定無線電接收 的最低報告自動化報價。可以使用圖表快速識別歷史最小值。

圖27:最低空氣品質歷史記錄圖表

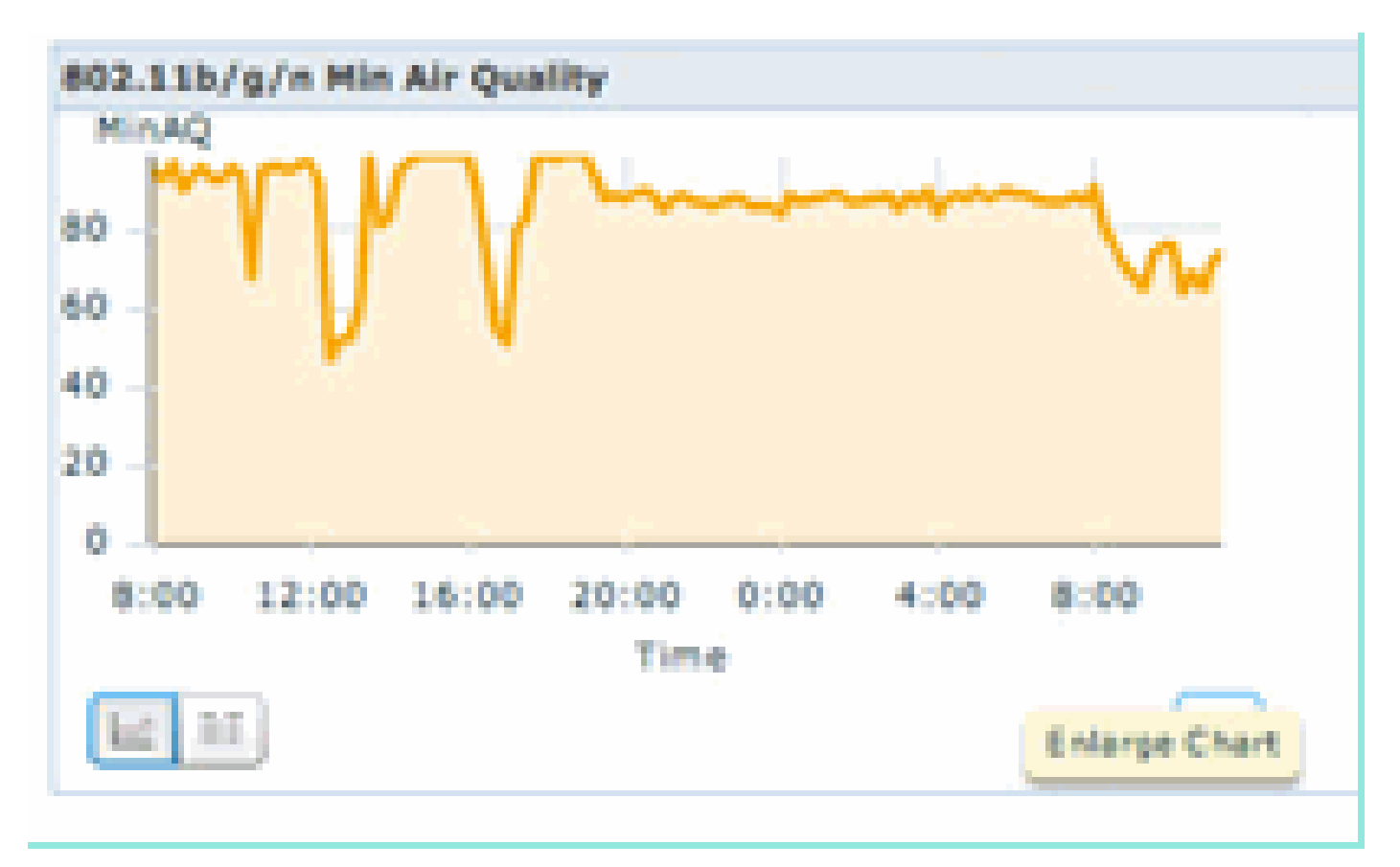

在任何圖表對象中,選擇右下角的「放大圖表」按鈕都會生成一個彈出視窗,其中包含所討論圖表 的放大檢視。滑鼠懸停在任何圖表中,都會產生時間和日期戳,以及報告期間顯示的AQ級別。

圖28:放大的最低空氣品質圖

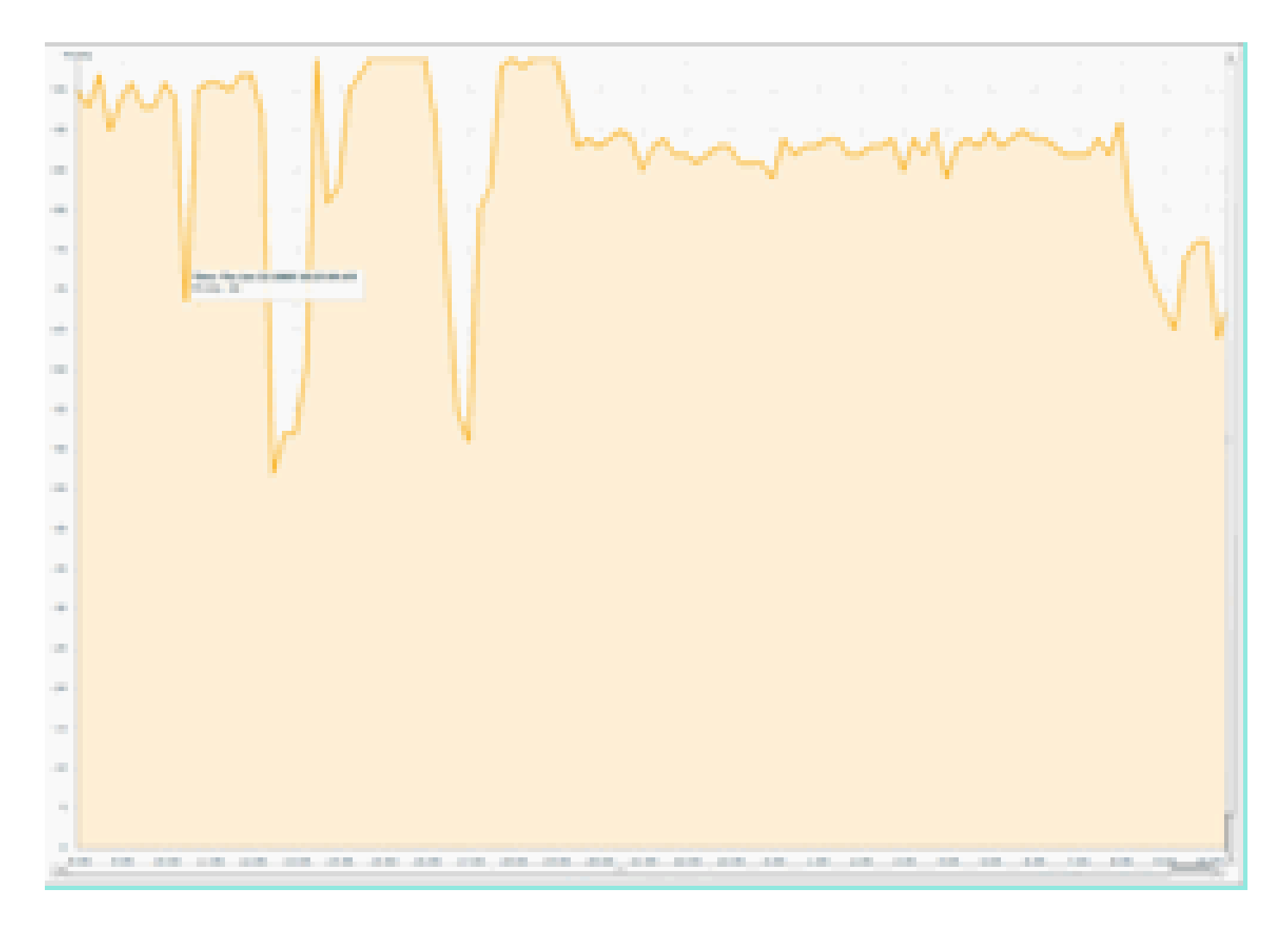

瞭解日期和時間可為您提供搜尋特定事件以及收集更多詳細資訊(如註冊了事件的AP和當時運行的 裝置型別)所需的資訊。

AQ閾值警報作為效能警報報告給WCS。您還可以通過首頁頂部的「警報摘要」面板檢視這些報告  $\circ$ 

圖29: 「Alarm Summary(警報摘要)」面板

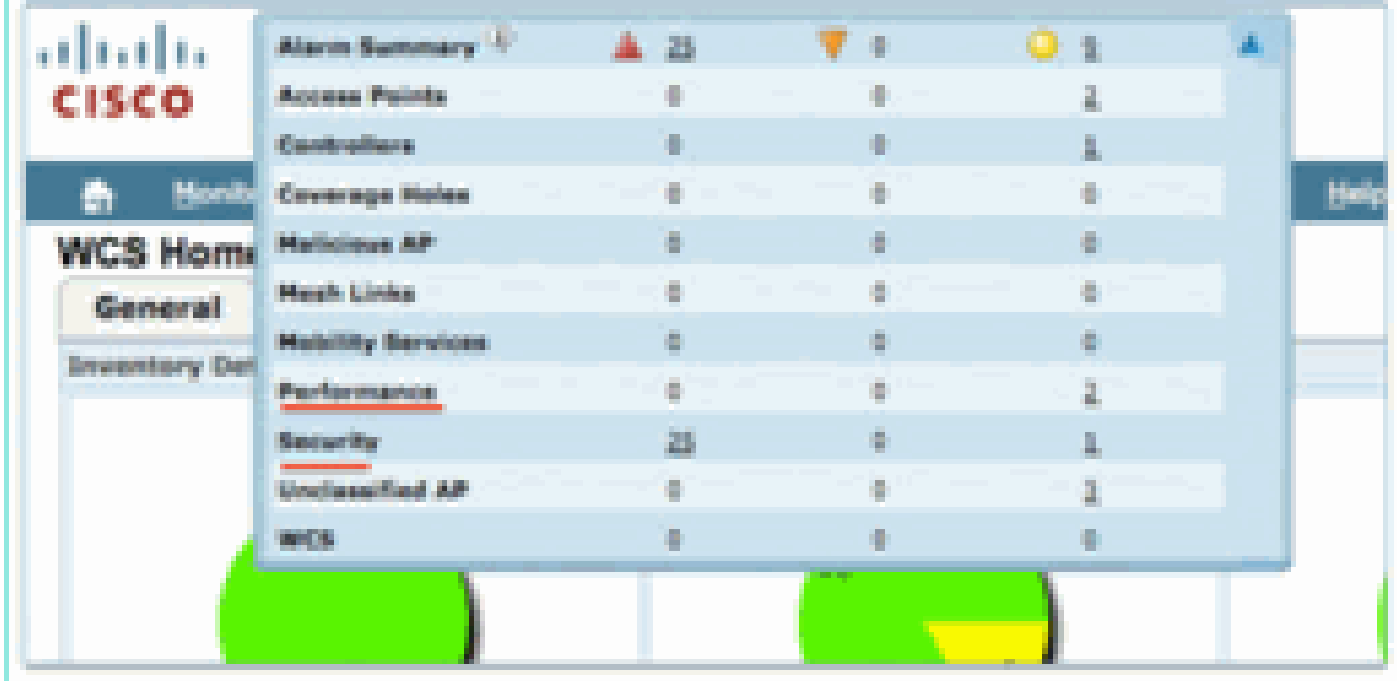

如果選擇「高級搜尋」或僅從警報摘要面板中選擇效能類別(假設您有效能警報),則會生成一個 效能警報清單,其中包含低於配置閾值的特定AQ事件的詳細資訊。

圖30:空氣品質閾值警報

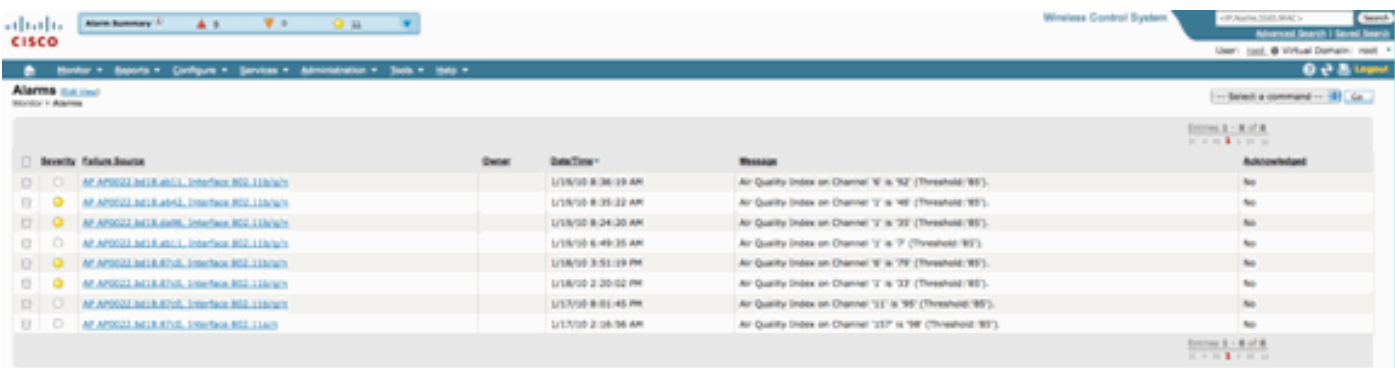

選擇特定事件將顯示與該事件相關的詳細資訊,包括日期、時間,最重要的是報告AP。

圖31:效能警報詳細資訊

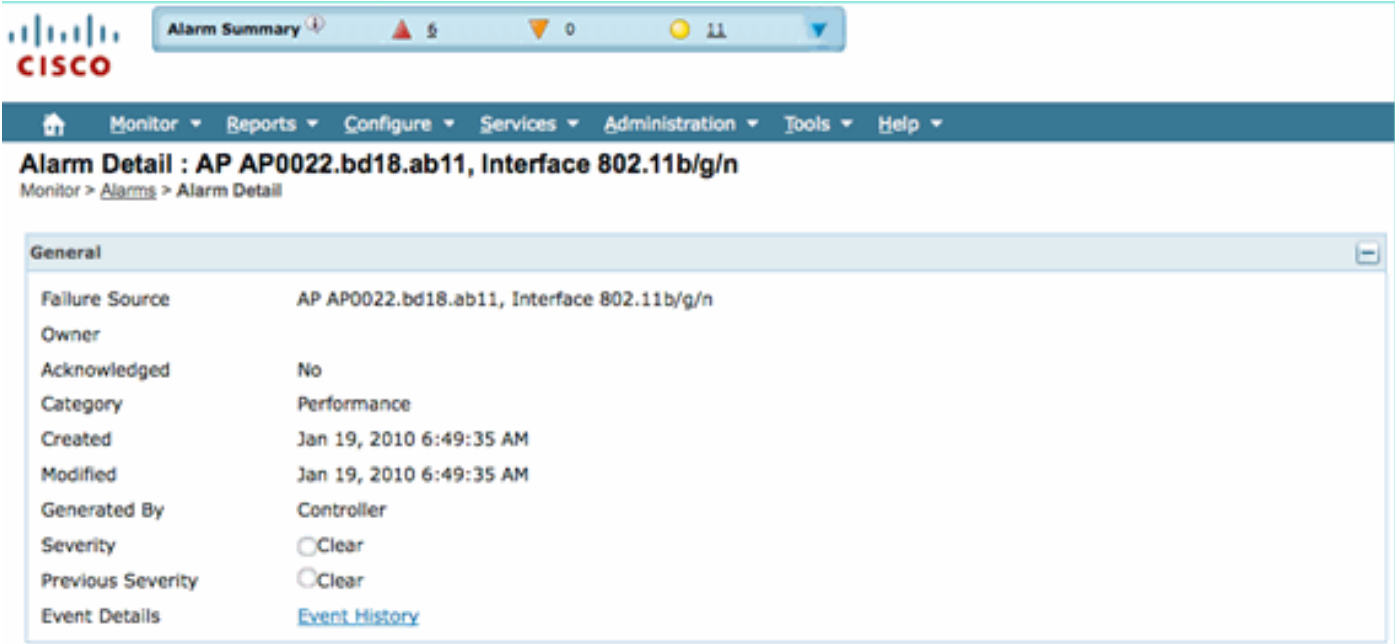

空氣品質閾值的配置位於Configure > Controller(通過WCS GUI或控制器GUI)下。這可用於所有 CleanAir配置。最佳實踐是在為其分配控制器後使用WCS。

為了生成效能警報,您可以將AQ閾值設定為低閾值,如90甚至95(請記住,AQ在100時是好的 ,在0時是壞的)。需要一些干擾才能觸發它,例如微波爐。記得先在裡面放上一杯水,再跑3-5分 鐘。

空氣品質歷史跟蹤報告

在無線電級別對每個CleanAir AP上的AirQuality進行跟蹤。WCS支援歷史報告,用於監控和趨勢分 析基礎架構中的AQ。通過導航到報告啟動板可以訪問報告。選擇Reports > Report Launchpad。

CleanAir報告位於清單頂部。您可以選擇檢視空氣品質與時間或空氣品質最差的AP。這兩種報告在 跟蹤空氣品質如何隨時間變化以及確定需要注意的方面都應該很有用。

圖32:報告啟動板

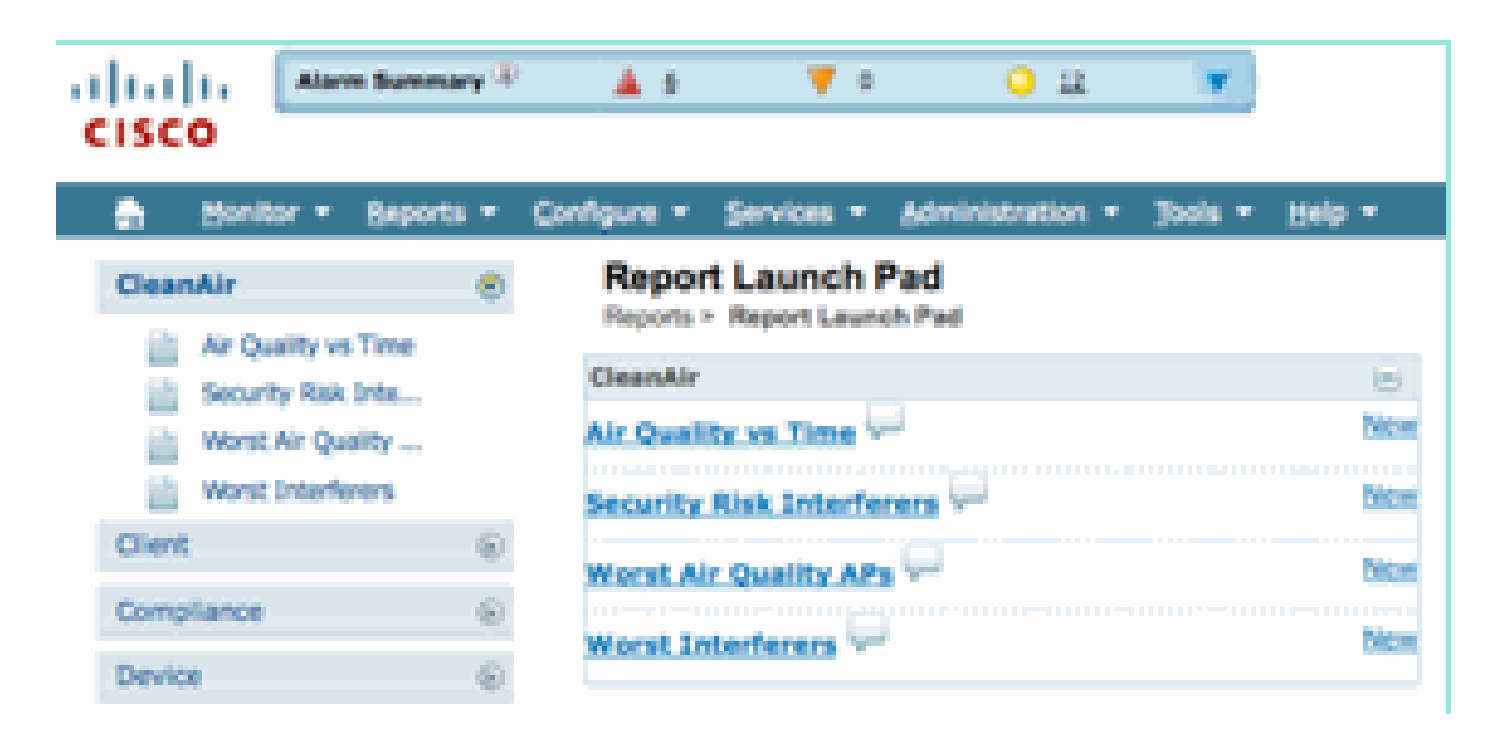

CleanAir對映 — 「監控」>「對映」

選擇Monitor > Maps將顯示為系統配置的對映。平均和最小AQ數以分層方式顯示,對應於園區、建 築和樓層的容器級別。例如,在建築層級,平均/最小AQ是建築中所含所有CleanAir AP的平均值。 最小值是任何單個CleanAir AP報告的最低AQ。在樓層級別上,平均AQ代表該樓層上的所有AP的 平均值,最小的AQ是該樓層的AP中單個最差的AQ。

圖33:地圖首頁 — 顯示空氣品質層次結構

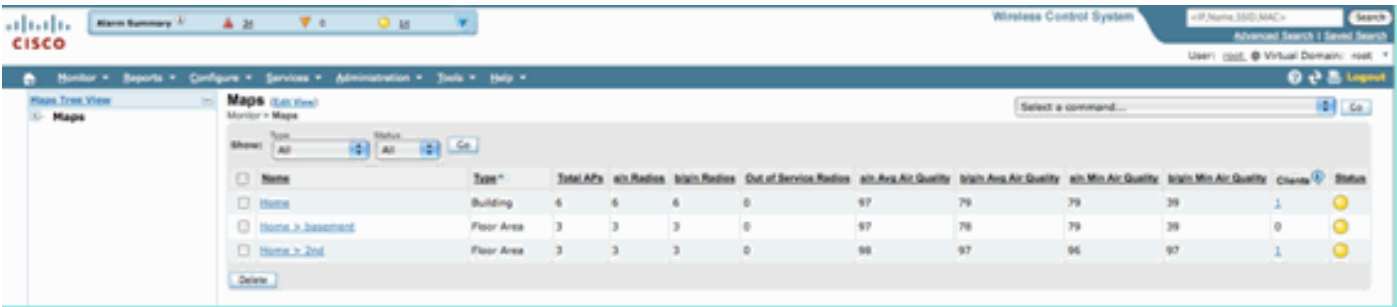

選擇給定樓層的地圖可提供與所選樓層相關的詳細資訊。有很多方法可以檢視地圖上的資訊。例如 ,您可以更改AP標籤以顯示CleanAir資訊,如CleanAir狀態(顯示哪些AP支援此功能)、最小或平 均AQ值,或者平均值和最小值。這些值與選定的頻段相關。

圖34:AP標籤顯示大量CleanAir資訊

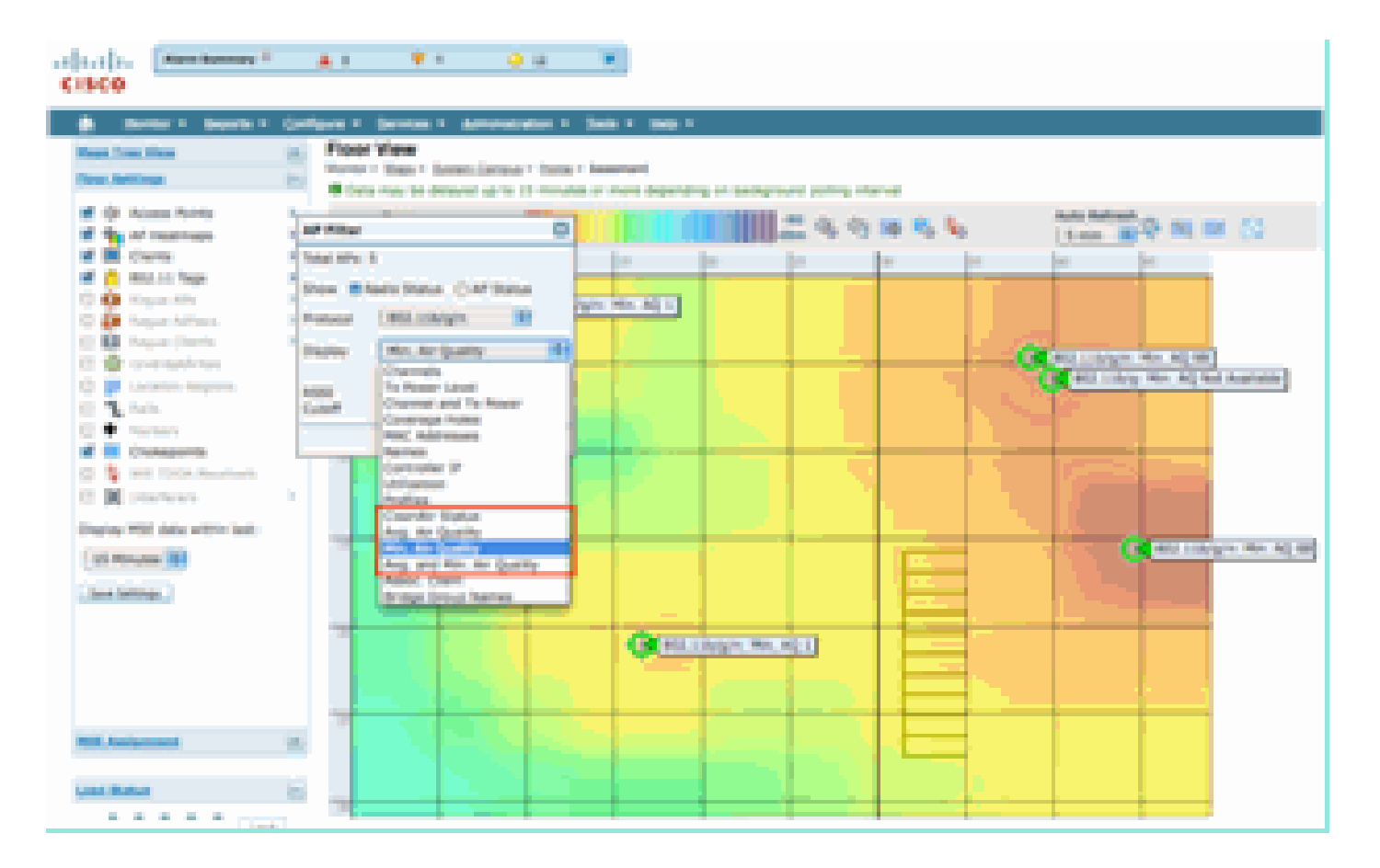

您可以通過多種方式檢視每個AP報告的干擾源。將滑鼠懸停在AP上,選擇無線電,然後選擇顯示 干擾器的熱連結。這將生成在該介面上檢測到的所有干擾的清單。

#### 圖35:檢視AP上檢測到的干擾裝置

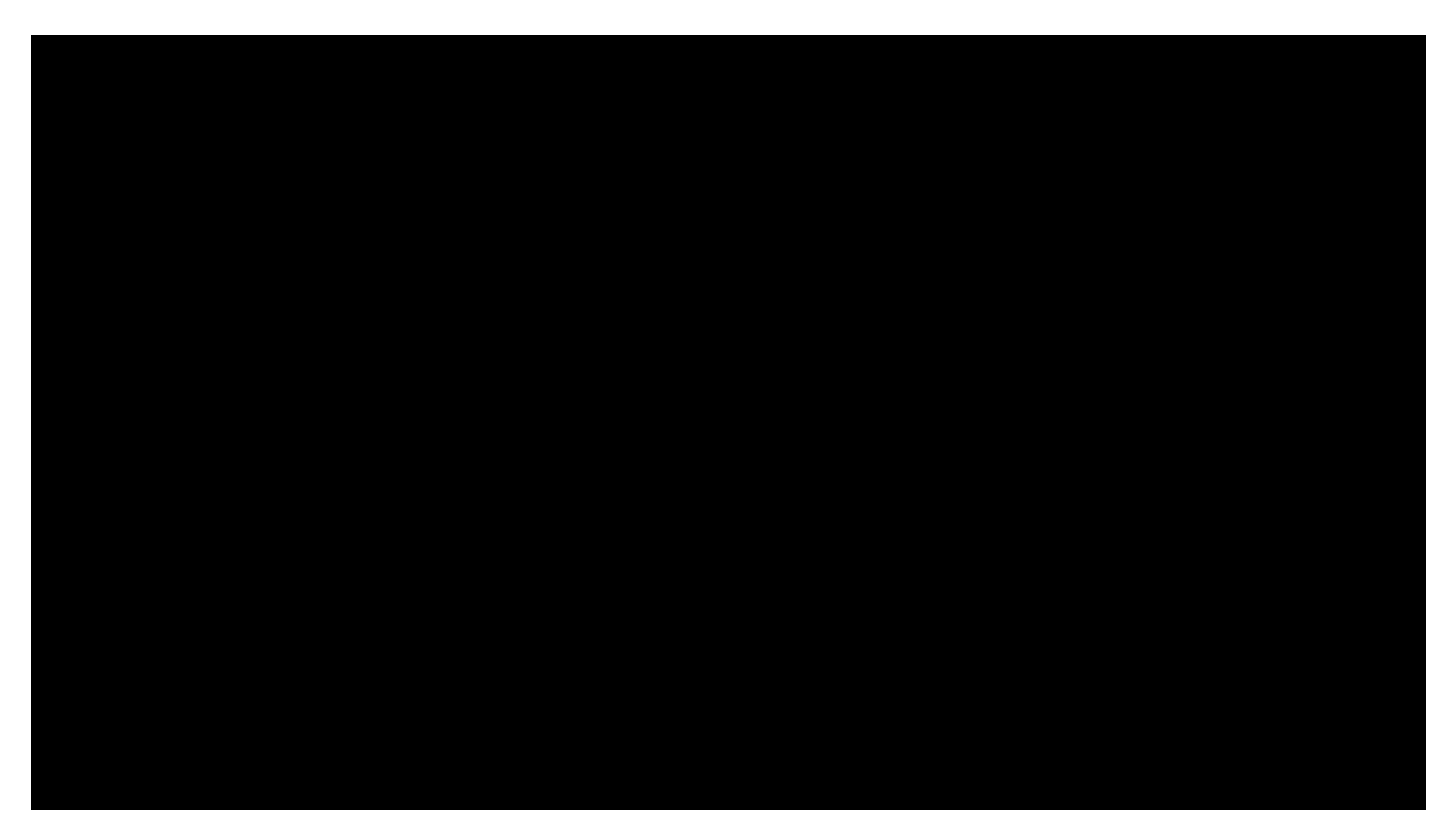

另一種將干擾對地圖的影響視覺化的方法是選擇干擾標籤。如果沒有MSE,則無法在地圖上定位干

擾。但是,您可以選擇「顯示干擾標籤」,這些標籤與當前檢測到的干擾源一起應用於所有 CleanAir無線電。您可以自定義該設定以限制顯示的干擾源數量。通過選擇頁籤中的熱連結,可以 放大到各個干擾源的詳細資訊,並顯示所有干擾源。

注意:CleanAir AP可以跟蹤無限數量的干擾源。它們只報告按嚴重程度排序的前10個問題,優先關 注安全威脅。

圖36:所有CleanAir AP上顯示的干擾標籤

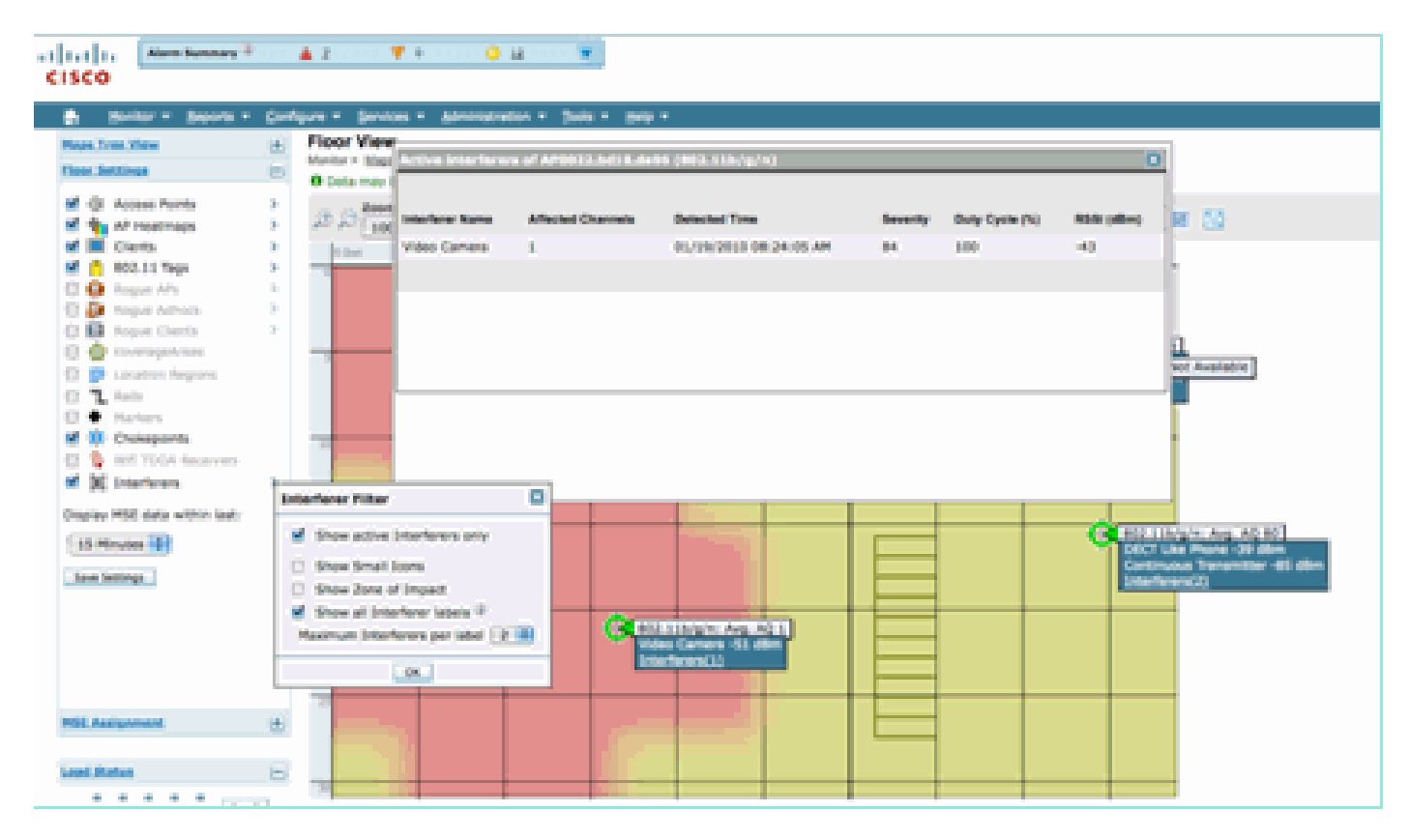

將非Wi-Fi干擾視覺化的一種有效方法是將AQ視為地圖顯示上的熱圖。通過選擇熱圖並選擇空氣品 質來執行此操作。可以顯示平均或最小AQ。使用每個AP的覆蓋模式呈現對映。注意地圖的右上角 為白色。沒有AQ呈現,因為AP處於監控模式且被動。

圖37:空氣品質熱量圖

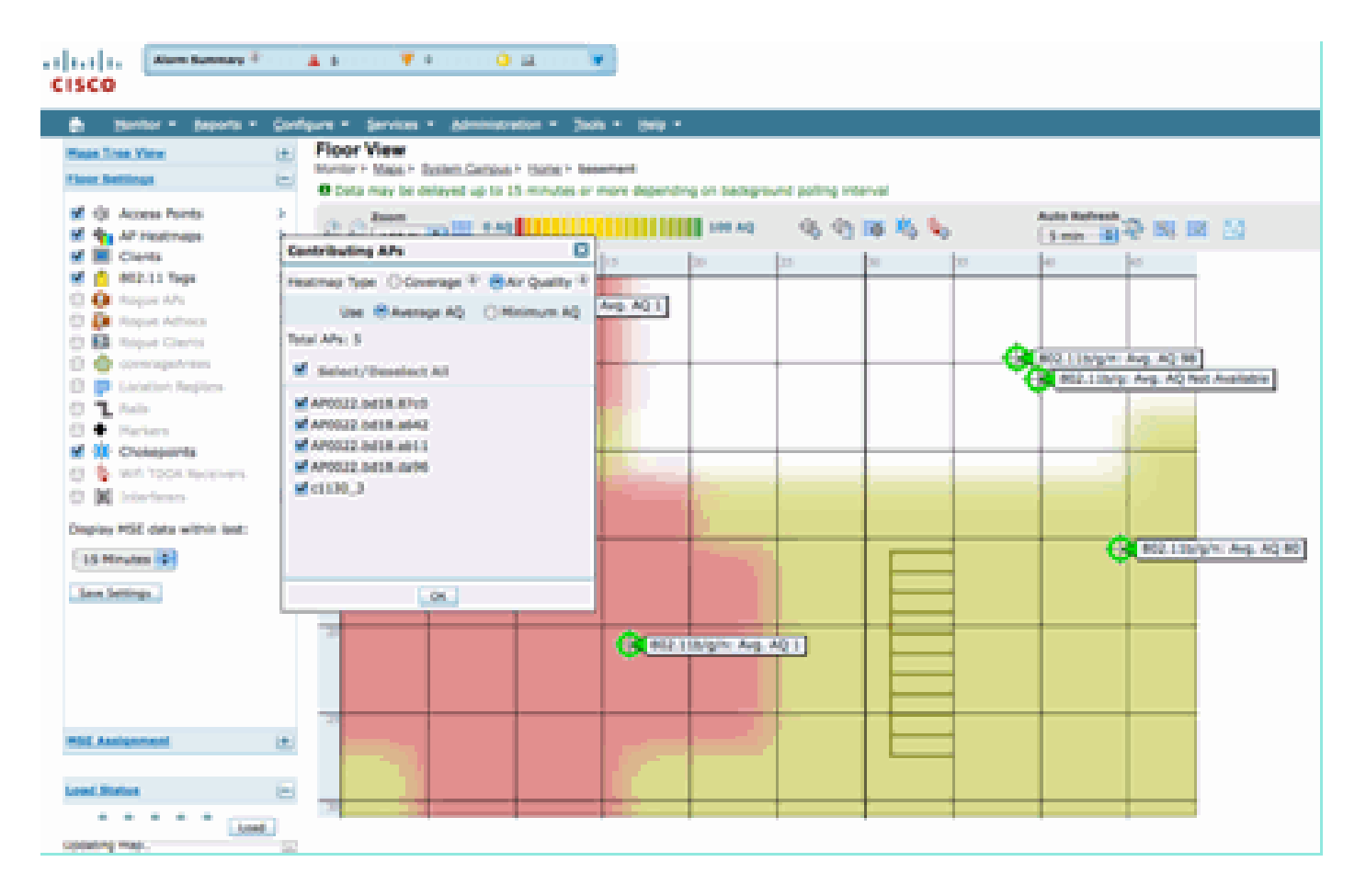

#### 啟用CleanAir的RRM儀表板

CleanAir允許您檢視我們的頻譜中非Wi-Fi的內容。換句話說,現在就可以將原來只被視為雜訊的所 有因素進行細分,以便瞭解它是否以及如何影響您的資料網路。RRM可以通過選擇更好的通道來緩 解噪音,並且確實會降低噪音。發生這種情況時,解決方案通常比以前更好,但是您仍然讓不屬於 您的資料網路的裝置佔用您的頻譜。這將減少資料和語音應用程式可用的整體頻譜。

有線和無線網路的不同之處在於,如果您需要更多頻寬,可以安裝更多交換機、埠或網際網路連線 。訊號全部包含線上路中,不會相互干擾。然而,在無線網路中,可用的頻譜數量有限。一旦使用 ,您就不能簡單地新增更多。

通過WCS上的CleanAir RRM控制面板,您可以跟蹤非Wi-Fi干擾以及來自我們網路的訊號、來自外 部網路的干擾並平衡可用頻譜內的所有干擾,從而瞭解頻譜中的情況。RRM提供的解決方案並不總 是最理想。但是,您通常看不到導致兩個AP在同一通道上運行的情況。

RRM控制面板是我們用來跟蹤影響頻譜平衡的事件,並提供關於事物為何如此的答案。將 CleanAir資訊整合到此儀表板是邁向全面控制頻譜的重要一步。

圖38:來自RRM控制面板的CleanAir RRM通道更改原因

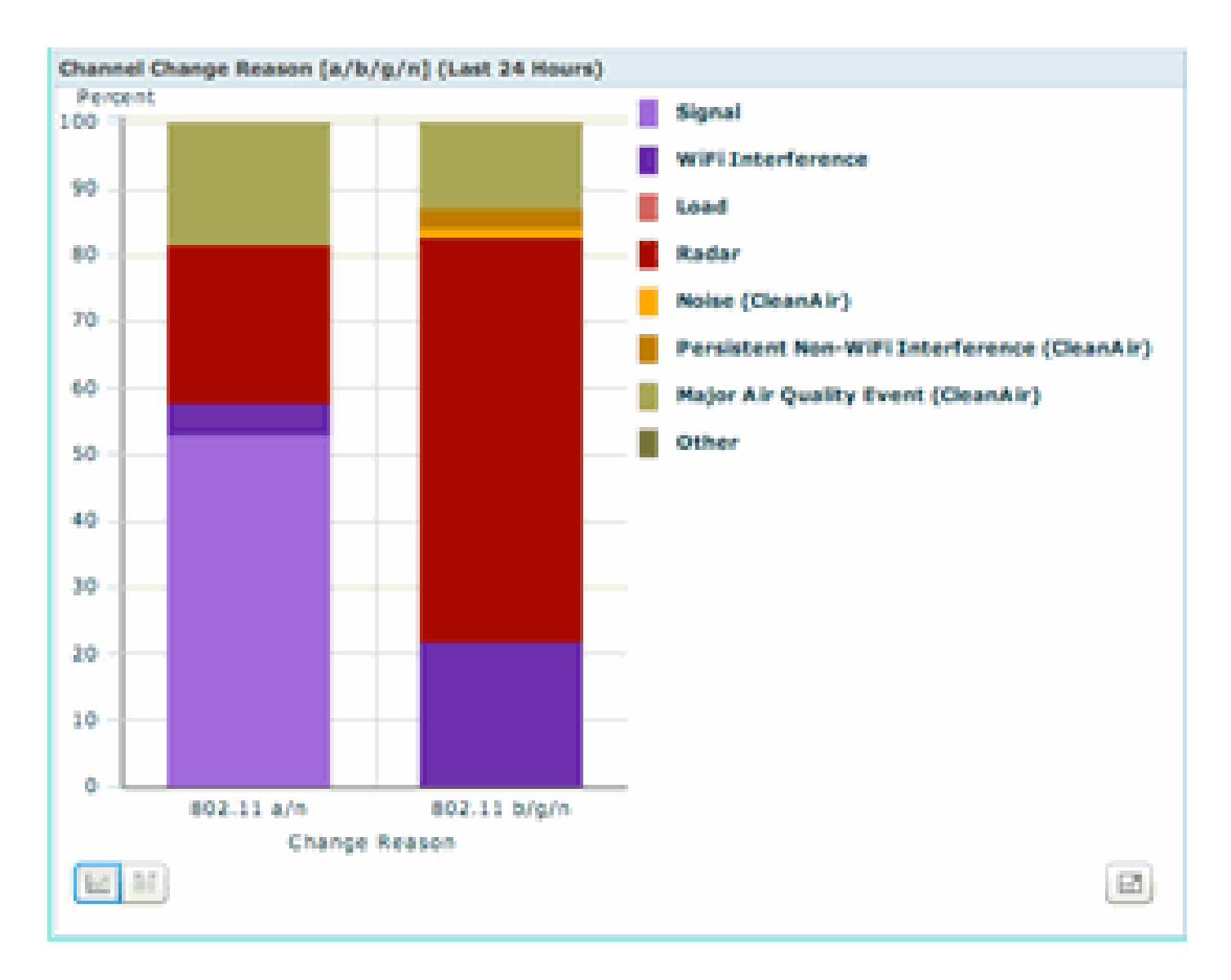

通道更改原因現在包括幾個新的類別,這些類別改進了舊雜訊類別(Cisco和其他所有競爭對手均將 任何非Wi-Fi的類別識別為雜訊):

- 雜訊(CleanAir)表示頻譜中的非Wi-Fi能量是導致通道更改的原因或主要原因。
- 持續性非WiFi干擾表示在AP上檢測到並記錄了持續性干擾,並且AP更改了通道以避免此干擾  $\circ$
- 重大空氣品質事件是事件驅動RRM功能呼叫的通道更改的原因。
- 其他 頻譜中始終存在未作為Wi-Fi解調的能量,並且不能歸類為已知干擾源。原因有很多 ;訊號被破壞到無法分離,衝突殘留訊號是其中一種可能。

瞭解非WiFi干擾正在影響您的網路是一個很大的優勢。讓您的網路瞭解這些資訊並對其執行操作是 一個很大的優勢。有些干擾是可以緩解和消除的,有些不能(在鄰居排放的情況下)。通常,大多 陣列織都存在某個級別的干擾,而且許多此類干擾級別較低,不會造成任何實際問題。但是,網路 越繁忙,就越需要不受影響的頻譜。

啟用CleanAir的安全儀表板

非Wi-Fi裝置可能會對無線安全提出相當大的挑戰。在物理層檢查訊號的能力可實現更精細的安全性

。日常消費者無線裝置可以繞過正常的Wi-Fi安全,而且確實如此。由於所有現有的WID/WIP應用都 依賴Wi-Fi晶片集進行檢測,因此迄今為止一直無法準確識別這些威脅。

例如,可以反轉無線訊號中的資料,使其與正常Wi-Fi訊號相差180度。或者,您可以將通道的中心 頻率更改幾千赫,只要您將一個客戶端設定為相同的中心頻率,您將擁有一個其他Wi-Fi晶片都無法 看到或理解的專用通道。只需要訪問晶片的HAL層(許多在GPL下可用)和一點點技能。 CleanAir能夠檢測並瞭解這些訊號是什麼。此外,CleanAir可以檢測和定位RF干擾等PhyDOS攻擊 。

您可以配置CleanAir以報告被分類為安全威脅的任何裝置。這允許使用者確定應該和不應該在其設 施內傳輸的內容。有三種方式檢視這些事件。最方便的是通過WCS首頁頂部的Alarm Summary面板 。

使用首頁上的「安全儀表板」頁籤可獲得更詳細的分析。此處將顯示系統上的所有安全相關資訊。 CleanAir現在在此控制面板中擁有自己的部分,使您能夠全面瞭解所有無線來源的網路安全性。

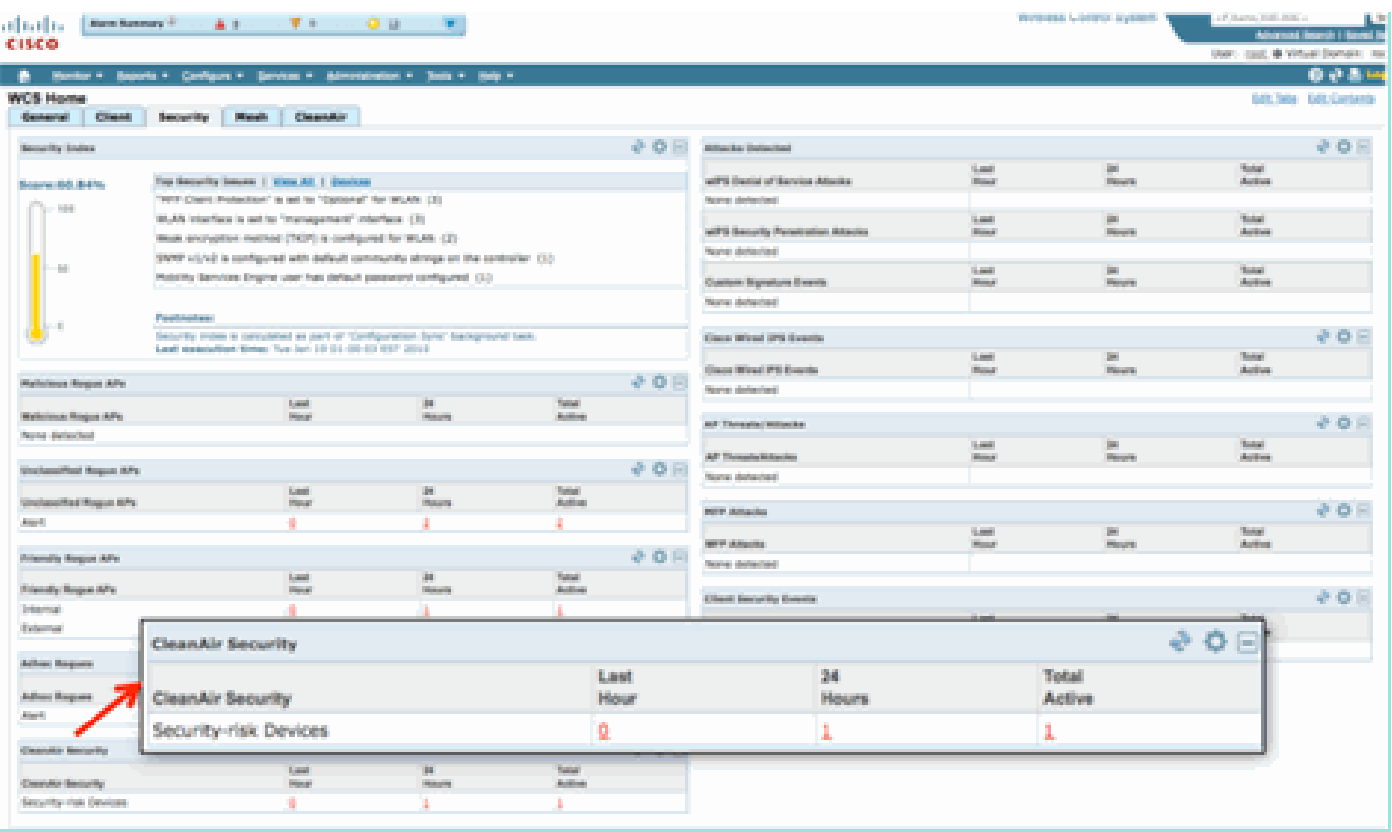

圖39:整合CleanAr的安全控制面板

無論從何處檢視此資訊,您都有要使用的檢測AP、事件的時間和日期以及當前狀態。新增MSE後 ,您可以只運行關於CleanAir安全事件的定期報告。或者,你可以檢視地圖上的位置並檢視事件的 歷史記錄,即使它正在移動。

啟用CleanAir的客戶端故障排除控制面板

WCS首頁上的客戶端控制面板是客戶端所有內容的一站。因為干擾通常在影響AP(低功率、天線 較差)之前影響客戶端,所以在排除客戶端效能問題時,瞭解一個關鍵點是非Wi-Fi干擾是否是一個 因素。因此,CleanAir已整合到WCS上的客戶端故障排除工具中。

通過搜尋MAC地址或使用者從控制面板中選擇任何方式來訪問客戶端資訊。顯示客戶端後,選擇 Client Troubleshooting tool Icon啟動Client Troubleshooting Dashboard。

圖40:客戶端故障排除控制面板 — 使用CleanAir

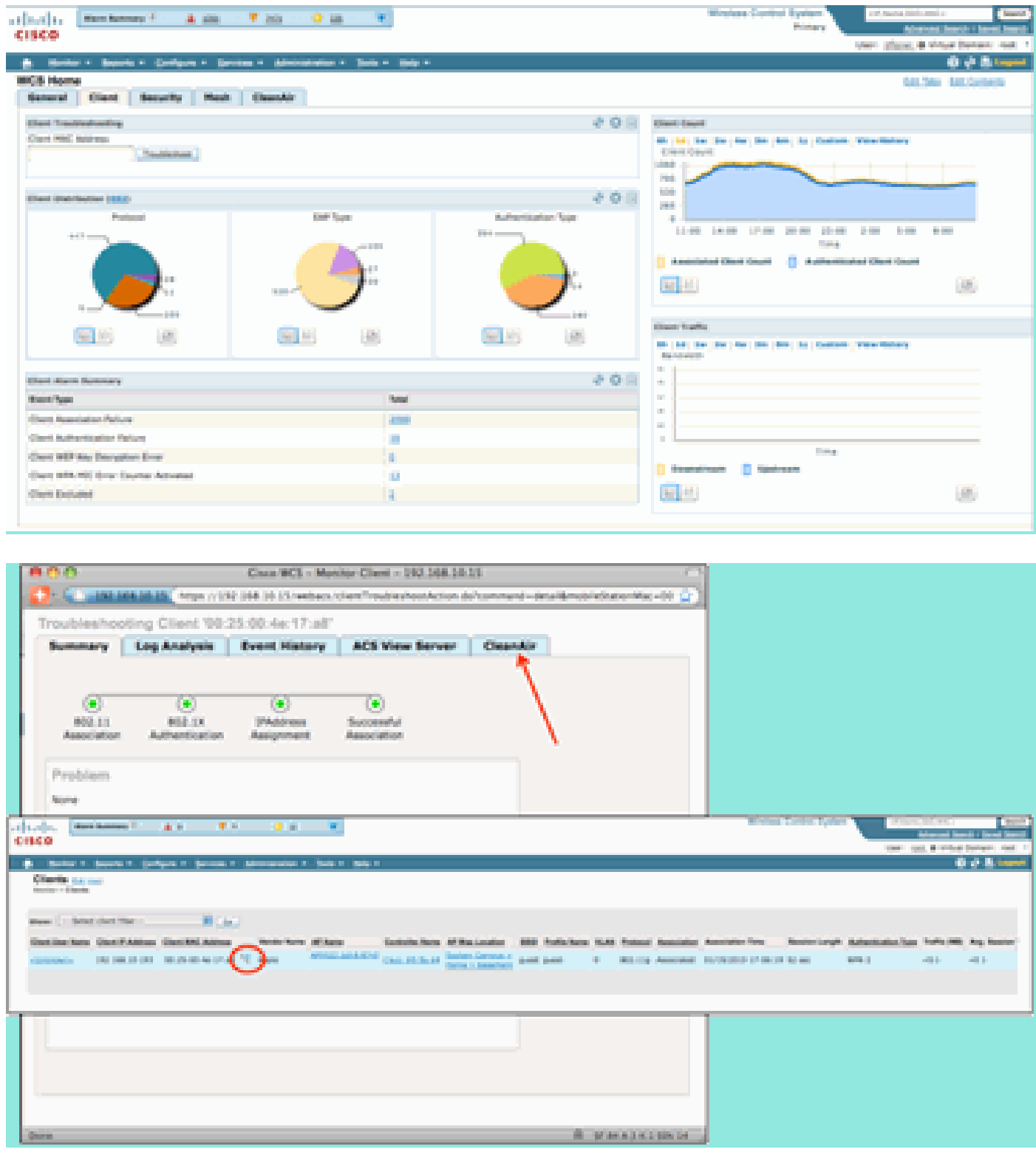

客戶端工具提供有關客戶端在網路上的狀態的豐富資訊。選擇「監控客戶端」螢幕上的「 CleanAir」頁籤。如果客戶端當前關聯的AP報告存在任何干擾,則在此處顯示。

圖41: 「Client Troubleshooting tool(客戶端故障排除工具)」中的CleanAir頁籤

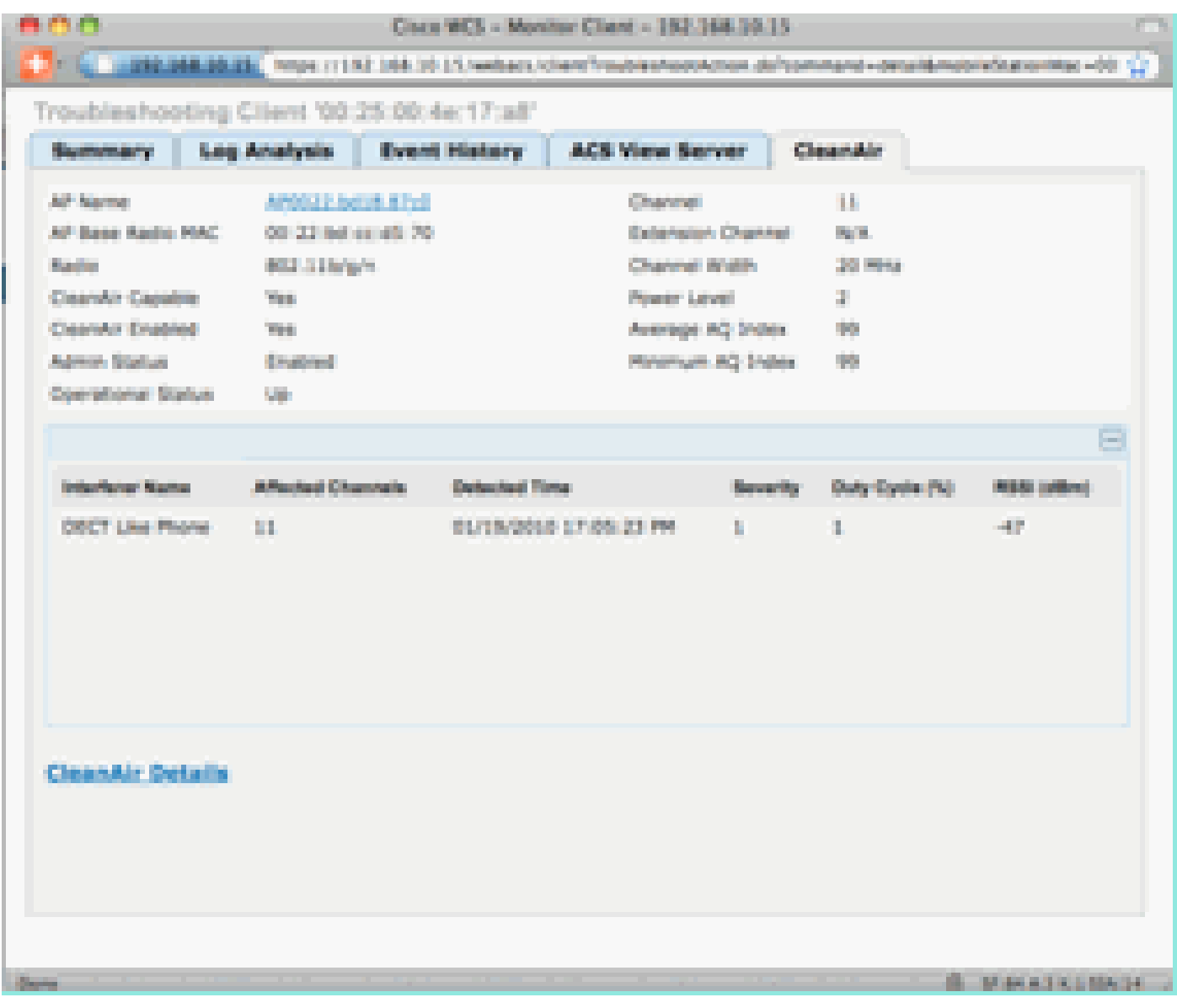

在這種情況下,檢測到的干擾類似於電話的DECT,並且由於嚴重性只有1(非常低),因此不太可 能造成很多問題。但是,幾個嚴重級別為1的裝置可能會給客戶端造成問題。Client Dashboard(客 戶端控制面板)允許您以邏輯方式快速排除和證明問題。

#### 支援MSE的CleanAir功能

MSE為CleanAir功能新增了大量資訊。MSE負責所有位置計算,非Wi-Fi干擾比Wi-Fi目標要密集得 多。原因是位置必須處理的條件範圍。世界上有許多非Wi-Fi干擾源,它們的運作方式都不一樣。即 使在類似的裝置中,訊號強度或輻射模式也可能存在很大差異。

MSE還負責管理跨多個控制器的裝置合併。回想一下,WLC可以合併AP報告的裝置,並管理這些 裝置。但是,可以檢測到並非都位於同一控制器上的AP上存在干擾。

MSE增強的所有功能都僅位於WCS中。一旦在地圖上找到干擾裝置,就可以計算和展示干擾與網路 互動的方式。

含MSE的WCS CleanAir儀表板

在此之前,我們討論了CleanAir儀表板,以及在沒有MSE的情況下如何顯示每個頻段前10個干擾源

。使用MSE時,這些裝置現在處於活動狀態,因為您擁有來自MSE貢獻的干擾裝置和位置資訊。

圖42:啟用MSE的CleanAir儀表板

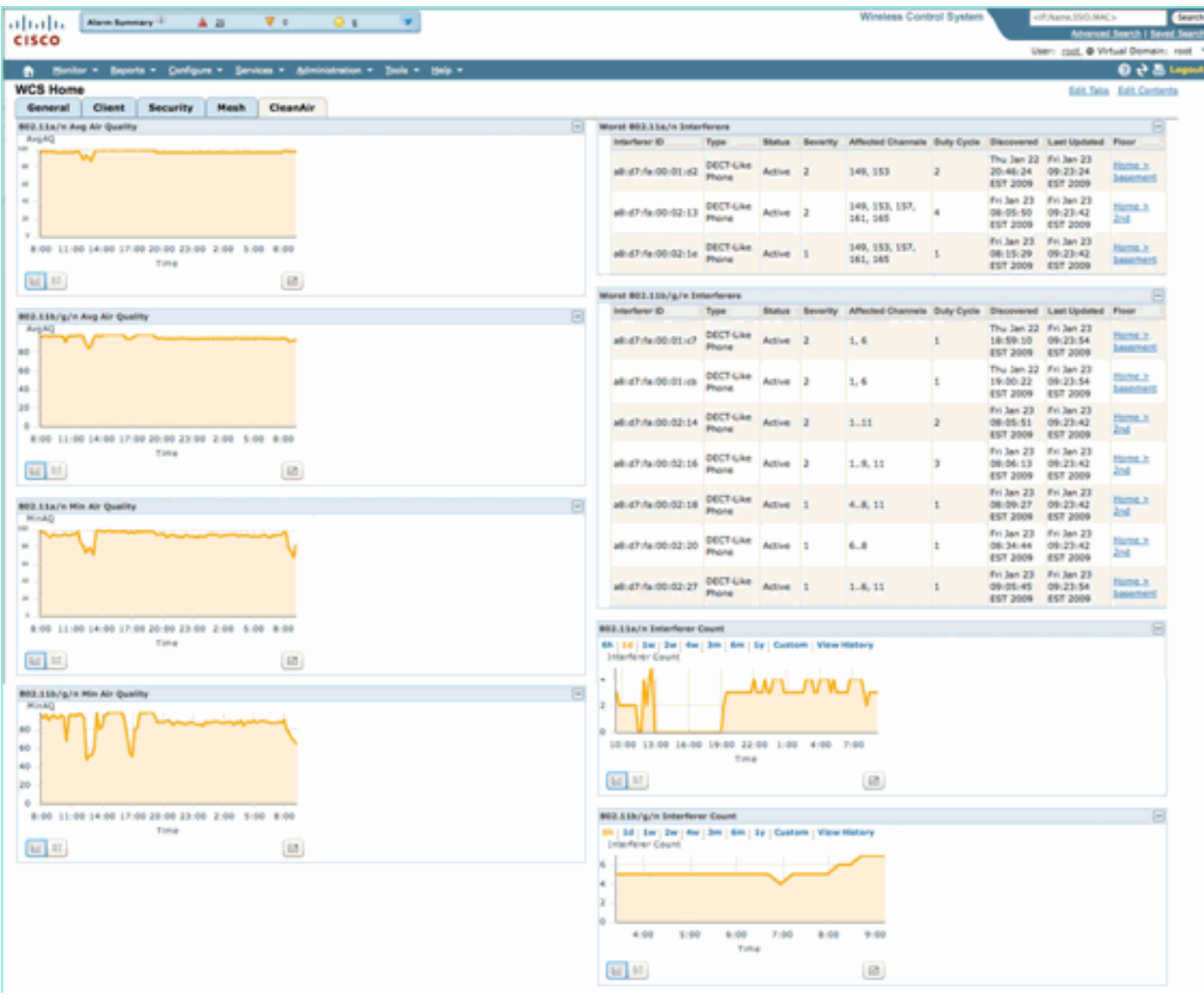

右上方的表格中現在填充了每個頻段檢測到的10個最嚴重的干擾源:802.11a/n和802.11b/g/n。

### 圖43: 802.11a/n的最大干擾

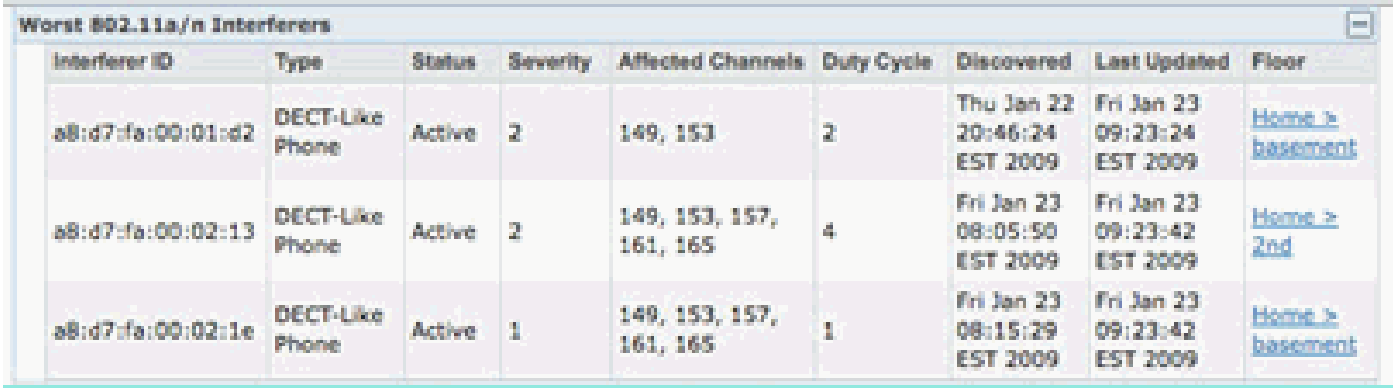

顯示的資訊與來自特定AP的干擾報告的資訊相似。

- 干擾ID 這是MSE上干擾的資料庫記錄
- Type 檢測到的干擾源型別
- 狀態 當前僅顯示活動干擾源
- 嚴重性 為裝置計算的嚴重性
- 受影響的通道 裝置正在被看到的影響已發現/上次更新時間戳的通道
- 樓層 干擾的地圖位置

如果您選擇樓層位置,它會直接將您熱連結到干擾源的地圖顯示,其中可以顯示更多的資訊。

註:除了在直接在AP無線電級別上顯示的關於干擾源的資訊之間有一個位置之外,還有另一個區別 。您可能已經注意到,干擾沒有RSSI值。這是因為此處顯示的記錄已合併。這是多個AP報告裝置 的結果。RSSI資訊不再相關,顯示它也不正確,因為每個AP看到的裝置訊號強度不同。

具有CleanAir裝置位置的WCS對映

選擇記錄末尾的連結,以便從CleanAir儀表板直接導航到干擾裝置的地圖位置。

圖44:圖上的干擾

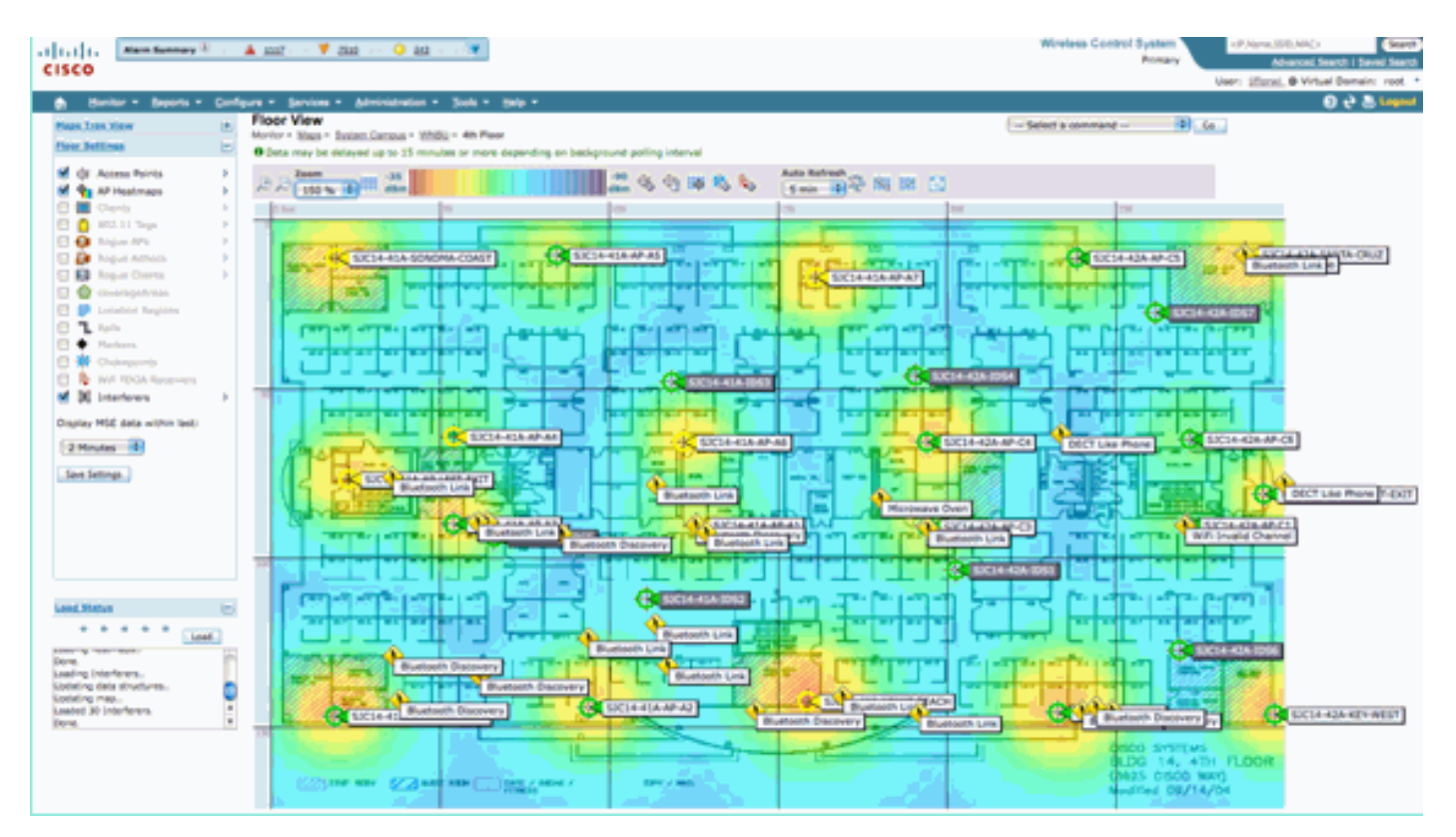

現在,在地圖上定位干擾源可以讓我們瞭解它與地圖上其他任何東西的關係。為了生成有關裝置本 身的特定資訊(請參見圖36),請將滑鼠放在干擾圖示上。請注意,檢測到的AP是當前偵聽此裝置 的AP清單。集群中心是最靠近裝置的AP。最後一行顯示影響區域。這是干擾裝置被懷疑有破壞性 的半徑。

圖45:滑鼠懸停時的干擾詳細資訊

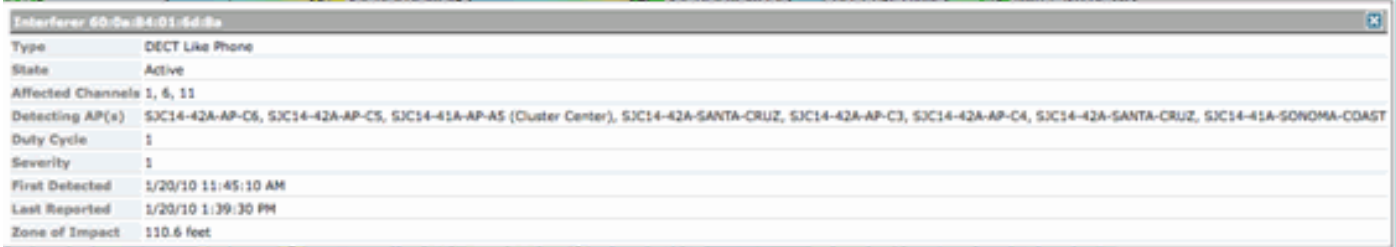

不過,《衝擊地帶》只是故事的一半。請務必記住,裝置可能具有長距離或大影響範圍。然而,如 果嚴重性很低,那可能很重要,也可能根本不重要。從地圖顯示選單中選擇Interferers > Zone of Impact,可以在地圖上檢視影響區域。

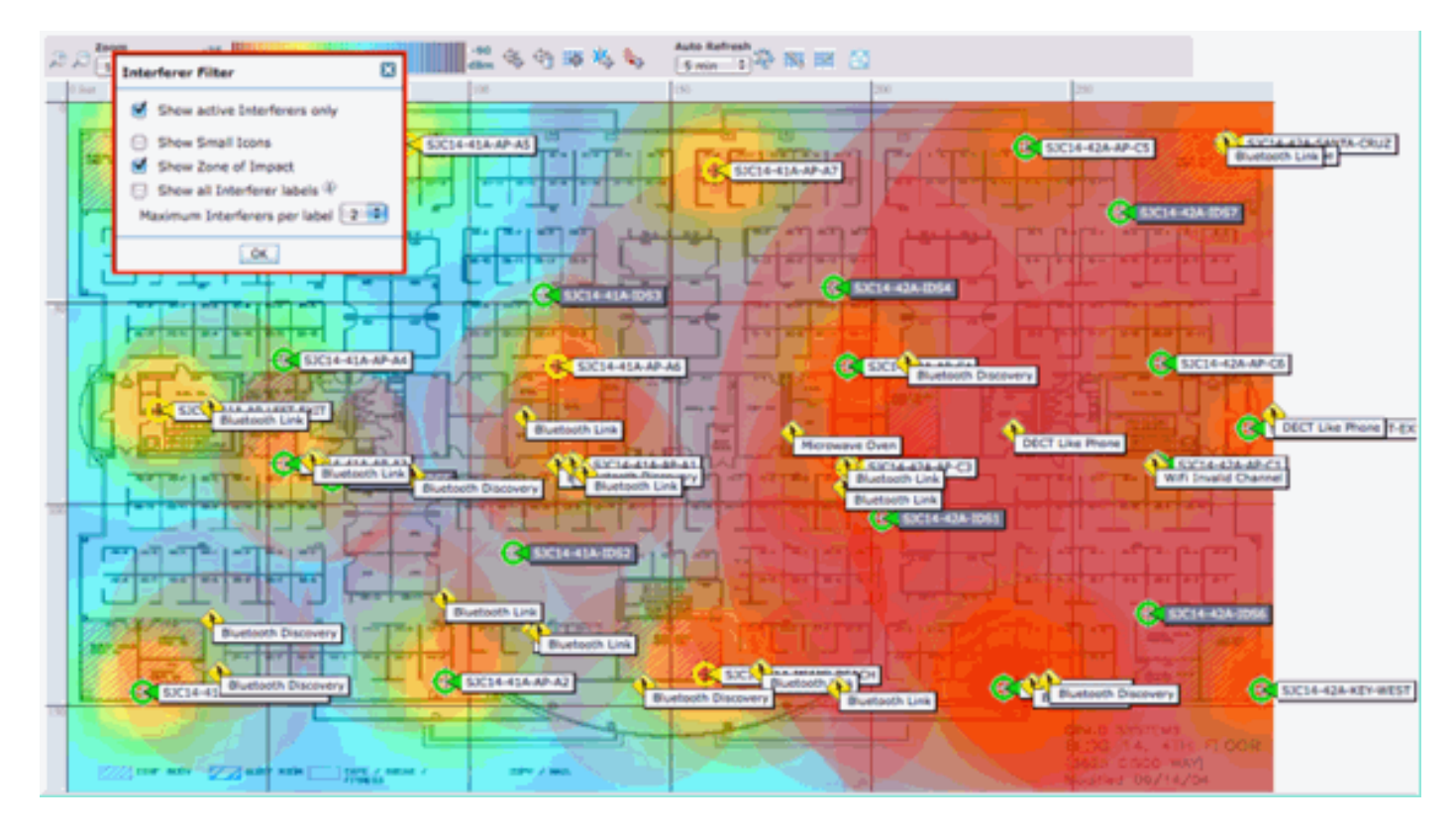

現在,您可以在地圖上看到影響區域(ZOI)。ZOI被呈現為圍繞檢測到的裝置的圓形,其不透明度會 變暗,嚴重程度更高。這有助於直觀地顯示干擾裝置的影響。小暗圓比大半透明圓更令人擔憂。您 可以將此資訊與您選擇的任何其他地圖顯示或元素相結合。

按兩下任何干擾圖示可轉到該干擾的詳細記錄。

圖46: MSE干擾記錄

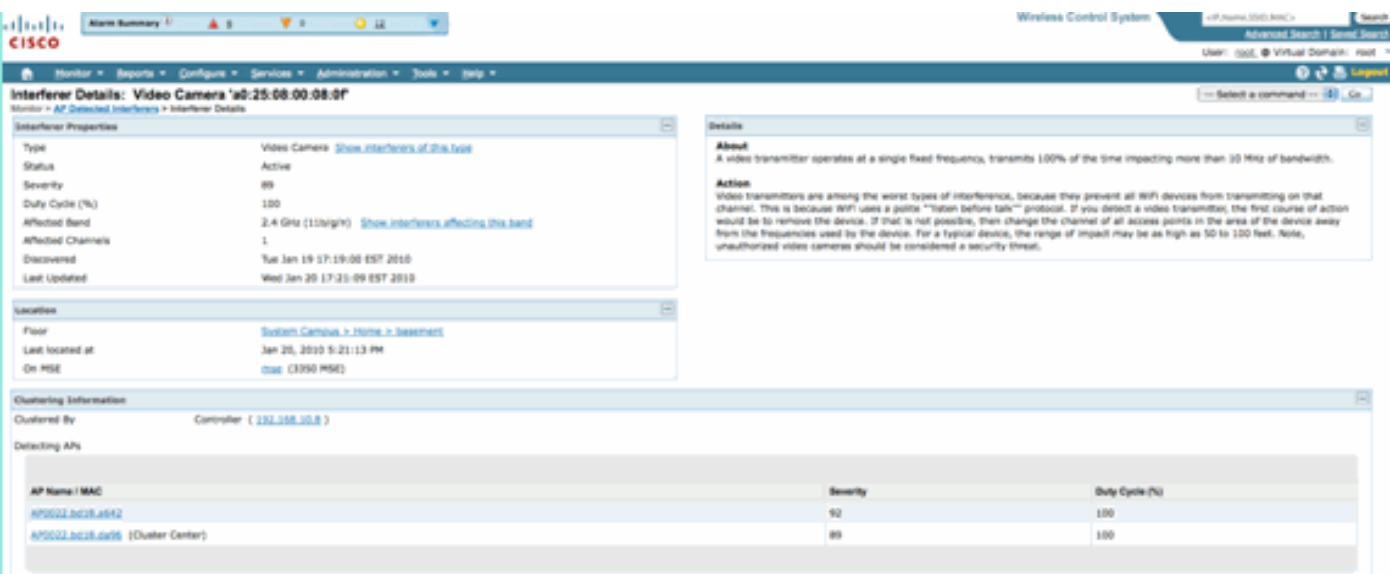

干擾器詳細資訊包含大量有關正在檢測的干擾器型別的資訊。右上角是幫助欄位,說明此裝置是什 麼,以及這種特定裝置如何影響您的網路。

⊟

#### 圖47:詳細幫助

#### **Details**

#### About

A video transmitter operates at a single fixed frequency, transmits 100% of the time impacting more than 10 MHz of bandwidth.

#### **Action**

Video transmitters are among the worst types of interference, because they prevent all WiFi devices from transmitting on that channel. This is because WiFi uses a polite ""listen before talk"" protocol. If you detect a video transmitter, the first course of action would be to remove the device. If that is not possible, then change the channel of all access points in the area of the device away from the frequencies used by the device. For a typical device, the range of impact may be as high as 50 to 100 feet. Note, unauthorized video cameras should be considered a security threat.

#### 詳細記錄中的其他工作流連結包括:

- Show Interferers of this Type 連結到過濾器以顯示此型別裝置的其它例項
- 顯示影響此頻段的干擾源 連結到所有相同頻段干擾源的過濾顯示
- 樓層 連結回此裝置的地圖位置
- MSE 報告MSE配置的連結
- Clustered by 指向執行初始合併的控制器的連結
- 檢測AP 指向報告AP的熱連結,用於直接從AP詳細資訊檢視干擾

干擾位置歷史記錄

從記錄顯示的右上角的命令視窗中,您可以選擇檢視此干擾裝置的位置歷史記錄。

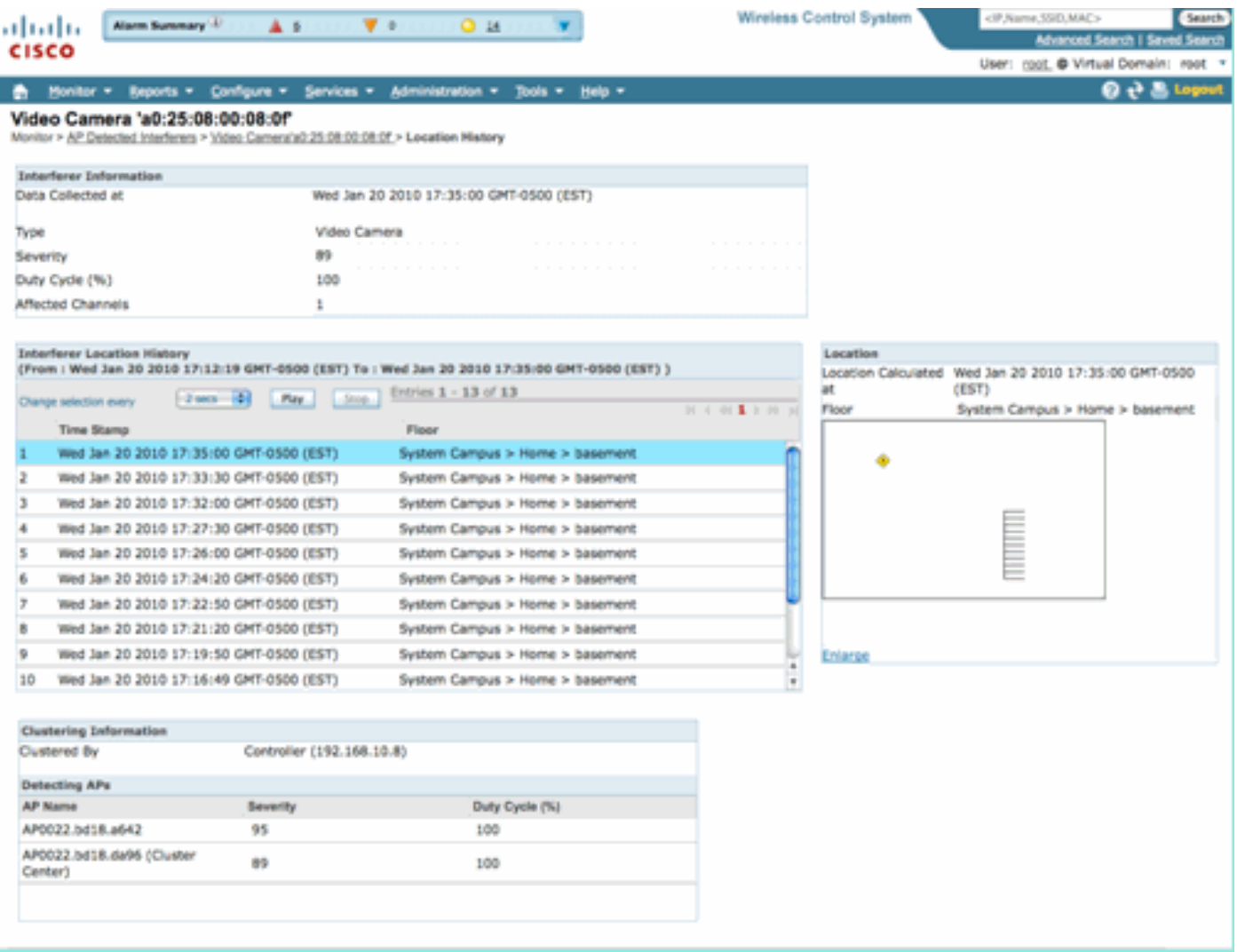

位置歷史記錄顯示干擾裝置的位置和所有相關資料,如時間/日期和檢測AP。這對於瞭解在何處檢 測到干擾以及干擾的行為或如何影響您的網路非常有用。此資訊是MSE資料庫中干擾永久記錄的一 部分。

#### WCS — 顯示器干擾

通過選擇Monitor > Interference,可以直接從WCS檢視MSE干擾程式資料庫的內容。

#### 圖48:顯示器干擾顯示

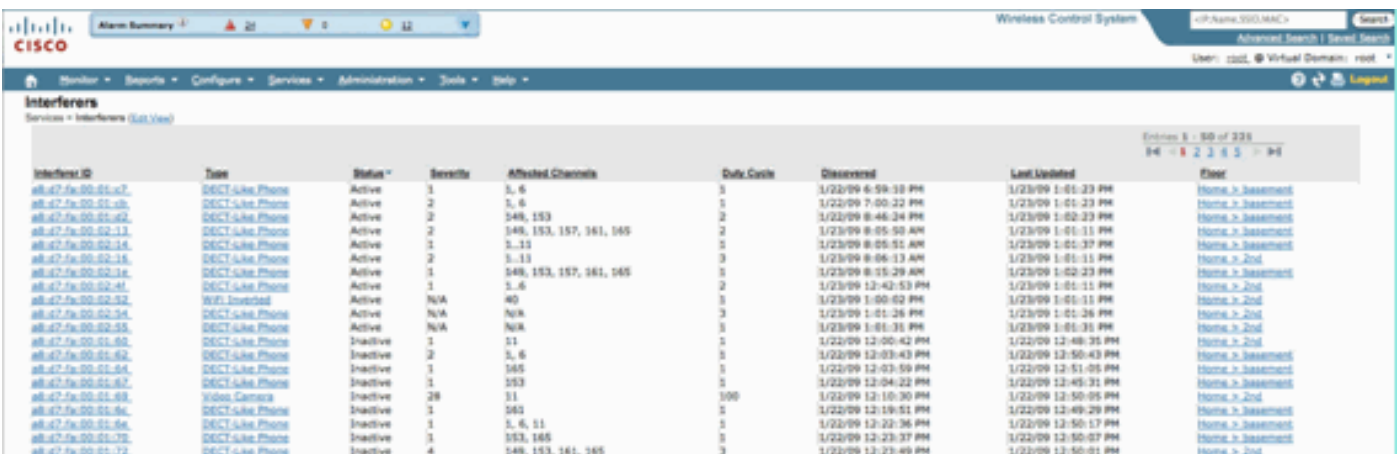

預設情況下,清單按狀態排序。但是,可以按包含的任何列對其進行排序。您可能會注意到干擾器 上的RSSI資訊丟失。這是因為這些是合併記錄。多個AP聽到特定干擾源。它們聽到消息的方式都 不一樣,因此嚴重性取代了RSSI。您可以選擇此清單中的任何干擾ID以顯示上面討論的相同詳細記 錄。選擇裝置型別將生成記錄中包含的幫助資訊。選擇樓層位置將轉到干擾的地圖位置。

您可以選擇「高級搜尋」並直接查詢「干擾源」資料庫,然後按多個條件篩選結果。

### 圖49:高級干擾搜尋

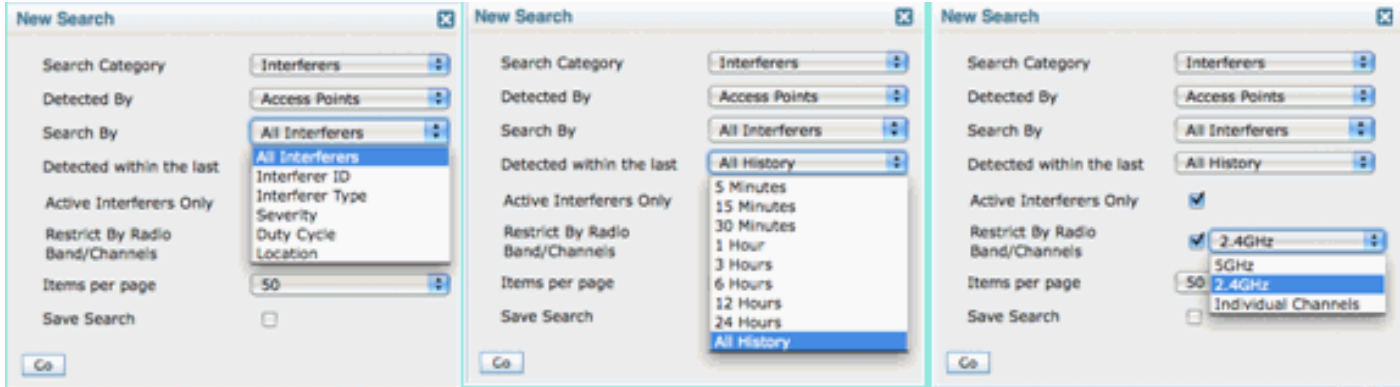

您可以按ID、型別(包括所有分類器)、嚴重性(範圍)、佔空比(範圍)或位置(樓層)選擇所 有干擾源。您可以選擇時間段、狀態(活動/非活動)、選擇特定頻段,甚至選擇通道。如果需要 ,請儲存搜尋以供將來使用。

### 摘要

系統中由CleanAir元件生成的資訊有兩種基本型別:干擾裝置報告和AirQuality。控制器維護所有連 線的無線電的AQ資料庫,並負責根據使用者的可配置閾值生成閾值陷阱。MSE管理干擾裝置報告 ,將來自控制器和AP的多個報告合併到單個事件中,並位於基礎設施內。WCS顯示CUWN CleanAir系統中不同元件收集和處理的資訊。單個資訊元素可從單個元件中作為原始資料檢視,而 WCS用於整合和顯示系統範圍的檢視,並提供自動化和工作流程。

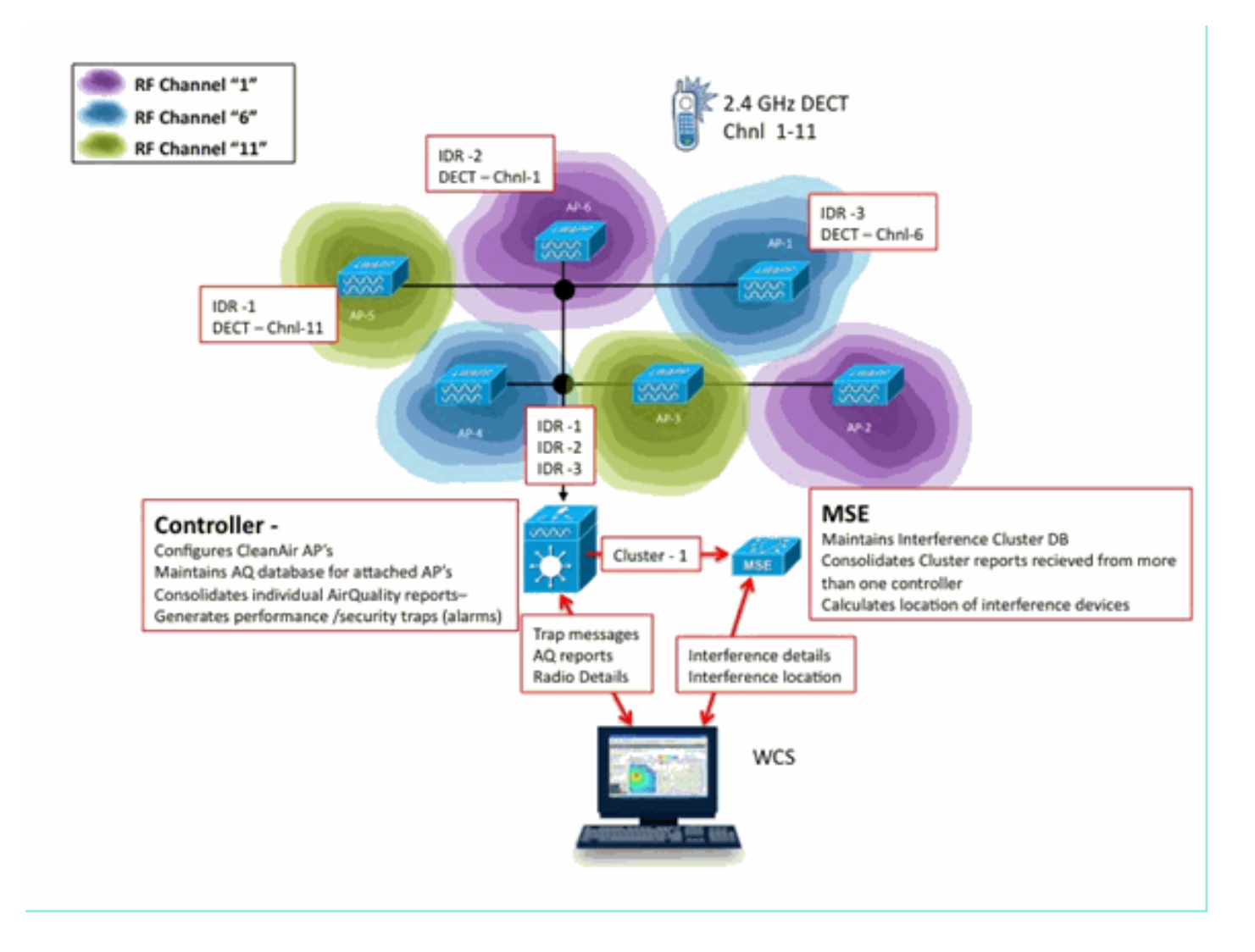

## 安裝和驗證

CleanAir安裝是一個簡單的過程。以下是有關如何驗證初始安裝功能的一些提示。如果升級當前系 統或安裝新系統,接下來的最佳操作順序是控制器代碼、WCS代碼,然後將MSE代碼新增到該組合 中。建議在每個階段進行驗證。

在AP上啟用CleanAir

要在系統中啟用CleanAir功能,首先需要通過Wireless > 802.11a/b > CleanAir在控制器上啟用此功 能。

確保啟用CleanAir。預設情況下禁用此功能。

 $802.11a > CleanAir$ **CleanAir Parameters** Enabled CleanAir Enabled Report Interferers<sup>1</sup>

啟用後,由於預設的報告間隔為15分鐘,因此系統正常傳播空氣品質資訊需要15分鐘。但是,您可 以在無線電上的CleanAir詳細資訊級別立即看到結果。

監控>接入點> 802.11a/n或802.11b/n

這顯示給定頻段的所有無線電。CleanAir狀態顯示在CleanAir Admin Status和CleanAir Oper Status列中。

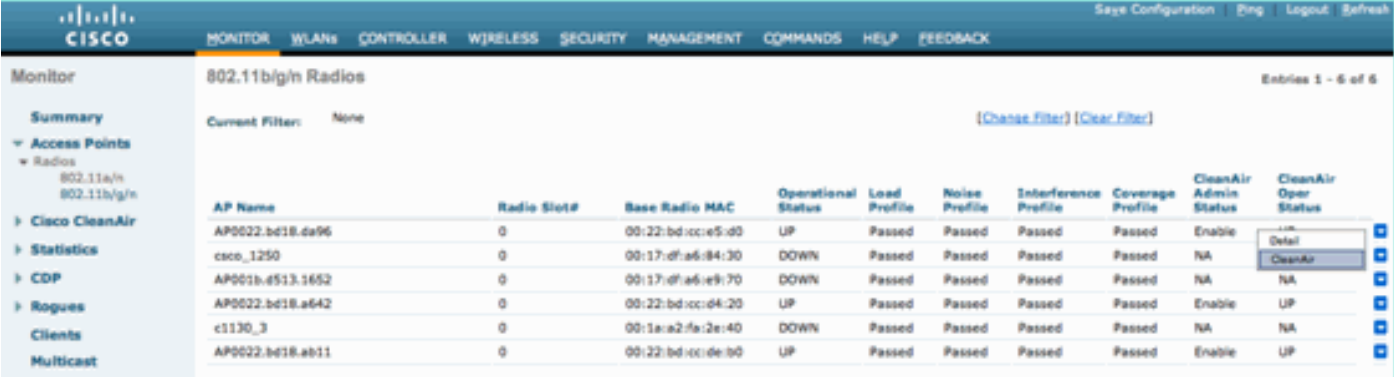

- 管理狀態與CleanAir的無線電狀態相關 預設情況下應啟用
- Oper Status與系統的CleanAir狀態相關 這是上述控制器選單上的enable命令所控制的狀態

如果無線電的管理狀態為禁用,則操作狀態不能為up。假設您具有Enable for Admin Status(啟用 管理狀態)和Up for Operational Status ( 啟用操作狀態 ) ,您可以選擇使用行尾的單選按鈕檢視給 定單選的CleanAir詳細資訊。選擇CleanAir以瞭解詳細資訊,使無線電進入快速更新模式,並提供 對空氣品質的即時(30秒)更新。如果你得到了空氣品質,CleanAir就會工作。

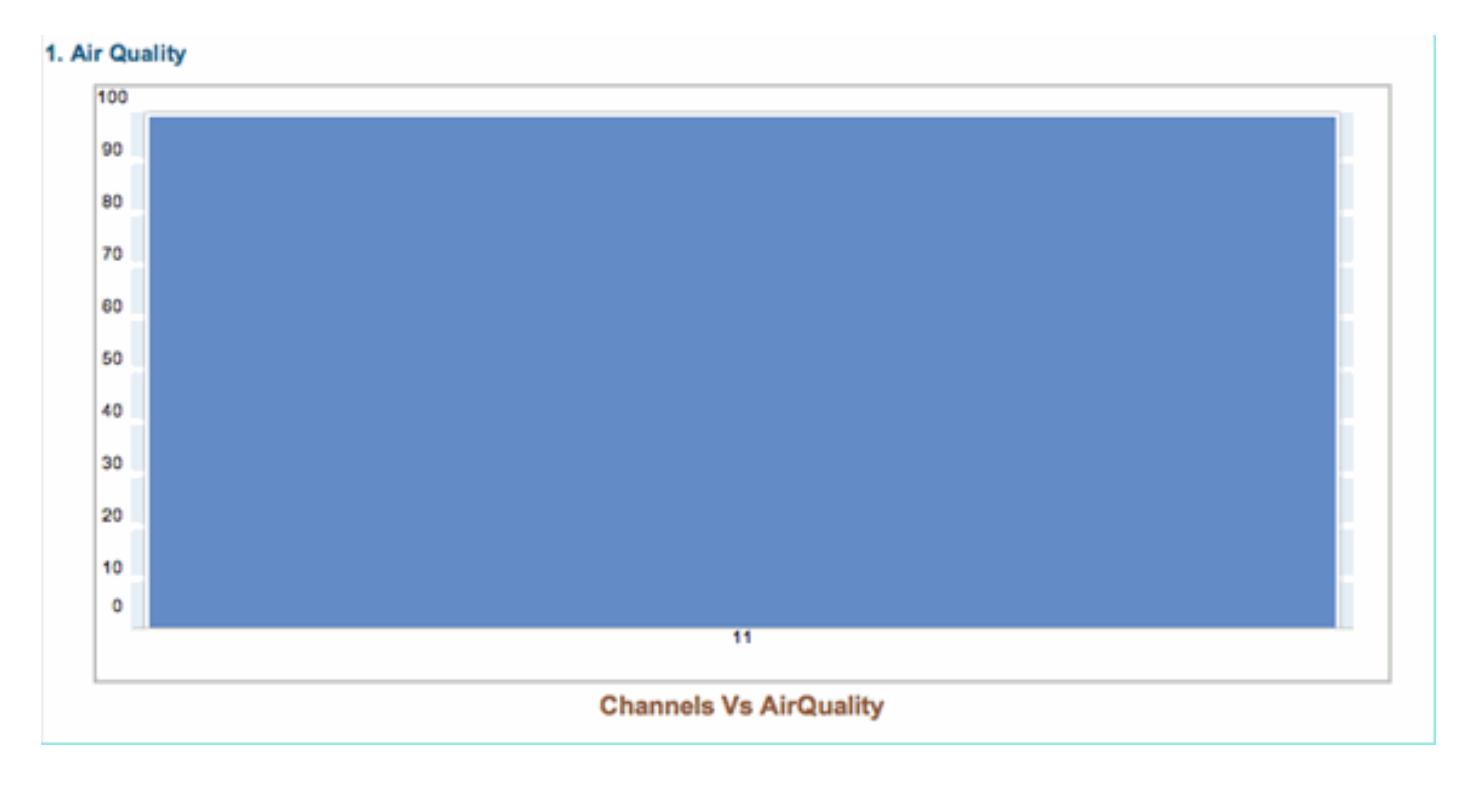

此時您可能會看到干擾源,也可能不會看到。這取決於您是否有任何活動。

在WCS上啟用CleanAir

如前所述,初次啟用CleanAir後,您最多在WCS > CleanAir頁籤中不會顯示15分鐘的Air Quality報 告。但是,空氣品質報告在預設情況下應啟用,並且可用於驗證此時的安裝。在CleanAir頁籤中 ,在沒有MSE的最差802.11a/b類別中沒有報告的干擾源。

可以通過在CleanAir配置對話方塊中指定可以輕鬆演示為安全威脅的干擾源來測試單個干擾陷阱 :配置>控制器> 802.11a/b > CleanAir。

圖50: CleanAir配置 — 安全警報

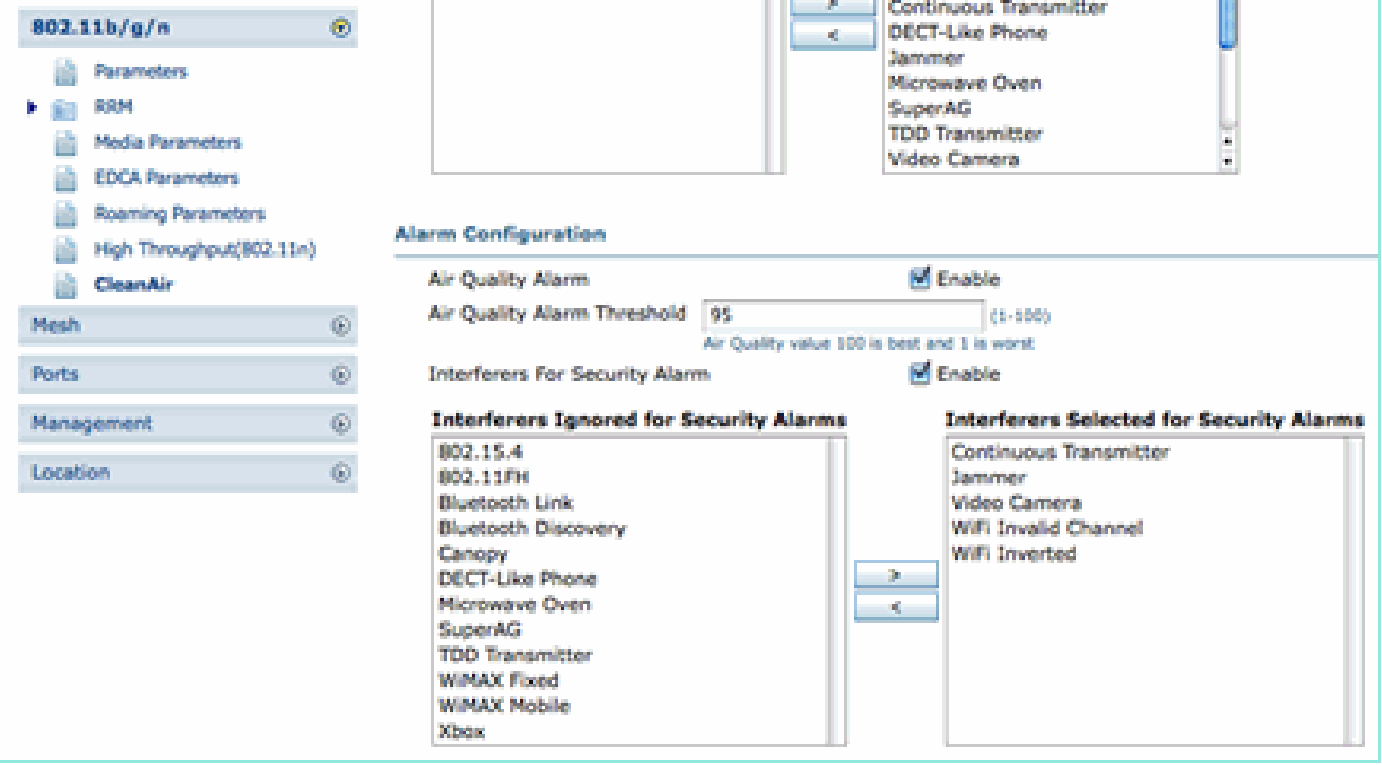

為安全警報新增干擾源會導致控制器在發現時傳送陷阱消息。這反映在Recent Security-risk Interferers標題下的CleanAir頁籤中。

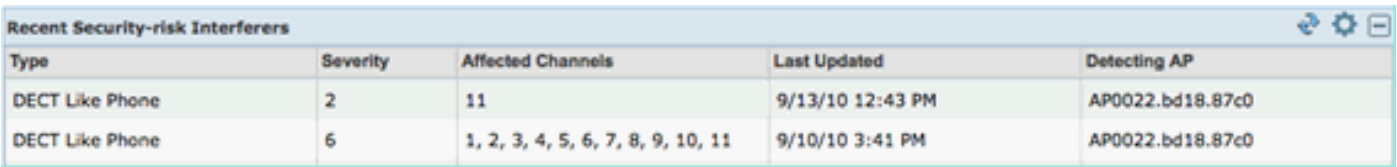

如果沒有MSE,則無法實現「監控」(Monitor)>「干擾」(Interference)功能。這完全是由市場支援 工程師推動的。

### 支援CleanAir的MSE安裝和驗證

將MSE新增到CleanAir支援的CUWN中沒有任何特別之處。新增後,您需要進行一些特定的配置。 在啟用CleanAir跟蹤引數之前,請確保已同步系統對映和控制器。

在WCS控制檯上,選擇服務>移動服務>選擇您的MSE >情景感知服務>管理>跟蹤引數。

選擇Interferers以啟用MSE干擾跟蹤和報告。記住要儲存。

圖51:MSE情景感知干擾配置

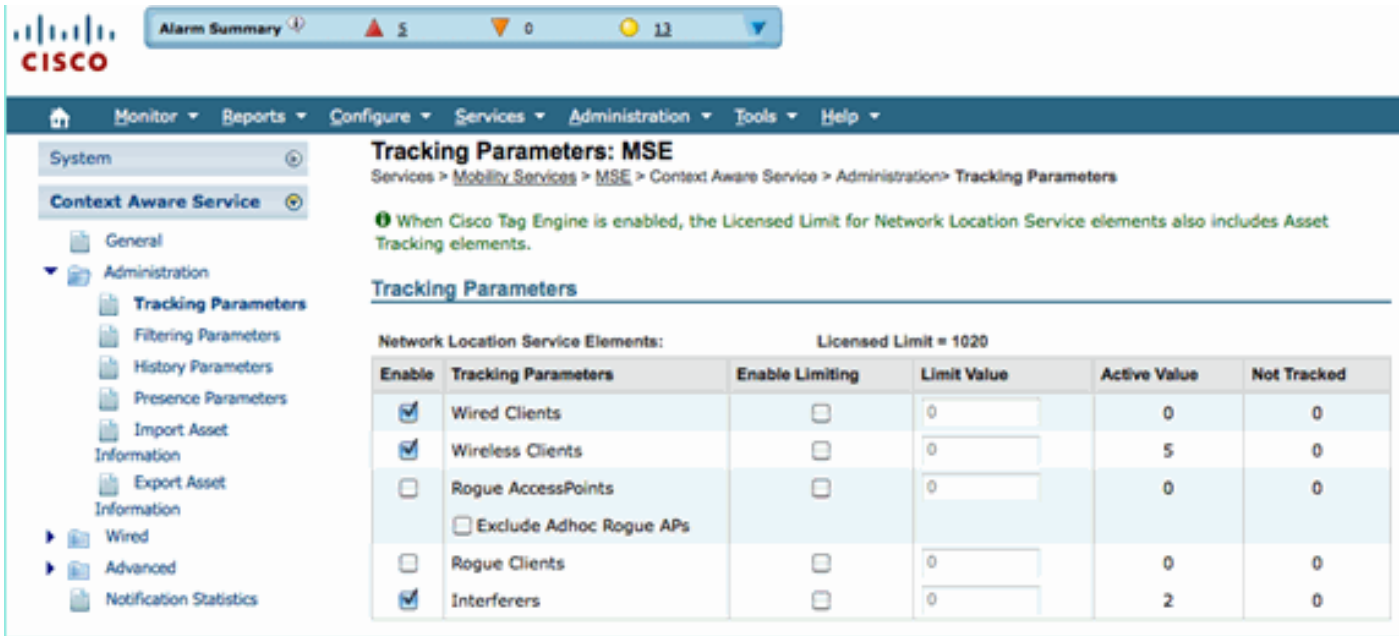

在「情景感知服務管理」(Context Aware Services Administration)選單中,同時訪問「歷史引數」 (History Parameters)並在此處啟用干擾程式。儲存您的選擇。

圖52:情景感知歷史記錄跟蹤引數

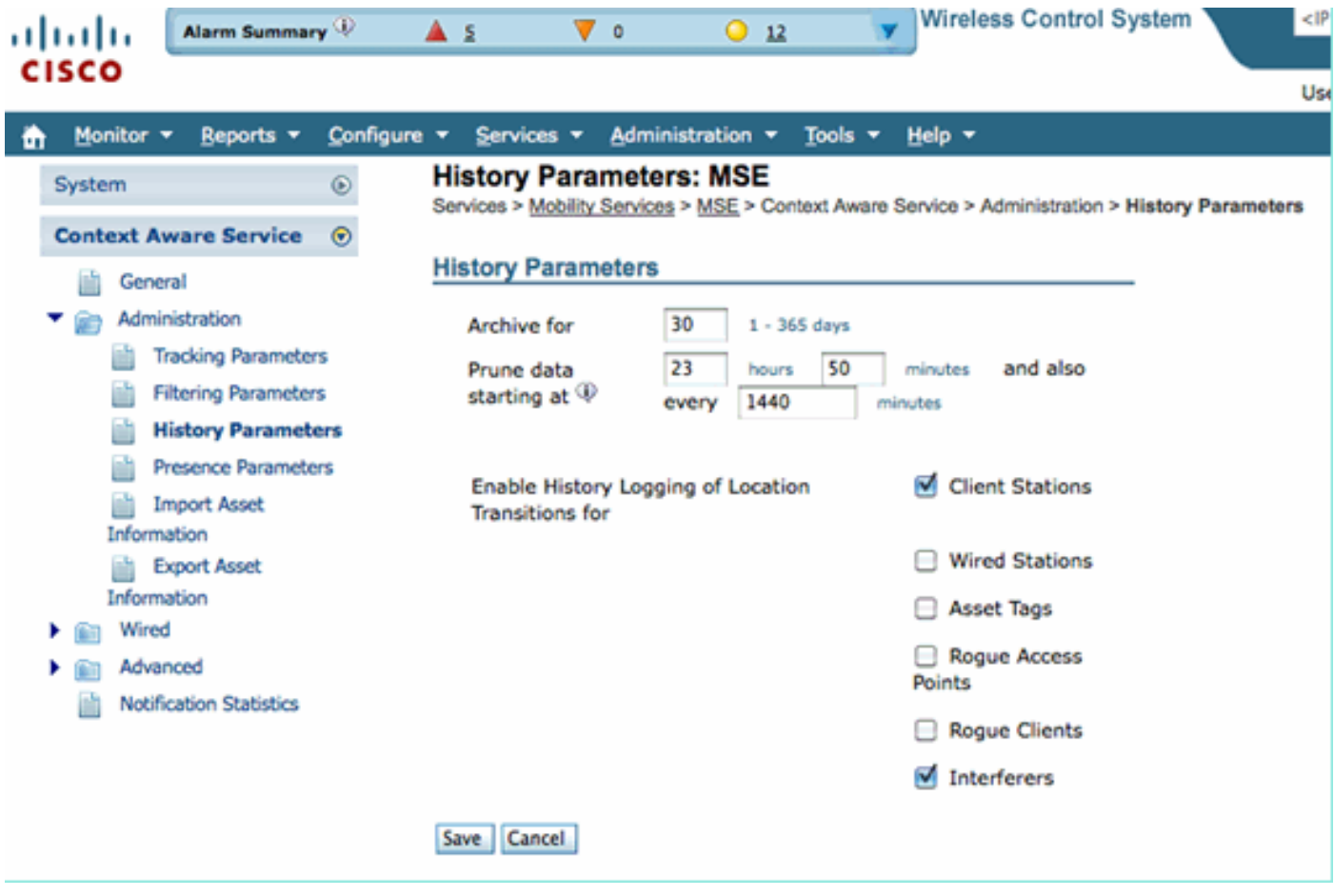

啟用這些配置會向同步控制器發出訊號,使其開始向MSE傳送CleanAir IDR資訊,並啟動MSE跟蹤 和收斂過程。從CleanAir的角度可能使MSE和控制器不同步。當來自多個控制器的干擾源可能遭退 回(停用及重新啟用)時,會在控制器程式碼的升級過程中發生這種情況。只要禁用這些配置並重

新啟用儲存,MSE就會強制重新註冊所有已同步的WLC。然後,WLC向MSE傳送新的資料,有效 地重新啟動干擾源的合併和跟蹤過程。

首次新增MSE時,必須將MSE與希望其提供服務的網路設計和WLC同步。同步在很大程度上取決於 「時間」。您可以通過轉至Services > Synchronization services > Controllers來驗證同步和 NMSP協定功能。

### 圖53:控制器 — MSE同步狀態

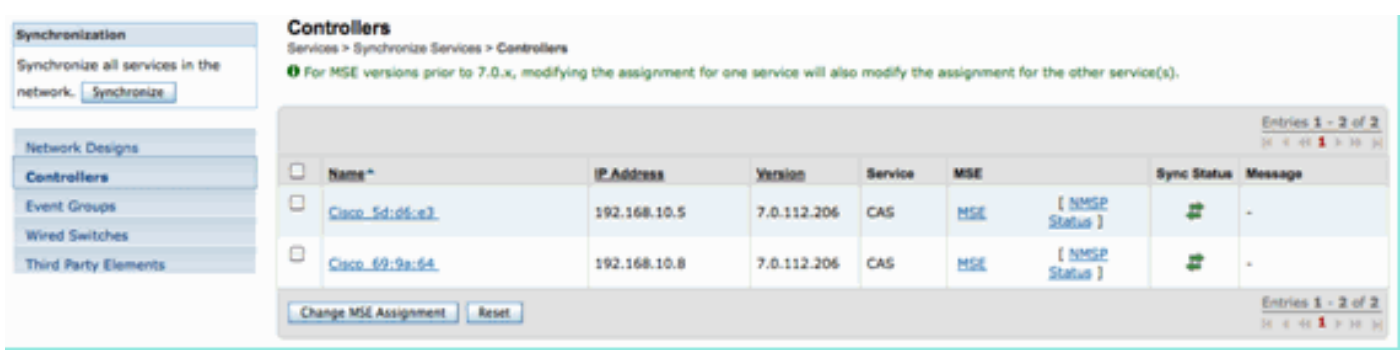

您會看到與您同步的每個WLC的同步狀態。一個特別有用的工具位於MSE列標題[NMSP狀態]下。

選擇此工具可提供大量有關NMSP協定狀態的資訊,並可提供有關未發生特定同步的原因的資訊。

#### 圖54: NMSP協定狀態

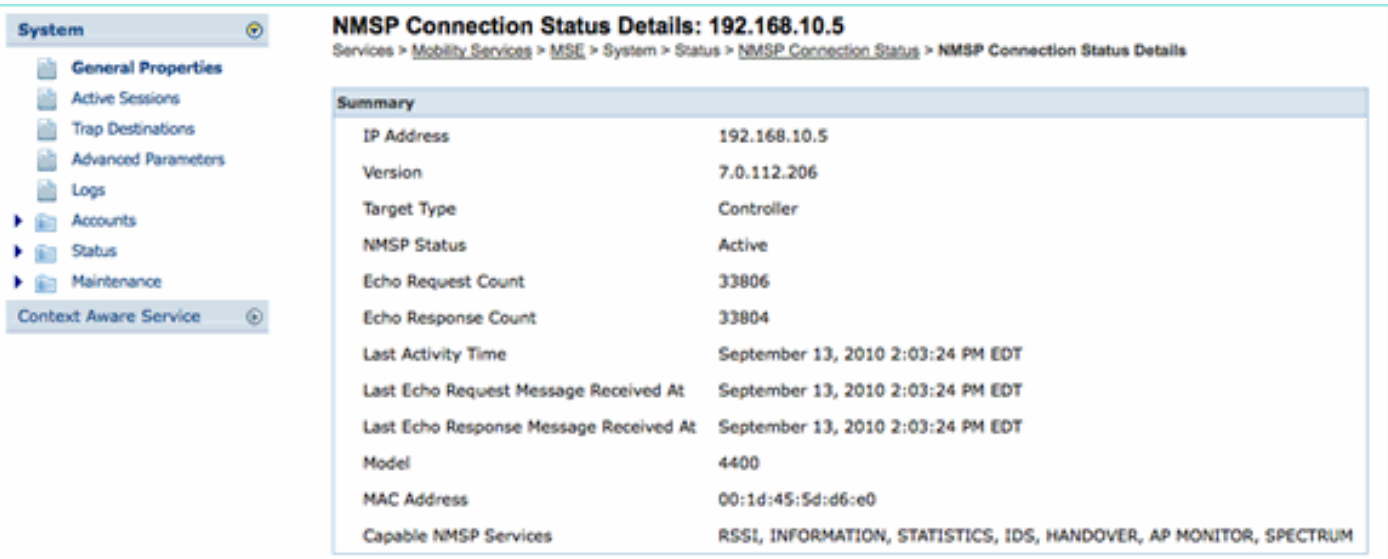

遇到的一個較常見問題是MSE和WLC上的時間不同。如果這是條件,則會在此狀態螢幕中顯示。有 兩種情況:

- WLC Time is after the MSE time 此命令將同步。但是,合併多個WLC資訊時可能存在錯誤 。
- WLC時間早於MSE時間 由於尚未根據MSE的時鐘發生事件,因此不允許同步。

一個好的做法是對所有控制器和MSE使用NTP服務。

在同步了MSE並啟用了CleanAir後,您應該能夠在CleanAir頁籤中的Worst 802.11a/b interferers下

看到干擾源。您還可以在Monitor > Interference(直接顯示MSE干擾資料庫)下檢視這些資訊。

Monitor Interferers顯示上存在最後一個可能的錯誤。初始頁面經過過濾,僅顯示嚴重度大於5的干 擾源。

圖55: WCS — 顯示器干擾顯示

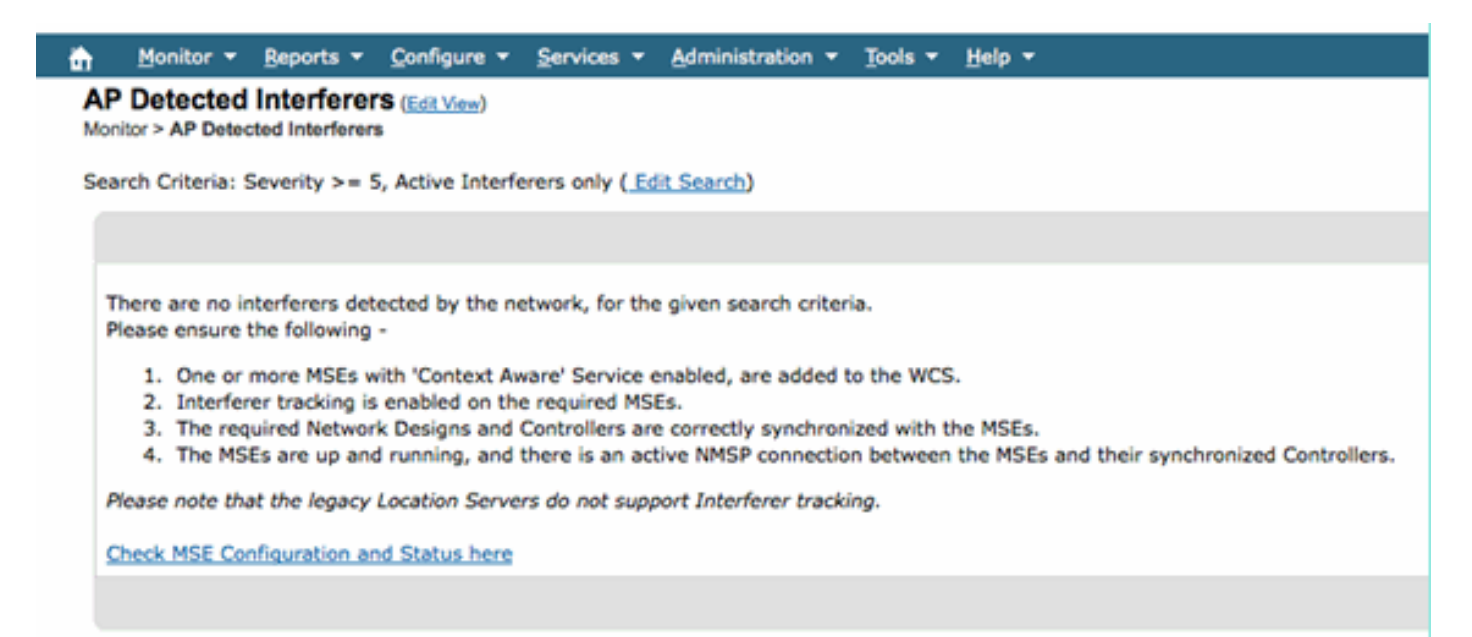

這在初始螢幕上說明,但在初始化和驗證新系統時通常會被忽略。您可以編輯此項,通過簡單地使 嚴重性值為0來顯示所有干擾源。

# IPS簽名提示

本文檔中使用的術語有許多並不為許多使用者所熟悉。其中有些術語來自頻譜分析,有些不是。

- 解析度頻寬(RBW),最小RBW 可以準確顯示的最小頻寬。SAgE2卡(包括3500)在20 MHz駐點上均具有156 KHz的最小RBW,在40 MHz駐點上均具有78 KHz。
- Dwell-A dwell是接收者花費在偵聽特定頻率上的時間。所有輕量型接入點(LAP)都脫離了通道 駐留,以支援針對RRM的欺詐檢測和指標收集。頻譜分析儀使用只覆蓋部分頻帶的接收器來 覆蓋整個頻帶。
- DSP 數位訊號處理
- SAgE 頻譜分析引擎
- 佔空比(Duty Cycle) 佔空比是發射器的有效工作時間。如果發射器正在活躍地使用某個特定 頻率,則另一個發射器能夠使用該頻率的唯一方式是比第一個頻率大,並且在該處顯著地大。 要理解它,需要一個SNR邊距。
- 快速傅立葉變換(FFT) 對於對數學感興趣的人,請搜尋此項。實質上,FFT用於量化模擬訊 號,並將輸出從時域轉換到頻域。

# 相關資訊

• [技術支援與文件 - Cisco Systems](//www.cisco.com/cisco/web/support/index.html?referring_site=bodynav)

### 關於此翻譯

思科已使用電腦和人工技術翻譯本文件,讓全世界的使用者能夠以自己的語言理解支援內容。請注 意,即使是最佳機器翻譯,也不如專業譯者翻譯的內容準確。Cisco Systems, Inc. 對這些翻譯的準 確度概不負責,並建議一律查看原始英文文件(提供連結)。